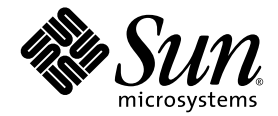

# Sun Fire<sup>™</sup> V440 Server Administrationshandbok

Sun Microsystems, Inc. 4150 Network Circle Santa Clara, CA 95054 U.S.A. 650-960-1300

Artikelnr. 817-2814-10 Juli 2003, Revision A

Skicka kommentarer om detta dokument till: http://www.sun.com/hwdocs/feedback

Copyright 2003 Sun Microsystems, Inc., 4150 Network Circle, Santa Clara, California 95054, USA. Med ensamrätt.

Sun Microsystems, Inc. äger rättigheterna till intellektuell egendom vad gäller den teknik som beskrivs i det här dokumentet. I synnerhet, och utan begränsning, kan dessa rättigheter till intellektuell egendom inkludera et

Det här dokumentet och produkten som behandlas i det distribueras under licenser som begränsar användning, kopiering, distribution och dekompilering. Ingen del av den här produkten eller det här dokumentet får reproduceras i någon form eller på något sätt utan skriftligt<br>tillstånd från Sun och dess licensutgivare, om sådana finnes.

Programvara från tredjepart, inklusive teckensnittsteknik, är upphovsrättsskyddad och lyder under licens från Suns leverantörer.

Delar av den här produkten kan ha tagits från Berkeley BSD systems, under licens från University of California. UNIX är ett registrerat varumärke i USA och i andra länder som licensieras exklusivt via X/Open Company, Ltd.

Sun, Sun Microsystems, Suns logotyp, Sun Fire, Solaris, VIS, Sun StorEdge, Solstice DiskSuite, Java, SunVTS och Solaris-logotypen är varumärken eller registrerade varumärken som tillhör Sun Microsystems, Inc. i USA och andra länder.

Alla SPARC-varumärken används under licens och är varumärken eller registrerade varumärken som tillhör SPARC International, Inc. i USA och i andra länder. Produkter med SPARC-varumärken är baserade på en arkitektur som utvecklats av Sun Microsystems, Inc.

OPEN LOOK och Sun™ Graphical User Interface (grafiskt användargränssnitt) är utvecklat av Sun Microsystems, Inc. för dess användare och licensinnehavare. Sun erkänner de banbrytande insatser som Xerox gjort i samband med forskning och utveckling av konceptet med visuella eller grafiska användargränssnitt för datorindustrin. Sun har en icke-exklusiv licens från Xerox för Xerox grafiska användargränssnitt. Licensen gäller även för Suns licensinnehavare som använder OPEN LOOK och i övrigt följer Suns skriftliga licensavtal.

U.S. Government Rights—Commercial use. Government users are subject to the Sun Microsystems, Inc. standard license agreement and applicable provisions of the FAR and its supplements.

DOKUMENTATIONEN TILLHANDAHÅLLS I "BEFINTLIGT SKICK", OCH ALLA UTTRYCKLIGA ELLER UNDERFÖRSTÅDDA VILLKOR, REPRESENTATIONER OCH GARANTIER, INKLUSIVE ALLA UNDERFÖRSTÅDDA GARANTIER OM PRODUKTENS ALLMÄNNA LÄMPLIGHET, ELLER LÄMPLIGHET FÖR ETT SÄRSKILT ÄNDAMÅL ELLER FRÅNVARO AV INTRÅNG, UPPHÄVS, UTOM I DEN MÅN SOM SÅDAN FRISKRIVNING ÄR UTAN LAGA KRAFT.

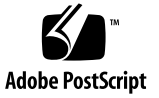

# Innehåll

#### **[Förord](#page-12-0) xiii**

# **1. [Systemöversikt 1](#page-18-0)** [Om Sun Fire V440-servern 1](#page-18-1) [Processorer och minne](#page-19-0) 2 [Inbyggd lagring](#page-19-1) 2 [PCI-undersystem](#page-19-2) 2 [Externa portar 3](#page-20-0) [Strömförsörjningsenheter](#page-21-0) 4 [Nya funktioner 4](#page-21-1) [ALOM-kortet 4](#page-21-2)  [Seriell övervakningsport](#page-22-0) 5 [Nätverksövervakningsport](#page-22-1) 5 [Systemkonfigurationskort 6](#page-23-0) [Maskinvaruspegling](#page-23-1) 6 [Funktioner på frontpanelen 7](#page-24-0) [Säkerhetslås 7](#page-24-1) [Statusindikatorer](#page-25-0) 8 [Strömbrytare 1](#page-28-0)1

[Systemkontrollväxel 1](#page-29-0)2 [Systemets konfigurationskortläsare](#page-31-0) 14 [Funktioner på bakpanelen 1](#page-32-0)5 [RAS-egenskaper 1](#page-33-0)6 [Hotplug-komponenter 1](#page-34-0)7 [1+1-strömförsörjningsredundans 1](#page-34-1)7 [ALOM-systemkontrollen](#page-35-0) 18 [Miljöövervakning och -kontroll](#page-36-0) 19 [ASR \(Automatic System Recovery\)](#page-37-0) 20 [Sun StorEdge Traffic Manager 2](#page-38-0)1 [Watchdog-mekanism och XIR för maskinvara](#page-38-1) 21 [Stöd för lagringskonfigurationer med RAID 2](#page-39-0)2 [Felkorrigering och paritetskontroll](#page-39-1) 22 [Programvaran Sun Cluster](#page-39-2) 22 [Programvaran Sun Management Center](#page-40-0) 23

**2. [Starta och stänga av systemet 2](#page-42-0)5**

[Starta systemet 2](#page-42-1)5 [Starta systemet från en annan dator 2](#page-46-0)9 [Stänga av systemet](#page-47-0) 30 [Stänga av systemet från en annan dator 3](#page-50-0)3 [Göra en omkonfigureringsstart](#page-51-0) 34 [Välja startenhet 3](#page-54-0)7

### **3. [Konfigurera systemkonsolen](#page-58-0) 41**

[Om kommunikation med systemet](#page-59-0) 42

[Systemkonsolens funktion](#page-60-0) 43

[Använda systemkonsolen 4](#page-60-1)3

[Om](#page-65-0) sc>-prompten 48

[Åtkomst genom flera kontrollsessioner 4](#page-66-0)9 [Olika sätt att nå](#page-66-1) sc>-prompten 49 [Om](#page-66-2) ok-prompten 49 [Olika sätt att nå](#page-67-0) ok-prompten 50 [Viktigt: När du går till](#page-70-0) ok-prompten försätts Solaris-operativmiljön i vänteläge 53 [Mer information 5](#page-70-1)3 [Växla mellan ALOM-systemkontrollen och systemkonsolen 5](#page-70-2)3 [Visa](#page-72-0) ok-promten 55 [Använda den seriella övervakningsporten](#page-73-0) 56 [Aktivera nätverksövervakningsporten 5](#page-75-0)8 [Komma åt systemkonsolen via en terminalserver 5](#page-76-0)9 [Komma åt systemkonsolen via](#page-80-0) tip-anslutning 63 [Ändra](#page-83-0) /etc/remote-filen 66 [Komma åt systemkonsolen via en alfanumerisk terminal 6](#page-85-0)8 [Kontrollera serieportensinställningar på](#page-87-0) ttyb 70 [Komma åt systemkonsolen via en lokal grafikskärm](#page-88-0) 71 [Referens för variabelinställningar för systemkonsolen OpenBoot](#page-93-0) 76

### **4. [Konfigurera maskinvara](#page-94-0) 77**

[Om CPU/minnesmodulerna 7](#page-95-0)8 [Om minnesmodulerna](#page-95-1) 78 [Minnesöverlagring](#page-97-0) 80 [Oberoende minnesundersystem](#page-97-1) 80 [Konfigurationsregler 8](#page-98-0)1 [Om ALOM-kortet \(Advanced Lights Out Manager\)](#page-98-1) 81 [Konfigurationsregler 8](#page-101-0)4 [Om PCI-kort och -bussar 8](#page-102-0)5 [Konfigurationsregler 8](#page-103-0)6

[Om Ultra-4 SCSI-styrenheten 8](#page-104-0)7 [Om systemets konfigurationskort \(SCC\) 8](#page-104-1)7 [Överföra ett SCC-kort från ett system till ett annat 8](#page-105-0)8 [Om Ultra-4 SCSI-styrenhetens bakpanel](#page-106-0) 89 [Konfigurationsregler 9](#page-107-0)0 [Om hotplug-komponenter 9](#page-107-1)0 [Hårddiskar](#page-107-2) 90 [Strömförsörjningsenheter](#page-108-0) 91 [Om interna hårddiskar](#page-108-1) 91 [Konfigurationsregler 9](#page-109-0)2 [Om strömförsörjningsenheten 9](#page-110-0)3 [Konfigurationsregel 9](#page-111-0)4 [Utföra en hotplug-åtgärd för en strömförsörjningsenhet](#page-112-0) 95 [Om systemets fläktar 9](#page-114-0)7 [Konfigurationsregel 9](#page-115-0)8 [Om serieportarna 9](#page-116-0)9 [Om Ultra-4 SCSI-porten 9](#page-116-1)9 [Om USB-portarna 1](#page-117-0)00 [Konfigurationsregler 1](#page-117-1)00

### **5. [Hantera RAS-funktioner och den inbyggda systemprogramvaran 1](#page-118-0)01**

[Om ALOM-systemkontrollens kommandoprompt 1](#page-119-0)02

[Logga in till ALOM-systemkontrollen 1](#page-119-1)02

[Om funktionen](#page-121-0) scadm 104

[Visa miljöinformation](#page-122-0) 105

[Styra Plats-indikatorn](#page-123-0) 106

[Utföra akutprocedurerna i OpenBoot 1](#page-124-0)07

Akutprocedurer i OpenBoot för system som inte har USB-tangentbord 108 [Akutprocedurer i OpenBoot för system med USB-tangentbord](#page-125-0) 108

[Om automatisk återhämtning av systemet 1](#page-127-0)10 [Alternativ för automatisk systemstart](#page-127-1) 110 [Sammanfattning av felhantering](#page-128-0) 111 [Återställningsscenarion](#page-129-0) 112 [Återställningskommandon för användaren 1](#page-130-0)13 [Aktivera automatisk återhämtning av systemet](#page-130-1) 113 [Inaktivera automatisk återhämtning av systemet](#page-131-0) 114 [Hämta information om automatisk återhämtning av systemet](#page-132-0) 115 [Dekonfigurera en enhet manuellt](#page-133-0) 116 [Konfigurera om en enhet manuellt](#page-135-0) 118 [Aktivera watchdog-mekanismen och dess alternativ](#page-136-0) 119 [Om programvara för flera vägar 1](#page-137-0)20 [Mer information](#page-137-1) 120

#### **6. [Hantera diskvolymer 1](#page-138-0)21**

[Om diskvolymer 1](#page-138-1)21

[Om programvara för volymhantering 1](#page-139-0)22

[VERITAS Dynamic Multipathing 1](#page-139-1)22

[Sun StorEdge Traffic Manager 1](#page-140-0)23

[Mer information](#page-140-1) 123

[Om RAID-tekniken](#page-141-0) 124

[Disksammanslagning 1](#page-141-1)24

[RAID 0: Disk-striping 1](#page-142-0)25

[RAID 1: Diskspegling](#page-142-1) 125

[RAID 5: Disk-striping med paritet 1](#page-143-0)26

[Hot spares 1](#page-143-1)26

[Om maskinvaruspegling](#page-143-2) 126

[Information om fysiska diskplatser, fysiska enhetsnamn](#page-144-0) [och logiska enhetsnamn 1](#page-144-0)27

[Skapa en maskinvaruspegling 1](#page-145-0)28 [Ta bort en maskinvaruspegling](#page-147-0) 130 [Utföra - en hotplug-åtgärd](#page-148-0) 131 [Utföra en hotplug-åtgärd utan spegling](#page-151-0) 134

#### **7. [Hantera nätverksgränssnitt 1](#page-156-0)39**

[Om nätverksgränssnitten](#page-156-1) 139 [Redundanta nätverksgränssnitt](#page-157-0) 140 [Ansluta en Ethernet-kabel av tvinnat par-typ 1](#page-158-0)41 [Konfigurera det primära nätverksgränssnittet](#page-159-0) 142 [Konfigurera ytterligare nätverksgränssnitt 1](#page-161-0)44

#### **A. [Anslutningarnas stiftsignaler](#page-166-0) 149**

[Information om seriell port 1](#page-167-0)50 [Information om USB-anslutningarna](#page-168-0) 151 [Information om Gigabit Ethernet-kontakter 1](#page-169-0)52 [Information om nätverksövervakningsport 1](#page-170-0)53 [Information om seriell övervakningsport](#page-171-0) 154 [Information om Ultra-4 SCSI-kontakt 1](#page-172-0)55

#### **B. [Systemspecifikationer](#page-174-0) 157**

[Information om fysiska specifikationer](#page-175-0) 158 [Information om elektriska specifikationer](#page-175-1) 158 [Information om miljöspecifikationer 1](#page-176-0)59 [Information om specifikation för säkerhetsstandard 1](#page-177-0)60 [Information om specifikationer för utrymme och serviceåtkomst 1](#page-177-1)60

#### **C. [OpenBoot-konfigurationsvariabler 1](#page-178-0)61**

**Index 165**

# Bilds

- BILD 1-1 Funktioner på frontpanelen 7
- BILD 1-2 Statusindikatorerna på frontpanelen 8
- BILD 1-3 Systemkontrollväxel med fyra lägen 12
- BILD 1-4 Funktioner på bakpanelen 15
- BILD 3-1 Dirigera systemkonsolen till olika portar och olika enheter 44
- BILD 3-2 Seriell övervakningsport (standardkonsolanslutning) 45
- BILD 3-3 Alternativa konsolportar (kräver ytterligare konfiguration) 46
- BILD 3-4 Separata "kanaler" för systemkonsolen och systemkontrollen 54
- BILD 3-5 Korrigeringspanelsanslutning mellan en terminalserver och en Sun Fire V440-server 60
- BILD 3-6 tip-anslutning mellan en Sun Fire V440-server och ett annat Sun-system 63
- BILD 4-1 Minnesmodulgrupperna 0 och 1 79
- BILD 4-2 ALOM-kortet 82
- BILD 4-3 ALOM-kortets portar 83
- BILD 4-4 PCI-kortplatser 86
- BILD 4-5 Interna hårddiskplatsernas placering 92
- BILD 4-6 Strömförsörjningsenheternas placering 93
- BILD 4-7 Fläktkonsol 0 och fläktkonsol 1 98

# Tabells

- TABELL 1-1 Systemstatusindikatorer 9
- TABELL 1-2 Indikatorer för strömförsörjningsenheter 10
- TABELL 1-3 Diskenhetsindikatorer 10
- TABELL 1-4 Lägen på systemkontrollväxeln 13
- TABELL 1-5 Ethernet-indikatorer 16
- TABELL 1-6 Sun Management CenterFunktioner 24
- TABELL 3-1 Olika sätt att kommunicera med systemet 42
- TABELL 3-2 Metoder för att visa  $\circ$ k-prompten 56
- TABELL 3-3 Stiftöverkorsningar för anslutning till en vanlig terminalserver 61
- TABELL 3-4 OpenBoot-konfigurationsvariabler som påverkar systemkonsolen 76
- TABELL 4-1 Minnesmodulgrupperna 0 och 1 79
- TABELL 4-2 PCI-bussarnas egenskaper, tillhörande bryggkrets, moderkortsenheter, och PCI-kortplatser 85
- TABELL 5-1 Stop-tangentens funktioner för system med vanliga tangentbord (inte USB) 108
- TABELL 6-1 Diskplatser, logiska enhetsnamn och fysiska enhetsnamn 127
- TABELL C-1 OpenBoot-konfigurationsvariabler som finns på systemets konfigurationskort 161

# <span id="page-12-0"></span>Förord

*Sun Fire V440 Server Administrationshandbok* har skrivits för erfarna systemadministratörer. Handboken innehåller allmän information om Sun FireTM V440-servern och detaljerade anvisningar för konfiguration och administration av servern. För att använda informationen i den här handboken måste du känna till begrepp och termer som används för datornätverk och ha avancerade kunskaper om operativsystemet Solaris™.

# Handbokens uppläggning

*Sun Fire V440 Server Administrationshandbok* är indelad i följande kapitel:

- [Kapitel 1](#page-18-2) ger en illustrerad översikt av systemet och en beskrivning av dess driftsäkerhet, tillgänglighet och servicemöjligheter (RAS) samt de nya funktionerna som introduceras med denna server.
- [Kapitel 2](#page-42-2) beskriver hur du slår på och stänger av systemet och hur du gör en omkonfigureringsstart.
- [Kapitel 3](#page-58-1) beskriver systemkonsolen och hur du kommer åt den.
- [Kapitel 4](#page-94-1) beskriver och illustrerar systemets maskinvarukomponenter. I kapitlet ges också konfigurationsinformation för CPU/minnesmodulerna och DIMM-modulerna.
- [Kapitel 5](#page-118-1) beskriver de verktyg som används för att konfigurera systemets fasta programvara, inklusive systemkontrollens miljöövervakning genom SunTM Advanced Lights Out Manager (ALOM), automatisk återhämtning av systemet (ASR), watchdog-mekanismen för maskinvaran och programvara för alternativa sökvägar. Dessutom beskrivs hur du dekonfigurerar och omkonfigurerar en enhet manuellt.
- [Kapitel 6](#page-138-2) beskriver hur du hanterar interna diskvolymer och enheter.
- [Kapitel 7](#page-156-2) innehåller instruktioner för hur du konfigurerar nätverksgränssnitt.

Den här handboken innehåller även följande bilagor som referens:

- [Bilaga A](#page-166-1) beskriver anslutningarnas stiftsignaler.
- [Bilaga B](#page-174-1) innehåller tabeller med olika systemspecifikationer.
- [Bilaga C](#page-178-1) innehåller en lista över alla OpenBoot-konfigurationsvariabler och en kort beskrivning av varje.

# Använda UNIX-kommandon

Detta dokument innehåller inte någon information om UNIX®-baskommandon och -procedurer som exempelvis hur du avslutar och startar systemet samt hur du konfigurerar enheter.

Sådan information finner du i stället i något av nedanstående dokument:

- *Solaris Handbok for Sun Peripherals*
- Onlinedokumentationen AnswerBook2™ för operativmiljön Solaris
- Annan programdokumentation som du fått

# Typografiska konventioner

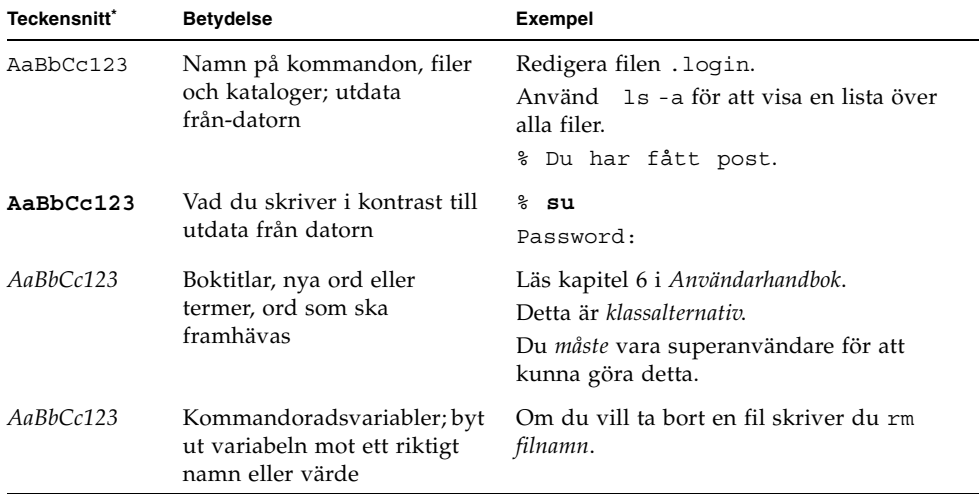

\* Inställningarna på din webbläsare är möjligen inte samma som dessa inställningar.

# Systemprompter

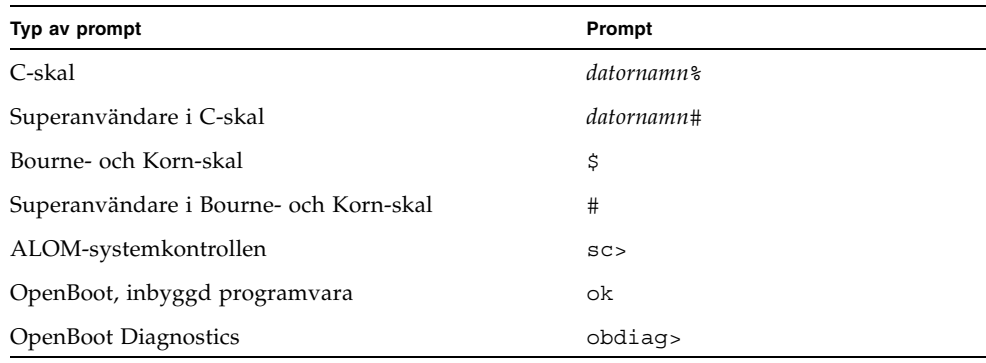

# Relaterad dokumentation

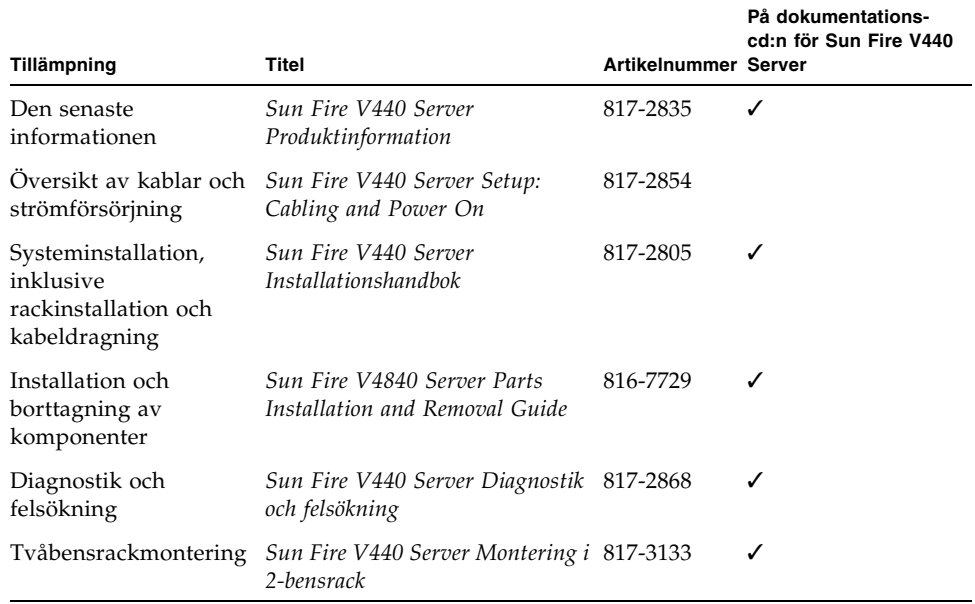

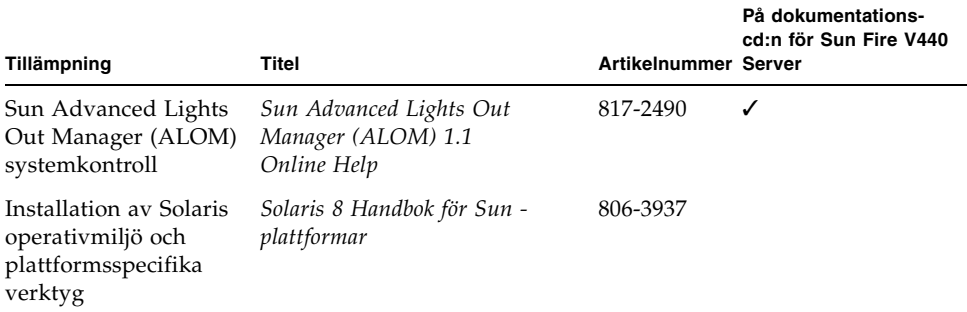

# Komma åt Sun-dokumentation

Du kan visa, skriva eller köpa ett brett urval av Sun-dokumentation, även översatta versioner, på följande webbplats:

http://www.sun.com/documentation

**Obs!** Se *Sun Fire V440 Server Safety and Compliance Guide* (artikelnummer 816-7731) på din dokumentations-cd eller online på ovannämnd plats för viktig information om säkerhet, bestämmelser och efterföljande av föreskrifter för Sun Fire V440 servern.

# Kontakta Suns tekniska support

Om du har tekniska frågor om denna produkt som inte behandlas i detta dokument kan du gå till följande webbadress:

http://www.sun.com/service/contacting

# Sun vill gärna ha dina kommenterar

Sun är alltid intresserade av att förbättra sin dokumentation och välkomnar dina kommentarer och förslag. Du kan skicka dina kommentarer via följande webbplats:

http://www.sun.com/hwdocs/feedback

Inkludera dokumentets titel och artikelnummer:

*Sun Fire™ V440 Server Administrationshandbok*, artikelnummer 817-2814-10

<span id="page-18-2"></span>KAPITEL **1**

# <span id="page-18-0"></span>Systemöversikt

Det här kapitlet innehåller en introduktion till Sun FireTM V440-servern och beskriver dess funktioner.

Detta kapitel innehåller följande avsnitt:

- ["Om Sun Fire V440-servern" på sid 1](#page-18-1)
- ["Nya funktioner" på sid 4](#page-21-1)
- ["Funktioner på frontpanelen" på sid 7](#page-24-0)
- ["Funktioner på bakpanelen" på sid 15](#page-32-0)
- ["RAS-egenskaper" på sid 16](#page-33-0)
- ["Programvaran Sun Cluster" på sid 22](#page-39-2)
- ["Programvaran Sun Management Center" på sid 23](#page-40-0)

# <span id="page-18-1"></span>Om Sun Fire V440-servern

Sun Fire V440-servern är ett högpresterande symmetriskt serversystem med gemensamt minne och multibearbetning som kan hantera upp till fyra UltraSPARC™ IIIi-processorer. UltraSPARC IIIi-processorerna implementerar SPARC™ V9 ISA-arkitekturen (Instruction Set Architecture) och Sun VIS™ tilläggen (Visual Instruction Set), vilka snabbar upp bearbetning av multimedia, nätverksåtgärder, kryptering och Java™.

Systemet kan monteras i ett 4-bens- eller 2-bensrack och är 17,78 cm (4 rackenheter) högt, 44,7 cm brett och (utan plastinfattning) 60,96 cm djupt (8,75 x 17,6 x 24 tum). Det väger ca 34,02 kg.

Systemets tillförlitlighet, tillgänglighet och servicebarhet (RAS) utökas med bland annat hotplug-diskar och redundanta hotswap-strömförsörjningsenheter. Det finns en fullständig lista över RAS-funktioner i ["RAS-egenskaper" på sid 16.](#page-33-0)

### <span id="page-19-0"></span>Processorer och minne

Bearbetningskapaciteten tillhandahålls av upp till fyra CPU/minneskort. På varje CPU/minneskort finns en UltraSPARCIIIi-mikroprocessor och platser för upp till fyra DDR DIMM-moduler.

Systemets huvudminne tillhandahålls av upp till 16 DDR SDRAM-kretsar. Systemet stöder DIMM-moduler på 512 MB och 1 GB. Det sammanlagda systemminnet delas av alla processorer i systemet och går från minst 2 GB (ett CPU/minneskort med fyra DIMM-moduler på 512 MB vardera) till högst 16 GB (fyra kort fulla med DIMM-moduler på 1 MB vardera). Mer information om systemminnet finns i ["Om](#page-95-2)  [minnesmodulerna" på sid 78.](#page-95-2)

# <span id="page-19-1"></span>Inbyggd lagring

Intern disklagring tillhandahålls av upp till fyra 1-tums (2,54-cm) SCSI-diskenheter med hotplug-funktion (byte under drift). Baskonfigurationen av systemet inkluderar en Ultra-4 SCSI-diskbakpanel med plats för upp till fyra hårddiskar på 36 GB eller 73 GB som klarar dataöverföringshastigheter upp till 320 MB per sekund. Systemet kan också hantera externa masslagringslösningar via en extern SCSI-port på systemets bakpanel. Interna och externa SCSI-enheter finns på oberoende bussar, vilket ger bättre prestanda för båda bussarna. Se ["Om interna hårddiskar" på sid 91](#page-108-2) och ["Funktioner på bakpanelen" på sid 15.](#page-32-0)

Du kan lägga till externa undersystem för lagring med flera diskar och RAIDlagringslösningar genom att installera PCI-värdkort samt lämplig systemprogramvara. Drivrutiner som kan hantera SCSI-enheter och andra typer av enheter ingår i Solarisoperativmiljön. Dessutom kan systemet hantera intern maskinvaruspegling (RAID 1) med den inbyggda Ultra-4 SCSI-styrenheten. Se ["Om RAID-tekniken" på sid 124.](#page-141-2)

## <span id="page-19-2"></span>PCI-undersystem

Systemets indata/utdata (I/O) hanteras av fyra separata PCI-bussar. Dessa bussar är industristandard och hanterar systemets alla inbyggda I/O-styrkort plus sex kortplatser för PCI-gränssnittskort. Tre av PCI-platserna har en klockfrekvens på 33 MHz och tre har antingen 33 eller 66 MHz. Alla kortplatser uppfyller PCI Local Bus Specification Revision 2,2. Mer information finns i ["Om PCI-kort och -bussar" på sid 85.](#page-102-1)

### <span id="page-20-0"></span>Externa portar

Systemet har två inbyggda Gigabit Ethernet-portar som stöder flera användningslägen vid 10, 100 och 1000 Mbps. Du kan utöka systemet med extra Ethernet-gränssnitt eller anslutningar till andra nätverkstyper genom att installera lämpliga PCI-gränssnittskort. Du kan dessutom kombinera flera nätverksgränssnitt med Solaris Internet protocol Network MultiPathing programvara för alternativa datasökvägar för att få maskinvaruredundans och failover-kapacitet samt utgående belastningsutjämning. Om något av gränssnitten slutar att fungera kan nätverkstrafiken automatiskt växlas över till ett annat gränssnitt för att bibehålla nätverkstillgängligheten. Mer information om nätverksanslutningar finns i ["Konfigurera det primära nätverksgränssnittet" på](#page-159-1)  [sid 142](#page-159-1) och ["Konfigurera ytterligare nätverksgränssnitt" på sid 144.](#page-161-1)

Förutom de två inbyggda Gigabit Ethernet-portarna finns det en 10BASE-Tnätverksövervakningsport (markerad NET MGT) på Sun Advanced Lights Out Manager (ALOM) systemkontroll-kortet på systemets bakpanel. Denna port används endast med ALOM-systemkontrollen och systemkonsolen.

Sun Fire V440-servern har två seriella kommunikationsportar: En port är en allmän DB-9-port (markerad ttyb) på systemets bakpanel. Den andra porten är en RJ-45 kontakt (markerad SERIAL MGT) på bakpanelen för ALOM-systemkontrollen-kortet och används endast med ALOM-systemkontrollen och systemkonsolen. Mer information finns i ["Om serieportarna" på sid 99.](#page-116-2)

På bakpanelen finns också fyra USB-portar (Universal Serial Bus) för anslutning av USB-kringutrustning, t.ex. modem, skrivare, skannrar, digitala kameror eller ett Sun Type-6 USB-tangentbord och mus. USB-portarna är USB 1.1-kompatibla och kan hantera både isokront och asynkront läge. Portarna ger dataöverföringar med hastigheter på 1,5 Mbps och 12 Mbps. Mer information finns i ["Om USB-portarna"](#page-117-2)  [på sid 100](#page-117-2).

Systemkonsolenheten kan vara antingen en vanlig alfanumerisk terminal, en terminalserver, tip-anslutning från en annan Sun-server eller en lokal grafikskärm. Standardanslutningen är genom den seriella övervakningsporten (markerad SERIAL MGT) på ALOM-systemkontrollen-kortets bakpanel. Du kan också ansluta en alfanumerisk terminal till den seriella (DB-9) porten (som ttyb) på systemets bakpanel. En lokal grafikskärm kräver installation av PCI-grafikkort, bildskärm, USB-tangentbord och mus. Du kan också komma åt systemkonsolen genom en nätverksanslutning via nätverksövervakningsporten. Se ["Nya](#page-21-1)  [funktioner" på sid 4](#page-21-1) för mer information om ALOM-systemkontrollen-kortet och dess portar och [Kapitel 3](#page-58-1) för mer information om hur du konfigurerar systemkonsolen.

## <span id="page-21-0"></span>Strömförsörjningsenheter

Baskonfigurationen av systemet inkluderar två 680 W strömförsörjningsenheter, var och en med en intern kylfläkt. Strömförsörjningsenheterna är kopplade direkt till moderkortet. En strömförsörjningsenhet ger tillräckligt med ström för ett maximalt konfigurerat system, men två strömförsörjningsenheter måste alltid finnas i servern för att försäkra ordentlig kylning.

Den andra strömförsörjningsenheten ger 1+1-redundans så att systemet kan fortsätta att fungera även om en av enheterna skulle få fel. (Om en strömförsörjningsenhet har fått fel måste den lämnas kvar i systemet för att tillhandahålla systemkylning tills en ny strömförsörjningsenhet finns till hands.) En strömförsörjningsenhet i en redundant konfiguration är av hotplug-typ, så att du kan ta bort och byta ut felaktiga enheter utan att behöva stänga av operativsystemet eller systemströmmen. Mer information om strömförsörjningsenheterna finns i ["Om](#page-110-1)  [strömförsörjningsenheten" på sid 93.](#page-110-1)

# <span id="page-21-1"></span>Nya funktioner

Sun Fire V440-servern har flera nya funktioner. Dessa funktioner är följande:

- Sun Advanced Lights Out Manager (ALOM) systemkontroll-kort
- En särskild seriell övervakningsport
- En särskild nätverksövervakningsport
- Systemkonfigurationskort
- Maskinvaruspeglingsfunktion

Dessa funktioner beskrivs kortfattat i följande sektioner. Mer ingående information om dessa funktioner ges på annan plats i denna bok.

### <span id="page-21-2"></span>ALOM-kortet

Sun Advanced Lights Out Manager (ALOM) systemkontroll-kortet möjliggör systemhantering och administration för Sun Fire V440-servern via en seriell anslutning eller via ett Ethernet-nätverk. ALOM-systemkontrollen ger möjlighet till fjärransluten systemadministration av geografiskt spridda eller fysiskt otillgängliga system. Den inbyggda programvaran på ALOM-systemkontrollen-kortet gör att du kan övervaka systemet utan att behöva installera någon ytterligare programvara.

ALOM-systemkontrollen-kortet fungerar oberoende av värdsystemet och drivs med standby-ström från systemets strömförsörjningsenhet. Det gör att ALOMsystemkontrollen fungerar som ett *permanent* administrationsverktyg som fortsätter att fungera även när operativsystemet på servern eller själva servern stängs av.

Mer information om ALOM-systemkontrollen-kortet finns i följande sektioner:

- ["RAS-egenskaper" på sid 16](#page-33-0)
- ["Om ALOM-kortet \(Advanced Lights Out Manager\)" på sid 81](#page-98-2)
- ["Om ALOM-systemkontrollens kommandoprompt" på sid 102](#page-119-2)
- ["Logga in till ALOM-systemkontrollen" på sid 102](#page-119-3)
- ["Om funktionen](#page-121-1) scadm" på sid 104

## <span id="page-22-0"></span>Seriell övervakningsport

Den seriella övervakningsporten (SERIAL MGT) gör att du kan upprätta en systemkonsol, utan att du behöver konfigurera en befintlig port. Alla självtestmeddelanden (POST) och ALOM-systemkontrollen-meddelanden skickas som standard till den seriella övervakningsporten.

Mer information om den seriella övervakningsporten finns i följande sektioner:

- ["Funktioner på bakpanelen" på sid 15](#page-32-0)
- ["Om kommunikation med systemet" på sid 42](#page-59-1)
- ["Använda den seriella övervakningsporten" på sid 56](#page-73-1)

### <span id="page-22-1"></span>Nätverksövervakningsport

Nätverksövervakningsporten (NET MGT) gör att du kan få direkt åtkomst från nätverket till ALOM-systemkontrollen-kortet och dess inbyggda programvara samt åtkomst till systemkonsolen, självtestmeddelanden (POST) och ALOMsystemkontrollen-meddelanden. Du kan använda nätverksövervakningsporten för fjärradministration, inklusive externt initierad återställning (XIR).

Mer information om nätverksövervakningsporten finns i följande sektioner:

- ["Funktioner på bakpanelen" på sid 15](#page-32-0)
- ["Om kommunikation med systemet" på sid 42](#page-59-1)

## <span id="page-23-0"></span>Systemkonfigurationskort

Systemkonfigurationskortet (SCC) sparar systemkonfigurationsvariabler och Ethernet MAC-adresser på ett löstagbart plastkort, vilket minskar tidsåtgången vid byte, service och konfiguration.

Mer information om systemets konfigurationskort finns i följande sektioner:

- ["Funktioner på frontpanelen" på sid 7](#page-24-0)
- ["Om systemets konfigurationskort \(SCC\)" på sid 87](#page-104-2)
- ["Överföra ett SCC-kort från ett system till ett annat" på sid 88](#page-105-1)

# <span id="page-23-1"></span>Maskinvaruspegling

Den inbyggda Ultra-4 SCSI-styrenheten erbjuder intern maskinvaruspegling (RAID 1) mellan två interna hårddiskar, vilket leder till bättre prestanda, större tillförlitlighet och bättre återställning vid fel.

Mer information om maskinvaruspegling finns i följande sektioner:

- ["Om Ultra-4 SCSI-styrenheten" på sid 87](#page-104-3)
- ["Om RAID-tekniken" på sid 124](#page-141-2)
- ["Skapa en maskinvaruspegling" på sid 128](#page-145-1)
- *"Ta bort en maskinvaruspegling"* på sid 130
- ["Utföra en hotplug-åtgärd" på sid 131](#page-148-1)

# Funktioner på frontpanelen

Bilden nedan visar systemfunktionerna som kan nås från frontpanelen. I bilden är systemets luckor borttagna.

<span id="page-24-0"></span>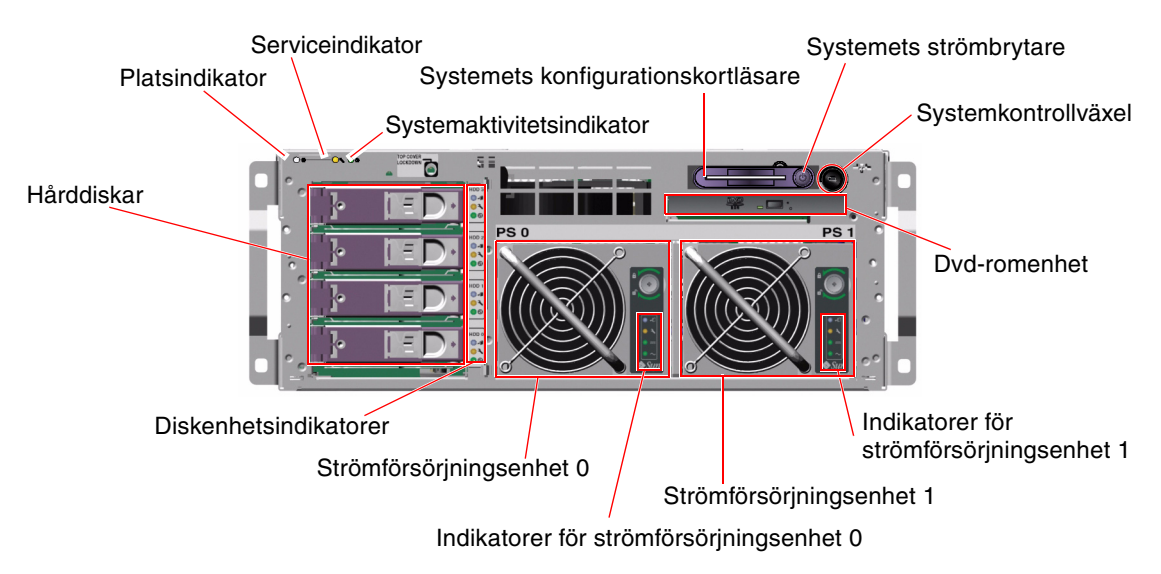

**BILD 1-1** Funktioner på frontpanelen

<span id="page-24-2"></span>Information om kontrollerna och indikatorerna på frontpanelen finns i ["Statusindikatorer" på sid 8.](#page-25-0) Se även *Sun Fire V4840 Server Parts Installation and Removal Guide* för mer detaljerad information om service på enskilda komponenter.

### <span id="page-24-1"></span>Säkerhetslås

Ett säkerhetslås på frontpanelen låser systemets luckor och toppskyddet. Systemets luckor kan låsas med någon av de tre nycklar som levereras med systemet. Systemets luckor kan också låsas med den medföljande mininyckeln i systemkontrollväxeln.

## <span id="page-25-0"></span>Statusindikatorer

Ett flertal statusindikatorer på både front- och bakpanelen visar information om allmän systemstatus, varnar om systemproblem och hjälper dig att lokalisera systemfel.

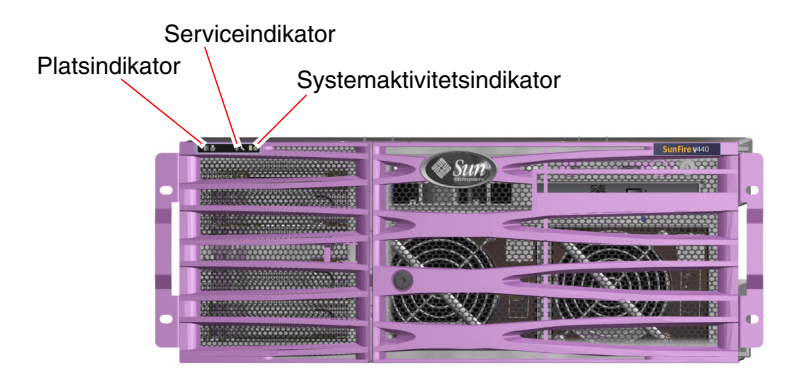

<span id="page-25-1"></span>**BILD 1-2** Statusindikatorerna på frontpanelen

Högst upp till vänster på systemet, sett framifrån, finns det tre allmänna systemindikatorer. Två av dessa, systemets *Service krävs*-indikator och *Systemaktivitet*-indikator ger en snabb översikt över systemets allmänna status. En tredje indikator, *Plats*-indikatorn, hjälper dig att snabbt hitta ett visst system, även om det finns flera servrar i samma rum. Plats-indikatorn tänds antingen genom ett administratören skriver ett Solaris-kommando eller genom att använda kommandoskalet för ALOM-systemkontrollen. Mer information finns i ["Styra](#page-123-1)  [Plats-indikatorn" på sid 106.](#page-123-1)

Indikatorerna Plats, Service krävs och Systemaktivitet finns också längst upp till vänster på bakpanelen. På bakpanelen finns också indikatorer för systemets två strömförsörjningsenheter och RJ-45 Ethernet-portar.

Serviceindikatorn för systemet fungerar tillsammans med specifika felindikatorer. Ett fel på en strömförsörjningsenhet tänder till exempel tillhörande serviceindikator för strömförsörjningsenheten respektive systemet. Felindikatorer förblir tända för alla fel som resulterar i en systemstängning.

Se [BILD 1-1](#page-24-2), [BILD 1-2](#page-25-1) och [BILD 1-4](#page-32-1) för att se var indikatorerna finns på frontoch bakpanelen.

Följande tabeller visar och beskriver indikatorerna på frontpanelen: systemindikatorer, strömindikatorer och diskenhetsindikatorer.

 Systemindikatorerna, från vänster till höger, fungerar enligt beskrivningen i följande tabell.

<span id="page-26-0"></span>

| Namn            | Ikon | <b>Beskrivning</b>                                                                                                    |
|-----------------|------|----------------------------------------------------------------------------------------------------|
| Plats           |      | Den här vita indikatorn tänds av ett Solaris-kommando, av Sun<br>Management Center eller av programmet Sun Advanced<br>Lights Out Manager (ALOM) systemkontroll för att hitta ett<br>visst system. Se "Styra Plats-indikatorn" på sid 106.                                                                      |
| Service krävs   |      | Denna gula indikator tänds när maskinvaran eller<br>programvaran har upptäckt ett systemfel. Denna indikator<br>tänds för alla fel som upptäcks i följande områden:<br>• Moderkort<br>• CPU/minnesmodul<br>$\bullet$ DIMM<br>• Hårddisk<br>$\bullet$ PCI-fläktkonsol<br>• CPU-fläkt<br>• Strömförsörjningsenhet |
|                 |      | Förutom serviceindikatorn kan även andra felindikatorer<br>tändas, beroende på felets natur. Förutom serviceindikatorn<br>kan även andra felindikatorer tändas, beroende på felets natur.<br>Se Sun Fire V440 Server Diagnostik och felsökning för mer<br>information.                                          |
| Systemaktivitet |      | Denna gröna indikator är tänd när ALOM-systemkontrollen<br>avkänner att ström finns tillgängligt och Solaris-<br>operativsystemet är igång.                                                                                                    |

**TABELL 1-1** Systemstatusindikatorer

I nedanstående tabell beskrivs serverns strömindikatorer.

<span id="page-27-0"></span>

| Namn                | Ikon | <b>Beskrivning</b>                                                                                                    |
|---------------------|------|----------------------------------------------------------------------------------------------------|
| OK-att-ta-bort      |      | Den här blå indikatorn lyser när det är säkert att ta bort<br>strömförsörjningsenheten från systemet och byta ut den.<br>Denna indikator tänds av ett ALOM-kommando och<br>tänds endast när den andra strömförsörjningsenheten<br>fungerar korrekt. |
| Service krävs       |      | Den här gula indikatorn tänds när systemet upptäcker ett<br>fel i strömförsörjningsenheten. Observera att<br>indikatorerna Service krävs på front- och bakpanelen<br>också tänds när detta inträffar.                                               |
| Ström OK            |      | Den här gröna indikatorn tänds när<br>strömförsörjningsenheten är påslagen och avger likström<br>inom angivna gränser.                                                                                                    |
| Standby tillgänglig |      | Den här gröna indikatorn tänds när<br>strömförsörjningsenheten får ström enligt<br>specifikationerna för växelspänning.                                                                                                    |

**TABELL 1-2** Indikatorer för strömförsörjningsenheter

I följande tabell beskrivs systemets indikatorer för diskenheterna.

| Namn           | Ikon | <b>Beskrivning</b>                                                                                                    |
|----------------|------|----------------------------------------------------------------------------------------------------|
| OK-att-ta-bort |      | Den här blå indikatorn tänds när hårddisken har stängts<br>av och det är säkert att ta bort den från systemet.                                                                                                    |
| Service krävs  |      | Reserverad för framtida användning.                                                                                                    |
| Aktivitet      |      | Den här gröna indikatorn tänds när systemet är påslaget<br>och en hårddisk finns på den hårddiskplats som<br>övervakas. Denna indikator blinkar sakta under hotplug-<br>åtgärder med hårddiskarna. Den blinkar snabbt när<br>hårddiskarna varvas upp eller ned eller under läs- eller<br>skrivaktivitet. |

**TABELL 1-3** Diskenhetsindikatorer

Mer information om hur du kan analysera indikatorer finns i *Sun Fire V440 Server Diagnostik och felsökning*.

## <span id="page-28-0"></span>Strömbrytare

 Strömbrytaren på systemet är nedsänkt för att användaren inte ska råka starta eller stänga av systemet av misstag. Strömbrytarens avstängnings- och påslagningsfunktion styrs av systemkontrollväxeln. ALOM-systemkontrollen kan också kontrollera systemaktiveringen eller stänga av systemet om miljötillstånd överskrider tillåtna värden eller om ALOM-systemkontrollen avkänner att systemkonfigurationskortet (SCC) saknas eller är ogiltigt. Se i avsnittet ["Systemkontrollväxel" på sid 12](#page-29-0).

När operativsystemet är igång initieras en mjuk programvaruavstängning av systemet när du trycker på strömbrytaren. Om du håller ner strömbrytaren i fyra sekunder sker omedelbart en maskinvaruavstängning av systemet.

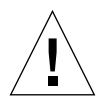

**Varning!** Du bör i görligaste mån alltid använda den mjuka avstängningsmetoden. Om du tvingar fram en maskinvaruavstängning kan diskenheten skadas och data gå förlorade.

# <span id="page-29-0"></span>Systemkontrollväxel

Systemkontrollväxeln på frontpanelen styr med sina fyra lägen systemets påslagningsfunktion. Systemkontrollväxeln förhindrar också att obehöriga användare kan stänga av systemet eller programmera om den inbyggda systemprogramvaran. På följande bild är systemkontrollväxeln i låst position.

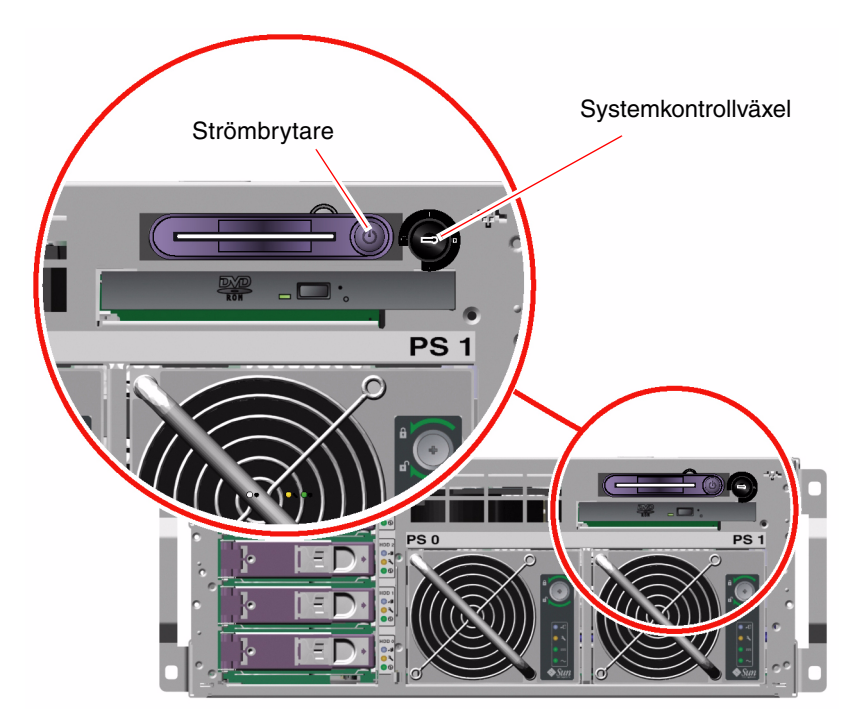

**BILD 1-3** Systemkontrollväxel med fyra lägen

**Obs!** Om du använder mininyckeln kan du lämna den i systemkontrollväxeln. Du kan då endast låsa systemet genom att låsa systemluckorna med den större huvudnyckeln och därefter ta ut den.

Följande tabell beskriver funktionen hos de olika lägena på systemkontrollväxeln.

| Läge       | Ikon | <b>Beskrivning</b>                                                                                                    |
|------------|------|----------------------------------------------------------------------------------------------------|
| Standby    |      | Det här läget tvingar systemet att stängas av omedelbart<br>och försättas i standbyläge. Det inaktiverar också<br>systemets strömbrytare. Detta läge är lämpligt när det<br>inträffar avbrott i nätströmmen och du inte vill att<br>systemet ska startas om automatiskt när strömmen<br>återvänder. När systemkontrollväxlen är satt i något<br>annat läge startas systemet om automatiskt om det var<br>igång innan strömavbrottet inträffade och om ALOM-<br>systemkontrollen är inställd på att komma ihåg om<br>systemet var på eller av.                           |
|            |      | Standbyläget förhindrar också att någon kan starta om<br>systemet under en ALOM-systemkontrollen-session. ALOM-<br>systemkontrollen-kortet fortsätter emellertid att fungera med<br>systemets standbyström. Se:<br>• "Starta systemet från en annan dator" på sid 29                                                                                                    |
|            |      | • "Stänga av systemet från en annan dator" på sid 33                                                                                                    |
| Normal     |      | Det här läget medför att systemet kan startas och stängas av med<br>strömbrytaren. När operativsystemet är igång initieras en mjuk<br>programvaruavstängning av systemet när du trycker på<br>strömbrytaren. Om du håller ner strömbrytaren i fyra sekunder<br>sker omedelbart en maskinvaruavstängning av systemet.                                                                                                    |
| Låst       |      | Det här läget medför att systemets strömbrytare är inaktiverad<br>för att förhindra obehöriga användare från att stänga av eller<br>starta systemet. Det inaktiverar också kommandot L1-A (Stop-<br>A) på tangentbordet, Break-kommandot på terminalen och<br>fönsterkommandot ~# tip, som förhindrar användare från att<br>åsidosätta systemdriften för att komma till systemets ok-<br>prompt. Det låsta läget är den rekommenderade inställningen<br>vid normalt bruk och förhindrar obehörig programmering<br>genom att skrivskydda systemets inbyggda programvara. |
|            |      | ALOM-systemkontrollen kan fortfarande påverka systemets<br>strömläge via en lösenordsskyddad ALOM-session, även när<br>systemkontrollväxeln är i låst position. Denna funktion<br>möjliggör fjärradministration av systemet.                                                                                                    |
| Diagnostik |      | Det här läget gör så att självtestet (POST) och programmet<br>OpenBoot Diagnostics kör en inbyggd diagnostikfunktion när<br>systemet startas eller återställs. Strömbrytaren fungerar precis<br>som när systemkontrollväxeln är i läget Normal.                                                                                                    |

**TABELL 1-4** Lägen på systemkontrollväxeln

## <span id="page-31-0"></span>Systemets konfigurationskortläsare

Systemets konfigurationskortläsare innehåller systemkonfigurationskortet (SCC). På detta plastkort sparas systemets värd-ID, Ethernet MAC-adresser för alla inbyggda Ethernet-enheter, OpenBootTM-konfigurationsvariabler samt användarinformation och konfigurationsinformation för ALOM-systemkontrollen. Kortet utför samma funktioner som sköttes av NVRAM-modulen som användes på tidigare system från Sun, men har dessutom förbättrat systemkontrollstöd. Med systemkonfigurationskortet kan du överföra dessa konfigurationsdata från ett system till ett annat.

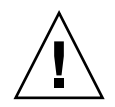

**Varning!** Systemkonfigurationskortet måste alltid vara korrekt installerat medan systemet är igång. Om SCC-kortet tas bort medan systemet körs kommer systemet att stängas av inom 30 sekunder. Dessutom förhindrar ALOM-systemkontrollen att systemet startas om det är i viloläge och systemkonfigurationskortet saknas.

Mer information om systemkonfigurationskortet finns i:

- ["Om systemets konfigurationskort \(SCC\)" på sid 87](#page-104-2)
- ["Överföra ett SCC-kort från ett system till ett annat" på sid 88](#page-105-1)

# Funktioner på bakpanelen

Bilden nedan visar systemfunktionerna som finns på bakpanelen.

<span id="page-32-0"></span>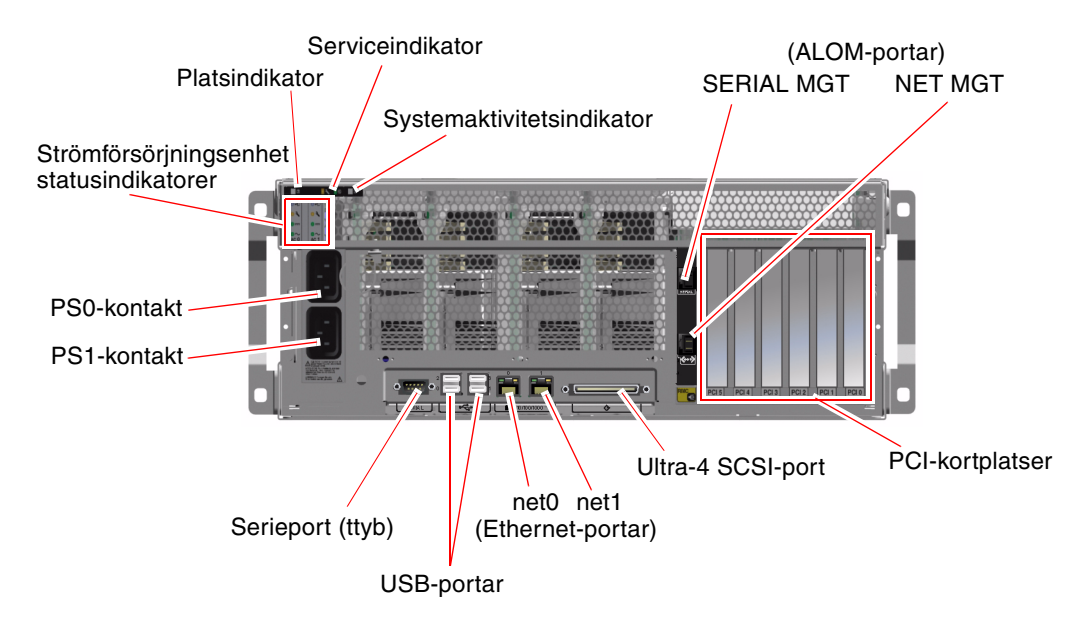

<span id="page-32-1"></span>**BILD 1-4** Funktioner på bakpanelen

På bakpanelen finns dessa funktioner:

- **Statusindikatorer**
- Uttag för båda strömförsörjningsenheterna
- Sex PCI-kortplatser
- Åtta externa dataportar, inklusive följande:
	- En seriell DB-9-port (ttyb)
	- Fyra USB-portar
	- Två Gigabit Ethernet-portar
	- En Ultra-4 SCSI-port
- Seriell övervakningsport (markerad SERIAL MGT), på ALOM-systemkontrollenkortets bakpanel.
- 10BASE-T-nätverksövervakningsport (markerad NET MGT), på ALOMsystemkontrollen-kortets bakpanel

Systemindikatorerna – Plats, Service krävs och Systemaktivitet – finns också på bakpanelen. På bakpanelen finns dessutom fyra indikatorer som visar aktuell status på de två strömförsörjningsenheterna och två indikatorer för varje inbyggt Ethernet-gränssnitt. Nätverksövervakningsporten på ALOM-systemkontrollen har en indikator för Ethernet länk/aktivitet. Se [TABELL 1-1](#page-26-0) och [TABELL 1-2](#page-27-0) för beskrivningar av systemstatusikatorer och strömindikatorer.

[TABELL 1-5](#page-33-1) visar och beskriver Ethernet-indikatorerna (från vänster till höger) på systemets bakpanel.

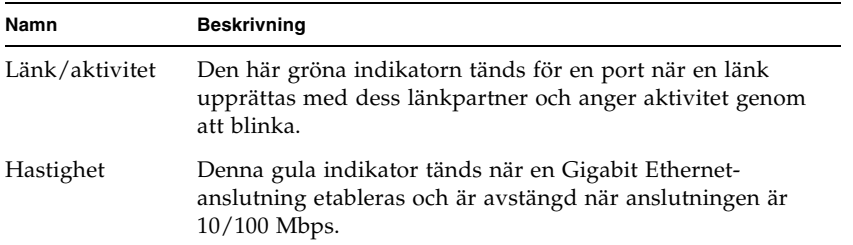

<span id="page-33-1"></span>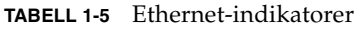

Mer information om hur du kan analysera indikatorer finns i *Sun Fire V440 Server Diagnostik och felsökning*.

# <span id="page-33-0"></span>RAS-egenskaper

RAS, det vill säga tillförlitlighet, tillgänglighet och servicebarhet (Reliability, Availability, Serviceability) är aspekter i ett systems utformning som påverkar dess förmåga att fungera utan avbrott och minimera antalet servicetillfällen. Tillförlitligheten avser systemets förmåga att fungera utan avbrott och fel och bibehålla dataintegriteten. Med "systemets tillgänglighet" avses systemets förmåga att återställas till ett fungerande tillstånd efter fel, med minimal inverkan. Servicebarhet avser den tid det tar att återställa ett system efter att ett systemfel har åtgärdats. Med funktioner som reglerar tillförlitlighet, tillgänglighet och servicebarhet kan ett system fungera nästintill optimalt.

RAS-funktionerna i Sun Fire V440-servern är följande:

- hotplug-diskenheter
- redundanta strömförsörjningsenheter som kan bytas under drift (hotplug)
- Sun Advanced Lights Out Manager (ALOM) systemkontroll
- miljöövervakning och felskydd
- funktioner för automatisk systemåterhämtning (ASR) för PCI-kort och systemminne
- watchdog-mekanism för maskinvara och externt initierad återställning (XIR)
- intern maskinvaruspegling (RAID 1)
- stöd för alternativa datasökvägar på diskar och nätverk med automatisk failover-kapacitet
- felkorrigering och paritetskontroll för bättre dataintegritet
- enkel åtkomst till alla interna utbytbara komponenter
- fullständig servicebarhet i racket för nästan alla komponenter

Mer information om hur du använder RAS-funktioner finns i [Kapitel 5](#page-118-1).

## <span id="page-34-0"></span>Hotplug-komponenter

Maskinvaran i Sun Fire V440-systemet är utformad för att hantera hotplug-åtgärder för interna diskenheter och strömförsörjningsenheter. Med hjälp av särskilda programvarukommandon kan du installera och ta bort sådana komponenter medan systemet är igång. Hotplug-tekniken ökar tillgängligheten betydligt för systemet samtidigt som det blir mycket lättare att utföra service, eftersom man kan:

- Öka lagringskapaciteten dynamiskt för att klara av större datamängder eller öka systemets prestanda
- Ersätta diskenheter och strömförsörjningsenheter utan att behöva göra avbrott i systemdriften

Mer information om systemets hotplug-komponenter finns i ["Om hotplug](#page-107-3)[komponenter" på sid 90](#page-107-3).

### <span id="page-34-1"></span>1+1-strömförsörjningsredundans

Systemet har två hotplug-strömförsörjningsenheter som var och en kan klara driften av hela systemet. Därmed har systemet s k 1+1-redundans, vilket gör att det kan fortsätta att fungera om någon av de två strömförsörjningsenheterna eller dess växelspänningskälla skulle drabbas av avbrott.

**Obs!** Två strömförsörjningsenheter måste finnas i servern för att försäkra ordentlig kylning. Även om en strömförsörjningsenhet har fått fel får dess fläktar ström från den andra strömförsörjningsenheten via moderkortet för att bibehålla tillräcklig kylning av systemet.

Mer information om strömförsörjningsenheter, redundans och konfigurationsregler finns i ["Om strömförsörjningsenheten" på sid 93.](#page-110-1) Information om hur du utför en hotplug-procedur för en strömförsörjningsenhet finns i ["Utföra en hotplug-åtgärd](#page-112-1)  [för en strömförsörjningsenhet" på sid 95.](#page-112-1)

## <span id="page-35-0"></span>ALOM-systemkontrollen

Sun Advanced Lights Out Manager (ALOM) systemkontroll är ett verktyg för säker serverhantering som finns förinstallerat på Sun Fire V440-servern, i form av en modul med inbyggd programvara. Med detta verktyg kan du övervaka och styra servern via en seriell anslutning eller över ett nätverk. ALOM-systemkontrollen ger möjlighet till fjärransluten systemadministration av geografiskt spridda eller fysiskt otillgängliga system. Du kan ansluta till ALOM-systemkontrollen-kortet via en lokal alfanumerisk terminal, en terminalserver eller ett modem anslutet till den seriella övervakningsporten, eller över nätverket via 10BASE-T-nätverksövervakningsporten.

När du startar systemet för första gången fungerar ALOM-systemkontrollen-kortet som standardanslutning till systemkonsolen genom dess seriella övervakningsport. Efter den grundinställningen av systemet kan du tilldela en IP-adress till nätverksövervakningsporten och ansluta den till ett nätverk. Du kan använda ALOM-systemkontrollen för att köra diagnostiska tester, läsa diagnostik- och felmeddelanden, starta om servern och visa statusinformation om miljön. Även om operativsystemet inte fungerar eller systemet är avstängt kan ALOMsystemkontrollen skicka ett e-postmeddelande vid maskinvarufel eller andra viktiga händelser som kan ha inträffat på servern.

ALOM-systemkontrollen har följande funktioner:

- Standardanslutning till systemkonsolen genom dess seriella övervakningsport till en alfanumerisk terminal, en terminalserver eller ett modem
- Nätverksövervakningsport för fjärrövervakning och kontroll över ett nätverk, efter grundinställningen
- Fjärransluten systemövervakning och felrapportering, inklusive diagnostikresultat
- fjärromstart, -avstängning och -återställning
- fjärrövervakning av miljötillstånd på systemet
- Möjlighet att köra diagnostiktester från en fjärranslutning
- Möjlighet att från en annan dator lagra startlogg och körningslogg, för granskning eller uppspelning senare
- Fjärrvarningar vid övertemperatur, strömförsörjningsfel, systemkrascher eller systemåterställningar
- fjärråtkomst till detaljerade händelseloggar

Mer information om ALOM-systemkontrollen-maskinvaran finns i ["Om ALOM](#page-98-2)[kortet \(Advanced Lights Out Manager\)" på sid 81.](#page-98-2)

Mer information om konfigurering och användning av ALOM-systemkontrollen finns i:

- ["Om ALOM-systemkontrollens kommandoprompt" på sid 102](#page-119-2)
- ["Logga in till ALOM-systemkontrollen" på sid 102](#page-119-3)
- ["Om funktionen](#page-121-1) scadm" på sid 104
■ *Sun Advanced Lights Out Manager (ALOM) Online Help*, som finns på dokumentations-cd:n för Sun Fire V440-servern

**Obs!** Dokumentations-cd:n för Sun Fire V440-servern innehåller en sammanställd, interaktiv direkthjälp för Sun Advanced Lights Out Manager (ALOM) systemkontroll.

### Miljöövervakning och -kontroll

Sun Fire V440-servern har ett undersystem för miljöövervakning som utformats för att skydda servern och dess komponenter mot:

- extrema temperaturer
- bristande luftflöde i systemet
- körning med saknade eller felkonfigurerade komponenter
- strömförsörjningsfel
- interna maskinvarufel

All övervakning och styrning sköts av den inbyggda programvaran i ALOMsystemkontrollen. På detta sätt säkerställs att övervakningsfunktionerna fungerar även om systemet har stannat eller inte kan startas och systemet behöver inte avsätta processorresurser och minnesresurser för övervakningen. Om ALOM-systemkontrollen får fel rapporterar operativsystemet felet och utför en begränsad miljöövervakning och vissa kontrollfunktioner.

Miljöövervakningssystemet fungerar via en I2C-buss av industristandard. I2C-bussen är en enkel tvåtrådig seriell buss som används i hela systemet för övervakning och kontroll av termistorer, fläktar, strömförsörjningsenheter, statusindikatorer och systemkontrollväxeln på frontpanelen.

Temperatursensorerna finns på olika ställen i systemet och övervakar den övergripande temperaturen för systemet, processorerna och varje processorchip.

Övervakningssystemet kontrollerar varje sensor och använder provtemperaturerna för att rapportera om och reagera vid eventuell över- eller undertemperatur. Ytterligare I2Csensorer avkänner att komponenterna är närvarande och om det är något fel på dem.

Kombinationen av maskinvara och programvara håller temperaturen innanför höljet inom ett "säkert" intervall. Om temperaturen som avläses av en sensor sjunker under det undre gränsvärdet eller stiger över det övre gränsvärdet tänds serviceindikatorn för systemet på front- och bakpanelen. Om temperaturförhållandena består och når ett kritiskt tröskelvärde kommer systemet att göra en mjuk avstängning. Om det inträffar ett fel på ALOM-systemkontrollen används reservsensorer för att skydda systemet från allvarlig skada genom att tvinga fram en maskinvaruavstängning.

Alla fel- och varningsmeddelanden skickas till systemkonsolen och loggas i filen /var/adm/messages. Serviceindikatorer fortsätter att lysa efter en automatisk avstängning av systemet för att göra diagnosarbetet enklare.

Undersystemet för övervakning kan också identifiera fläktfel. Systemet har integrerade fläktar i strömförsörjningsenheterna och två fläktkonsoler med tre fläktar. Om någon av fläktarna får ett fel, upptäcks det av övervakningsundersystemet. Ett felmeddelande visas, felet loggas i filen /var/adm/messages och motsvarande fläktkonsolsindikator samt serviceindikatorerna tänds.

Strömundersystemet övervakas på ett liknande sätt. Strömförsörjningsenheterna kontrolleras regelbundet och övervakningsundersystemet anger status för likströmseffekten och växelströmskällan för varje enhet och att enheterna finns på plats.

**Obs!** Två strömförsörjningsenheter måste finnas i servern för att försäkra ordentlig kylning. Även om en strömförsörjningsenhet har fått fel får dess fläktar ström från den andra strömförsörjningsenheten via moderkortet för att bibehålla tillräcklig kylning av systemet.

Om det identifieras ett problem med strömförsörjningen skickas ett felmeddelande till systemkonsolen och felet loggas i filen /var/adm/messages. Dessutom finns det indikatorer på varje strömförsörjningsenhet som tänds om det uppstår något fel. Serviceindikatorn för systemet tänds när det är något fel i systemet. Varningar som utfärdats av ALOM-systemkontrollen inkluderar fel i strömförsörjningsenheterna.

### ASR (Automatic System Recovery)

Systemet har funktioner för automatisk återhämtning (ASR) om det inträffar fel i minnesmoduler och PCI-kort.

ASR-funktionen medför att systemdriften kan återupptas efter mindre allvarliga maskinvarufel. Med hjälp av funktioner för automatiskt självtest kan systemet upptäcka skadade maskinvarukomponenter. En funktion för automatisk konfigurering, som ingår i den inbyggda startprogramvaran, medför att de skadade komponenterna dekonfigureras så att systemdriften kan återupptas. Om systemet kan fungera utan den felaktiga komponenten kan ASR startas om automatiskt utan att användaren behöver ingripa.

Om det påträffas ett fel på en komponent under startsekvensen markeras komponenten som skadad och startsekvensen fortsätter om systemet kan fungera utan den skadade komponenten. När systemet är igång kan vissa typer av fel medföra att systemet slutar att fungera. Om det inträffar gör ASR att systemet startas om omedelbart om systemet kan upptäcka den skadade komponenten och fungera utan den. Det här hindrar felaktiga maskinvarukomponenter från att stoppa hela systemet eller orsaka upprepade systemkrascher.

**Obs!** ASR-funktionen är inte aktiverad förrän du gör det manuellt. Kontrollen över ASR-funktionen sker med hjälp av ett antal OpenBoot-kommandon och konfigurationsvariabler. Mer information finns i ["Om automatisk återhämtning](#page-127-0)  [av systemet" på sid 110.](#page-127-0)

#### Sun StorEdge Traffic Manager

Sun StorEdge Traffic Manager är en funktion i Solaris 8-operativmiljön och senare versioner och är en lösning med alternativa sökvägar för lagringsenheter, t.ex. Sun StorEdge™-diskuppsättningar. Sun StorEdge Traffic Manager erbjuder följande funktioner:

- alternativa sökvägar på värdnivå
- pHCI-stöd (Physical Host Controller Interface)
- stöd för Sun StorEdge T3, Sun StorEdge 3510 och Sun StorEdge A5x00
- belastningsutjämning

Mer information finns i ["Sun StorEdge Traffic Manager" på sid 123](#page-140-0). Du kan också se i Solaris-dokumentationen.

#### Watchdog-mekanism och XIR för maskinvara

För att Sun Fire V440-servern ska kunna identifiera och reagera på tillstånd som resulterar i att systemet hänger sig har det en watchdog-mekanism för maskinvaran i form av en timer, som regelbundet nollställs så länge som operativsystemet är igång. Om systemet hänger sig kan operativsystemet inte längre nollställa timern. Då återställs systemet automatiskt genom externt initierad återställning (XIR) utan att användaren behöver ingripa. När watchdog-mekanismen startar XIR visas information om felet på systemkonsolen. Watchdog-mekanismen för maskinvaran är som standard aktiverad men kräver vissa ytterligare inställningar i Solarisoperativsystemet.

Du kan också starta XIR-funktionen manuellt via ALOM-systemkontrollenprompten. Du använder ALOM-systemkontrollen-kommandot xir manuellt när systemet har hängt sig och tangentbordskommandot L1-A (Stop-A) inte fungerar eller när Break-tangentkommandot på terminalen inte fungerar. När du utfärdar kommandot reset -x manuellt återställs systemet direkt till prompten ok i OpenBoot. Därifrån kan du använda OpenBoot-kommandon för att korrigera fel.

Mer information finns i följande avsnitt:

- ["Aktivera watchdog-mekanismen och dess alternativ" på sid 119](#page-136-0)
- *Sun Fire V440 Server Diagnostik och felsökning*

### Stöd för lagringskonfigurationer med RAID

Genom att ansluta en eller flera externa lagringsenheter till Sun Fire V440-servern kan du använda RAID-lagringslösningar, t.ex. Solstice DiskSuite™ eller VERITAS Volume Manager, för att konfigurera systemdisklagringen på en mängd olika RAIDnivåer. Du kan konfigurera med RAID 0 (data-striping), RAID 1 (spegling), RAID 0+1 (striping plus spegling), RAID 1+0 (spegling plus striping) och RAID 5 (striping med paritetsinformation). Du väljer konfiguration beroende på era krav i fråga om pris, prestanda, driftsäkerhet och tillgänglighet. Du kan också konfigurera en eller flera enheter som hot spares (reservdiskar) som kan användas i stället för en felaktig enhet om det skulle inträffa ett diskfel.

Förutom programvaruspeglingskonfigurationer kan du ange maskinvaruspegling (RAID 1) för ett internt hårddiskpar med den inbyggda Ultra-4 SCSI-styrenheten, vilket erbjuder en högpresterande lösning för maskinvaruspegling.

Mer information finns i följande avsnitt:

- ["Om programvara för volymhantering" på sid 122](#page-139-0)
- ["Om RAID-tekniken" på sid 124](#page-141-0)
- ["Skapa en maskinvaruspegling" på sid 128](#page-145-0)

### Felkorrigering och paritetskontroll

DIMM-moduler använder felkorrigerande kod (ECC) för att försäkra högsta möjliga dataintegritet. Systemet rapporterar och loggar ECC-fel som kan korrigeras. (Ett ECC-fel som kan korrigeras är ett fel på en bit i ett 128-bitarsfält.) Sådana fel åtgärdas direkt när de upptäcks. ECC-implementationen kan också identifiera dubbelbitsfel i samma 128-bitarsfält och flerbitsfel i samma nibble (4 bitar). Förutom ECC-skydd av data erbjuder systemet även paritetsskydd på PCIoch UltraSCSI-bussar och i UltraSPARC IIIi-processorns interna cache-minne.

## Programvaran Sun Cluster

Med programvaran Sun Cluster kan du ansluta upp till åtta Sun-servrar i en klusterkonfiguration. Ett *kluster* är en grupp noder som är sammankopplade så att de fungerar som ett enda skalbart och tillgängligt system. En *nod* är en instans av Solaris-programvara. Programvaran kan köras på en fristående server eller i en domän med en fristående server. Med Sun Cluster kan du lägga till och ta bort noder medan systemet är online, och kombinera servrar för att uppfylla aktuella behov.

Sun Cluster ger både skalbarhet och hög tillgänglighet tack vare funktioner för automatisk felidentifiering och återställning. Det innebär att verksamhetskritiska program och tjänster alltid är tillgängliga när de behövs.

Om Sun Cluster har installerats tar andra noder i klustret automatiskt över arbetsbelastningen när en nod slutar att fungera. Programmet ger förutsägbarhet och snabb återhämtning tack vare funktioner som lokal omstart av program, individuell failover för program och lokal failover för nätverkskort. Sun Cluster minskar avsevärt systemets nedtid och ökar produktiviteten eftersom alla användare alltid kan använda och hantera systemet.

Med programvaran kan du köra både standard- och parallellprogram i samma kluster. Den hanterar dynamiska tilläggningar och borttagningar av noder och medför att Sun-servrar och lagringsprodukter kan placeras i samma kluster i en mängd olika konfigurationer. Befintliga resurser används mer effektivt, vilket i sin tur leder till ännu större besparingar.

Med Sun Cluster kan noder vara så långt som 10 kilometer från varandra. Om det inträffar ett fel på en plats finns alla verksamhetskritiska data och tjänster tillgängliga på de övriga fungerande platserna.

Mer information finns i dokumentationen som medföljde Sun Cluster.

# Programvaran Sun Management Center

Sun Management Center är en öppen och utökbar lösning för övervakning och hantering av system. Programvaran är baserad på Java och SNMP för att ge en integrerad och företagsomfattande övervakning av Sun-servrar och arbetsstationer, inklusive undersystem, komponenter och kringutrustning.

Sun Management Center utökar och förbättrar administrationsmöjligheterna för Suns maskinvara och programvara.

| <b>Funktion</b>                          | <b>Beskrivning</b>                                                                                                    |
|------------------------------------------|----------------------------------------------------------------------------------------------------|
| Systemhantering                          | Övervakar och hanterar systemet på maskinvarunivå och<br>operativsystemsnivå. Övervakad maskinvara inkluderar kort,<br>band, strömförsörjningsenheter och diskenheter.                                                                                                    |
| Operativsystemhantering                  | Övervakar och hanterar operativsystemparametrar, inklusive<br>belastning, resursanvändning, diskutrymme och nätverksstatistik.                                                                                                    |
| Hantering av program<br>och affärssystem | Erbjuder tekniker för att övervaka affärstillämpningar som till<br>exempel handelssystem, redovisningssystem, lagersystem och<br>realtidskontrollsystem.                                                                                                    |
| Skalbarhet                               | Erbjuder en öppen, skalbar och flexibel lösning för hur du<br>konfigurerar och administrerar flera företagstäckande<br>administrationsdomäner (bestående av flera system).<br>Programmet kan konfigureras och användas centraliserat eller<br>distribuerat med flera användare. |

**TABELL 1-6** Sun Management CenterFunktioner

Sun Management Center har främst utformats för systemadministratörer som övervakar stora datacenter eller andra installationer som består av många datorplattformar. Om du administrerar en mindre installation, bör du väga fördelarna med Sun Management Center mot vad som krävs för att sköta en databas av betydande storlek (normalt över 700 MB) med systemstatusinformation.

De servrar som ska övervakas måste vara igång om du vill kunna använda Sun Management Center, eftersom verktyget utnyttjar Solaris-operativmiljön. Instruktioner om hur du använder detta verktyg för att övervaka en Sun Fire V440 server finns i *Sun Fire V440 Server Diagnostik och felsökning*. Mer information om produkten finns i *Sun Management Center Software User's Guide*.

Den senaste informationen om den här produkten finns på webbplatsen för Sun Management Center:

http://www.sun.com/sunmanagementcenter

# Starta och stänga av systemet

I det här kapitlet beskrivs hur du slår på och stänger av systemet och hur du gör en omkonfigureringsstart.

Det här kapitlet förklarar följande åtgärder:

- ["Starta systemet" på sid 25](#page-42-0)
- ["Starta systemet från en annan dator" på sid 29](#page-46-0)
- ["Stänga av systemet" på sid 30](#page-47-0)
- ["Stänga av systemet från en annan dator" på sid 33](#page-50-0)
- ["Göra en omkonfigureringsstart" på sid 34](#page-51-0)
- ["Välja startenhet" på sid 37](#page-54-0)

## <span id="page-42-0"></span>Starta systemet

### Innan du börjar

Använd inte den här metoden för att starta systemet om du just har installerat nya interna enheter eller externa lagringsenheter eller om du har avlägsnat en lagringsenhet utan att ersätta den med en ny. När du ska starta systemet i dessa fall måste du först initiera en omkonfigurationsstart. Information om det finns i:

■ ["Göra en omkonfigureringsstart" på sid 34](#page-51-0)

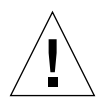

**Varning!** Flytta aldrig systemet medan det är påslaget. Om du gör det kan det orsaka oreparablahårddiskfel. Stäng alltid av systemet innan du flyttar det.

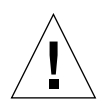

**Varning!** Innan du slår på systemet kontrollerar du att systemets luckor och paneler sitter ordentligt.

## Steg för steg

#### **1. Slå på eventuella tillbehör och externa lagringsenheter.**

Läs den dokumentation som medföljer enheten för mer information.

**2. Etablera en anslutning till systemkonsolen.**

Om du startar systemet för första gången ska du ansluta en enhet till den seriella övervakningsporten genom att använda någon av de metoder som beskrivs i [Kapitel 3.](#page-58-0) Annars kan du använda en av de metoder för anslutning till systemkonsolen som också beskrivs i [Kapitel 3](#page-58-0).

#### **3. Anslut strömkablarna.**

**Obs!** Så snart som strömkablarna har anslutits till systemet startar ALOMsystemkontrollen och visar självtestmeddelanden (POST-meddelanden). Även om strömmen till systemet fortfarande inte är påslagen har ALOM-systemkontrollen startat och övervakar systemet. Oavsett om strömmen till systemet är påslagen eller inte, så länge som nätkablarna är anslutna och ger standby-ström är ALOMsystemkontrollen på och övervakar systemet.

#### **4. Lås upp och öppna den högra systemluckan.**

Sätt i systemnyckeln i låset och vrid moturs.

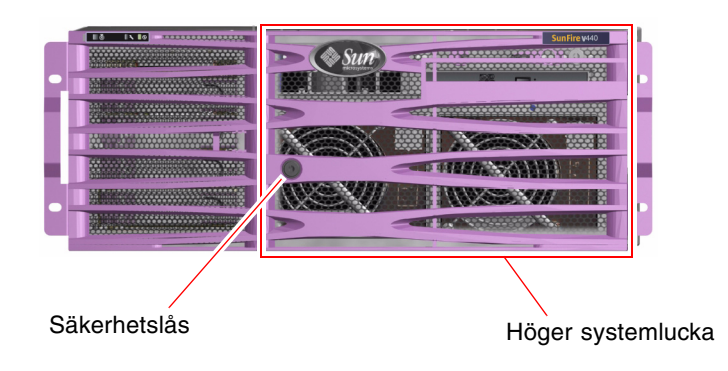

#### **5. Sätt in systemnyckeln i systemkontrollväxeln och vrid till normal- eller diagnostikläget.**

Se ["Systemkontrollväxel" på sid 12](#page-29-0) för mer information om de olika systemkontrollväxelinställningarna.

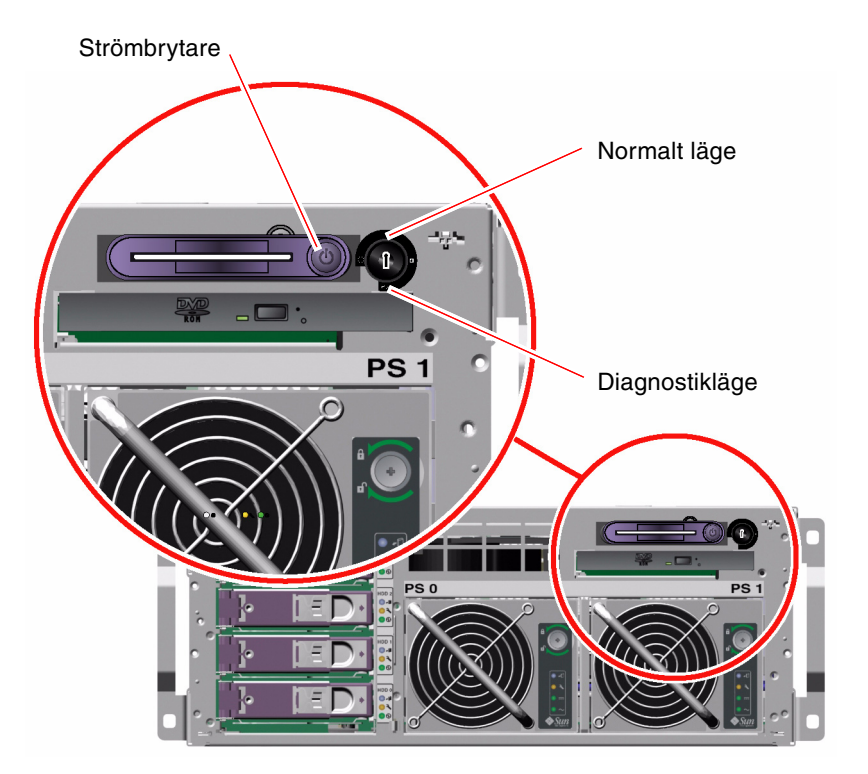

#### **6. Starta systemet genom att trycka på och släppa strömbrytaren.**

Den blå Ström OK-indikatorn lyser när systemet får ström. Verbose utmatning från POST skickas omedelbart till systemkonsolen om diagnos är aktiverad vid start, och systemkonsolen är inställd på att använda den seriella övervakningsporten och nätverksövervakningsporten.

Det kan ta mellan 30 sekunder och 20 minuter innan det visas textmeddelanden på bildskärmen (om skärm finns) eller tills systemprompten syns på en ansluten terminal. Hur lång tid det tar beror på systemkonfigurationen (antal CPU: er, minnesmoduler, PCI-kort och konsolkonfiguration) och vilken nivå av självtest (POST) och OpenBoot Diagnostics som utförs. Systemaktivitet-indikatorn är tänd när servern styrs av operativsystemet Solaris.

**7. Vrid systemkontrollväxeln till läget Locked (Låst).**

Detta förhindrar att systemet stängs av av misstag.

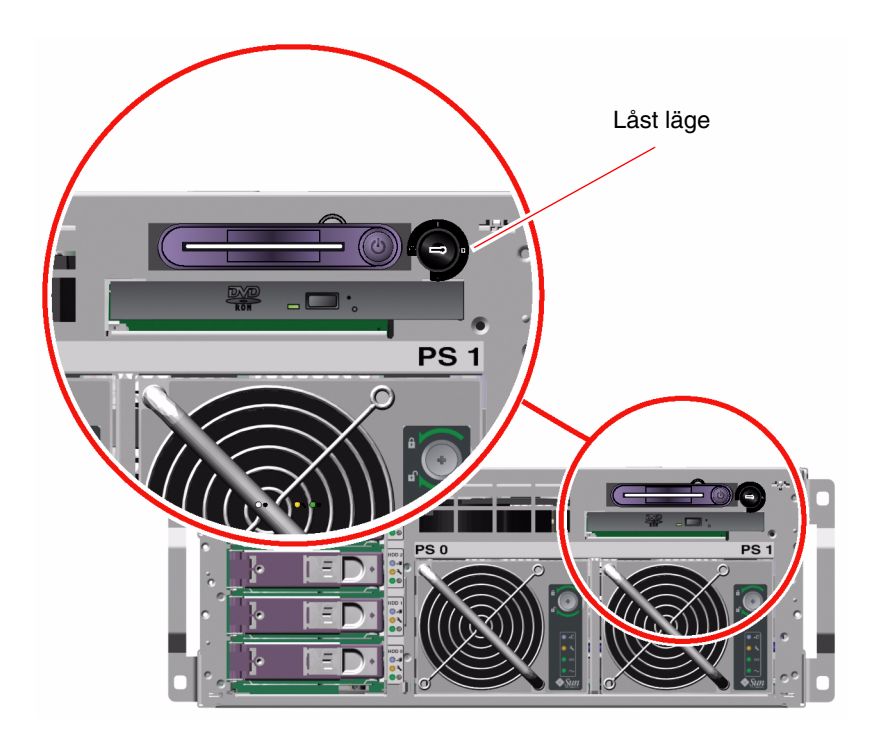

**8. Ta ur nyckeln ur systemkontrollväxeln, stäng och lås systemets luckor och förvara nyckeln på en säker plats.**

Med den mindre nyckeln kan du stänga systemluckorna även medan nyckeln sitter i systemkontrollväxeln.

### Nästa steg

Stäng av systemet så här:

■ ["Stänga av systemet" på sid 30](#page-47-0)

# <span id="page-46-0"></span>Starta systemet från en annan dator

### Innan du börjar

För att kunna använda programvarukommandon måste du upprätta en alfanumerisk terminalanslutning, en lokal grafikkonsolanslutning, en ALOMsystemkontrollen-anslutning, eller en tip-anslutning till Sun Fire V440-servern. Mer information om hur du ansluter Sun Fire V440-servern till en terminal eller en liknande enhet finns i [Kapitel 3.](#page-58-0)

Använd inte den här metoden för att starta systemet om du just har installerat nya interna enheter eller externa lagringsenheter eller om du har avlägsnat en lagringsenhet utan att ersätta den med en ny. När du ska starta systemet i dessa fall måste du först initiera en omkonfigurationsstart. Information om det finns i:

■ ["Göra en omkonfigureringsstart" på sid 34](#page-51-0)

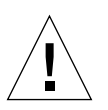

**Varning!** Innan du slår på systemet kontrollerar du att systemets luckor och paneler sitter ordentligt.

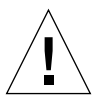

**Varning!** Flytta aldrig systemet medan det är påslaget. Om du gör det kan det orsaka oreparablahårddiskfel. Stäng alltid av systemet innan du flyttar det.

Mer information finns i:

- ["Om kommunikation med systemet" på sid 42](#page-59-0)
- "Om sc>[-prompten" på sid 48](#page-65-0)

### Steg för steg

- **1. Logga in till ALOM-systemkontrollen.**
- **2. Skriv följande kommando:**

sc> **poweron**

### Nästa steg

Information om hur du stänger av systemet från en annan dator finns i:

■ ["Stänga av systemet från en annan dator" på sid 33](#page-50-0)

# <span id="page-47-1"></span><span id="page-47-0"></span>Stänga av systemet

#### Innan du börjar

**Varning!** Program som körs i operativsystemet Solaris kan påverkas negativt om du stänger av systemet på ett felaktigt sätt. Kontrollera att du har stängt alla program ordentligt och stängt operativmiljön innan du stänger av systemet.

## Steg för steg

- **1. Tala om för användarna att systemet ska gå ner.**
- **2. Säkerhetskopiera systemfiler och data, om det behövs.**
- **3. Lås upp och öppna den högra systemluckan.**
- **4. Kontrollera att systemkontrollväxeln är satt i normal- eller diagnostikläge.**

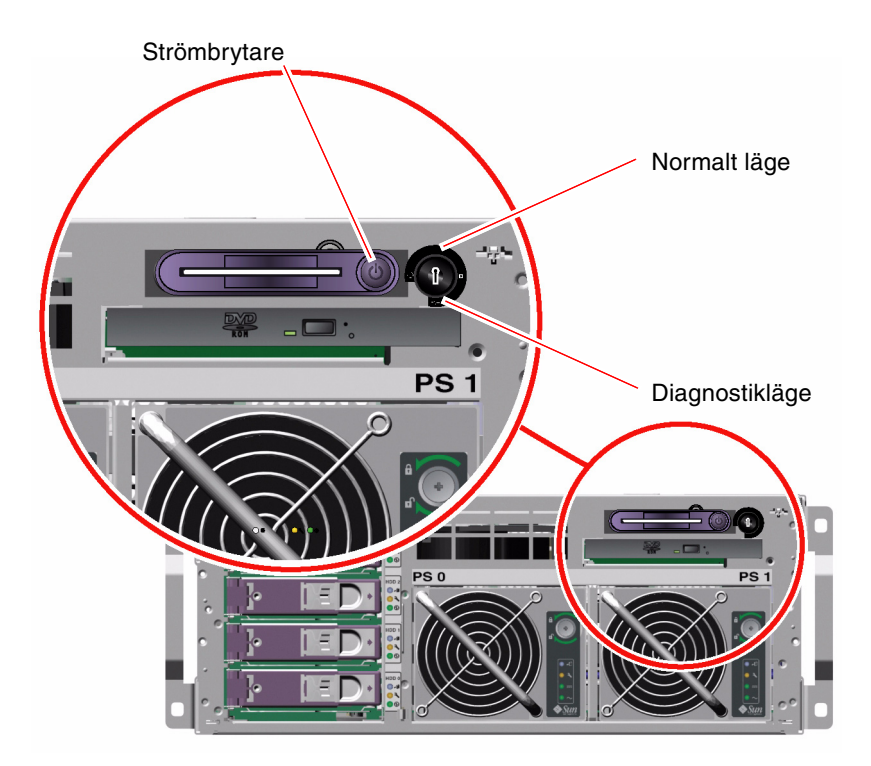

#### **5. Tryck på och släpp strömbrytaren.**

Då sker en mjuk avstängning av systemet.

**Obs!** När du trycker på strömbrytaren initieras en mjuk avstängning av systemet. Om du håller ner strömbrytaren i fyra sekunder eller vrider systemkontrollväxeln till standbyläget sker omedelbart en maskinvaruavstängning av systemet. Du bör i görligaste mån alltid använda den mjuka avstängningsmetoden. Om du tvingar fram en maskinvaruavstängning kan diskenheten skadas och data gå förlorade. Den metoden bör bara användas som en sista utväg.

#### **6. Vänta medan systemet stängs av.**

Strömförsörjningens Ström OK-indikator släcks när systemet stängs av.

**7. Vrid systemkontrollväxeln till läget Standby.**

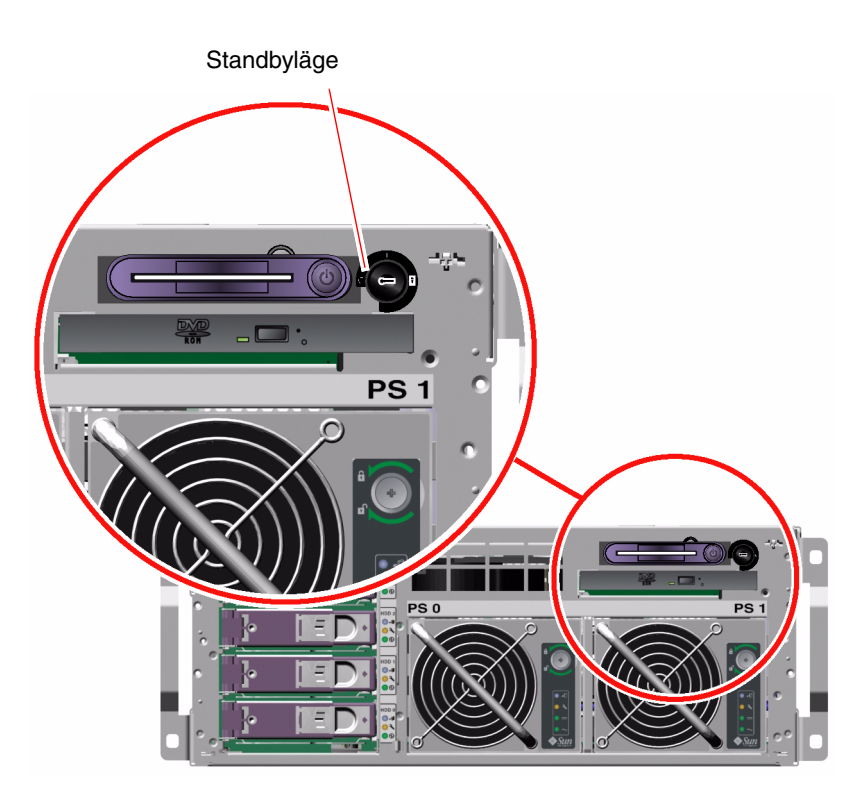

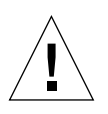

**Varning!** Var noga med att vrida systemkontrollväxeln till Standbyläget innan du hanterar några interna komponenter. Annars kan någon ALOM-systemkontrollenanvändare starta om systemet från en fjärransluten plats medan du arbetar med de interna delarna. Standbyläget är det enda läget för systemkontrollväxeln som förhindrar att någon kan starta om systemet från en annan dator med en ALOMsystemkontrollen-session.

**8. Ta ur nyckeln ur systemkontrollväxeln, stäng och lås systemets luckor och förvara nyckeln på en säker plats.**

Med den mindre nyckeln kan du stänga systemluckorna även medan nyckeln sitter i systemkontrollväxeln.

### Nästa steg

Fortsätt att avlägsna delar eller med installationen.

# <span id="page-50-1"></span><span id="page-50-0"></span>Stänga av systemet från en annan dator

### Innan du börjar

För att kunna använda programvarukommandon måste du upprätta en alfanumerisk terminalanslutning, en lokal grafikkonsolanslutning, en ALOMsystemkontrollen-anslutning, eller en tip-anslutning till Sun Fire V440-servern. Mer information om hur du ansluter Sun Fire V440-servern till en terminal eller en liknande enhet finns i [Kapitel 3](#page-58-0).

Du kan stänga av systemet från en annan dator antingen från ok-prompten eller från sc>-prompten i ALOM-systemkontrollen.

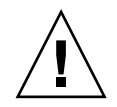

**Varning!** Program som körs i operativsystemet Solaris kan påverkas negativt om du stänger av systemet på ett felaktigt sätt. Kontrollera att du har stängt alla program ordentligt och stängt operativmiljön innan du stänger av systemet.

Mer information finns i:

- ["Om kommunikation med systemet" på sid 42](#page-59-0)
- "Om ok[-prompten" på sid 49](#page-66-0)
- "Visa ok[-promten" på sid 55](#page-72-0)
- "Om sc>[-prompten" på sid 48](#page-65-0)

#### Steg för steg

■ Följ någon av följande två procedurer.

#### Stänga av systemet från ok-prompten

- **1. Meddela användarna att systemet kommer att stängas av.**
- **2. Säkerhetskopiera systemfiler och data, om det behövs.**
- **3. Gå till** ok**-prompten.**

Se "Visa ok[-promten" på sid 55](#page-72-0).

**4. Skriv följande kommando:**

ok **power-off**

Stänga av systemet från ALOM-systemkontrollens kommandoprompt

- **1. Meddela användarna att systemet kommer att stängas av.**
- **2. Säkerhetskopiera systemfiler och data, om det behövs.**
- **3. Logga in till ALOM-systemkontrollen.**

Se ["Använda den seriella övervakningsporten" på sid 56](#page-73-0).

**4. Skriv följande kommando:**

sc> **poweroff**

## <span id="page-51-0"></span>Göra en omkonfigureringsstart

När du har installerat ett nytt internt tillbehör eller en extern lagringsenhet måste du starta om systemet så att operativsystemet kan identifiera den eller de nya enheterna. Om du tar bort en enhet och inte installerar en ny innan du startar om systemet, måste du dessutom starta om systemet för att operativsystemet ska identifiera den nya konfigurationen. Det här kravet gäller också alla komponenter som är anslutna till systemets I2C-buss för att försäkra korrekt miljöövervakning.

Kravet *gäller inte* komponenter som har:

- installerats eller tagits bort som en del av en hotplug-åtgärd
- installerats eller tagits bort innan operativsystemet installerades eller
- installerats för att ersätta en identisk komponent som redan identifierats av operativsystemet

## Innan du börjar

För att kunna använda programvarukommandon måste du upprätta en alfanumerisk terminalanslutning, en lokal grafikkonsolanslutning, en ALOMsystemkontrollen-anslutning, eller en tip-anslutning till Sun Fire V440-servern. Mer information om hur du ansluter Sun Fire V440-servern till en terminal eller en liknande enhet finns i [Kapitel 3](#page-58-0).

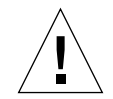

**Varning!** Innan du slår på systemet kontrollerar du att systemets luckor och paneler sitter ordentligt.

Följande procedur förutsätter att du kommunicerar med systemkonsolen genom att ansluta den seriella övervakningsporten eller nätverksövervakningsporten.

Mer information finns i:

- ["Om kommunikation med systemet" på sid 42](#page-59-0)
- "Om sc>[-prompten" på sid 48](#page-65-0)
- "Om ok[-prompten" på sid 49](#page-66-0)
- ["Växla mellan ALOM-systemkontrollen och systemkonsolen" på sid 53](#page-70-0)
- *"*Visa ok[-promten" på sid 55](#page-72-0)

### Steg för steg

**1. Slå på eventuella tillbehör och externa lagringsenheter.**

Läs den dokumentation som medföljer enheten för mer information.

- **2. Slå på strömmen till den alfanumeriska terminalen eller den lokala grafikkonsolen om det finns en sådan, eller logga in till ALOM-systemkontrollen.**
- **3. Sätt in systemnyckeln i systemkontrollväxeln och vrid den till diagnostikläget.**

Kör POST- och OpenBoot Diagnostics-tester i det här läget för att kontrollera att systemet fungerar korrekt med den eller de nya delar du just har installerat. Se ["Systemkontrollväxel" på sid 12](#page-29-0) för mer information om de olika systemkontrollväxelinställningarna.

- **4. Starta systemet genom att trycka på strömbrytaren.**
- **5. Om du är inloggad till** sc>**-prompten växlar du till** ok**-prompten. Skriv:**

sc> **console**

**6. När bannern för systemet visas i systemkonsolen bör du genast avbryta systemstarten så att du kommer till** ok**-prompten.**

Systembannern innehåller Ethernet-adress och värd-ID. Du avbryter systemstarten på något av följande sätt:

- Håll ned Stop-tangenten (eller L1) och tryck på A på tangentbordet.
- Tryck på Break-tangenten på terminaltangentbordet.
- Skriv kommandot break från sc>-prompten.
- **7. Vid** ok**-prompten skriver du följande kommandon:**

```
ok setenv auto-boot? false
ok reset-all
```
Du måste ange auto-boot?-variabeln till false och utföra kommandot resetall för att försäkra att systemet startar korrekt vid omstart. Om du inte utför dessa kommandon kanske systemet inte startar eftersom startprocessen avbröts i Steg 6.

**8. Vid** ok**-prompten skriver du följande kommando:**

```
ok setenv auto-boot? true
```
Du måste återställa variabeln auto-boot? till true så att systemet startar om automatiskt efter en systemåterställning.

**9. Vid** ok**-prompten skriver du följande kommando:**

ok **boot -r**

Kommandot boot -r bygger upp systemets enhetsträd på nytt och inbegriper alla nyinstallerade tillbehör så att operativsystemet identifierar dem.

**Obs!** Det kan ta allt mellan 30 sekunder och 20 minuter innan bannern för systemet visas. Hur lång tid det tar beror på systemkonfigurationen (antal CPU:er, minnesmoduler, PCI-kort) och vilken nivå av POST- och OpenBoot Diagnosticstester som utförs. Mer information om OpenBoot-konfigurationsvariabler finns i [Bilaga C](#page-178-0).

#### **10. Vrid systemkontrollväxeln till läget Locked (Låst).**

Detta förhindrar att systemet stängs av av misstag.

**11. Ta ur nyckeln ur systemkontrollväxeln, stäng och lås systemets luckor och förvara nyckeln på en säker plats.**

Med den mindre nyckeln kan du stänga systemluckorna medan nyckeln sitter i systemkontrollväxeln.

#### Nästa steg

Indikatorindikatorerna på systemets frontpanel ger statusinformation. Mer information om systemstatusindikatorerna finns i:

■ ["Statusindikatorer" på sid 8](#page-25-0)

Om det inträffar problem under systemstarten och nyckeln är satt i normalläge kan du prova att starta om systemet i diagnostikläge för att se efter var felet har uppstått. Vrid nyckeln på frontpanelen till diagnostikläget och stäng av och starta om systemet. Se:

■ ["Stänga av systemet" på sid 30](#page-47-0)

Information om felsökning av systemet och diagnostik finns i:

■ *Sun Fire V440 Server Diagnostik och felsökning*

## <span id="page-54-0"></span>Välja startenhet

Startenheten anges genom inställningen i OpenBoot-konfigurationsvariabeln bootdevice. Variabelns standardinställning är disk net. Inställningen medför att OpenBoot först försöker starta från systemets hårddisk, och om detta misslyckas, från det inbyggda net0 Gigabit Ethernet-gränssnittet.

#### Innan du börjar

Innan du kan välja startenhet måste du ha slutfört installationen i enlighet med instruktionerna i *Sun Fire V440 Server Installationshandbok*.

I den här proceduren förutsätts du vara bekant med OpenBoot och känna till hur du startar OpenBoot-miljön. Mer information finns i:

■ "Om ok[-prompten" på sid 49](#page-66-0)

**Obs!** Nätverksövervakningsporten på ALOM-systemkontrollen-kortet är förkonfigurerad som systemkonsolens standardport. Mer information finns i [Kapitel 3.](#page-58-0)

Om du vill starta från ett nätverk måste du ansluta nätverksgränssnittet till nätverket. Se:

■ ["Ansluta en Ethernet-kabel av tvinnat par-typ" på sid 141](#page-158-0)

#### Steg för steg

● **Vid** ok**-prompten skriver du:** 

ok **setenv boot-device** *enhetsangivelse*

där *enhetsangivelse* är något av följande:

- cdrom anger cd-romenheten
- disk anger systemets startdisk (standard är den interna disken 0)
- disk0 anger den interna disken 0
- disk1 anger den interna disken 1
- disk2 anger den interna disken 2
- disk3 anger den interna disken 3
- net, net0, net1 anger nätverksgränssnitten
- *fullständig sökväg* anger enheten eller nätverksgränssnittet via dess fullständiga sökväg

**Obs!** Solaris-operativmiljön ändrar boot-device-variabeln till dess fullständiga sökväg, inte dess alias. Om du väljer något annat än standardvärdet för bootdevice-variabeln anger Solaris-operativmiljön den fullständiga sökvägen.

**Obs!** Du kan även ange namnet på det program som ska startas, och hur det ska startas. Mer information finns i *OpenBoot 4.x Command Reference Manual* i *OpenBoot Collection AnswerBook* för den aktuella Solaris-versionen.

Om du vill ange ett annat nätverksgränssnitt än det inbyggda Ethernet-gränssnittet som standardinställd startenhet, kan du ta reda på gränssnittens fullständiga sökväg genom att skriva:

ok **show-devs**

Kommandot show-devs visar alla systemenheter och den fullständiga sökvägen till alla PCI-enheter.

#### Nästa steg

Mer information om hur du använder OpenBoot-firmware finns i:

- *OpenBoot 4.x Command Reference Manual* i *OpenBoot Collection AnswerBook* för den aktuella Solaris-versionen
- *Sun Fire V440 Server Diagnostik och felsökning*

# <span id="page-58-0"></span>Konfigurera systemkonsolen

Det här kapitlet förklarar vad systemkonsolen är, beskriver hur den konfigureras på en Sun Fire V440-server och hjälper dig att förstå hur den förhåller sig till systemkontrollen.

*Uppgifter* som behandlas i kapitlet inkluderar:

- "Visa ok[-promten" på sid 55](#page-72-1)
- ["Använda den seriella övervakningsporten" på sid 56](#page-73-1)
- ["Aktivera nätverksövervakningsporten" på sid 58](#page-75-0)
- ["Komma åt systemkonsolen via en terminalserver" på sid 59](#page-76-0)
- ["Komma åt systemkonsolen via](#page-80-0) tip-anslutning" på sid 63
- "Andra /etc/remote[-filen" på sid 66](#page-83-0)
- ["Komma åt systemkonsolen via en alfanumerisk terminal" på sid 68](#page-85-0)
- ["Kontrollera serieportensinställningar på](#page-87-0) ttyb" på sid 70
- ["Komma åt systemkonsolen via en lokal grafikskärm" på sid 71](#page-88-0)

Kapitlet innehåller även *följande information*:

- ["Om kommunikation med systemet" på sid 42](#page-59-1)
- "Om sc>[-prompten" på sid 48](#page-65-1)
- "Om ok[-prompten" på sid 49](#page-66-1)
- ["Växla mellan ALOM-systemkontrollen och systemkonsolen" på sid 53](#page-70-1)
- ["Referens för variabelinställningar för systemkonsolen OpenBoot" på sid 76](#page-93-0)

# <span id="page-59-1"></span><span id="page-59-0"></span>Om kommunikation med systemet

För att installera systemprogramvaran eller diagnostisera problem måste du kunna kommunicera med servern på en låg nivå. Suns verktyg för detta heter *systemkonsol*. Du kan använda systemkonsolen till att visa meddelanden och utfärda kommandon. Det kan bara finnas en systemkonsol per dator.

Den seriella övervakningsporten (SERIAL MGT) är standardport för kommunikation med systemkonsolen under den ursprungliga systeminstallationen. Efter installationen kan du konfigurera systemkonsolen så att den går att använda med olika in- och utdataenheter. En sammanfattning finns i [TABELL 3-1](#page-59-2).

<span id="page-59-2"></span>**TABELL 3-1** Olika sätt att kommunicera med systemet

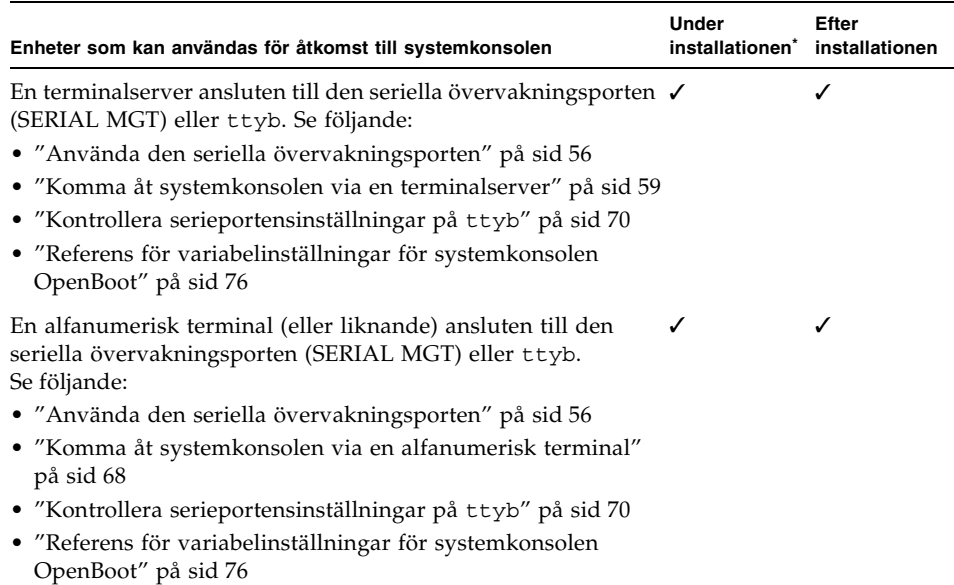

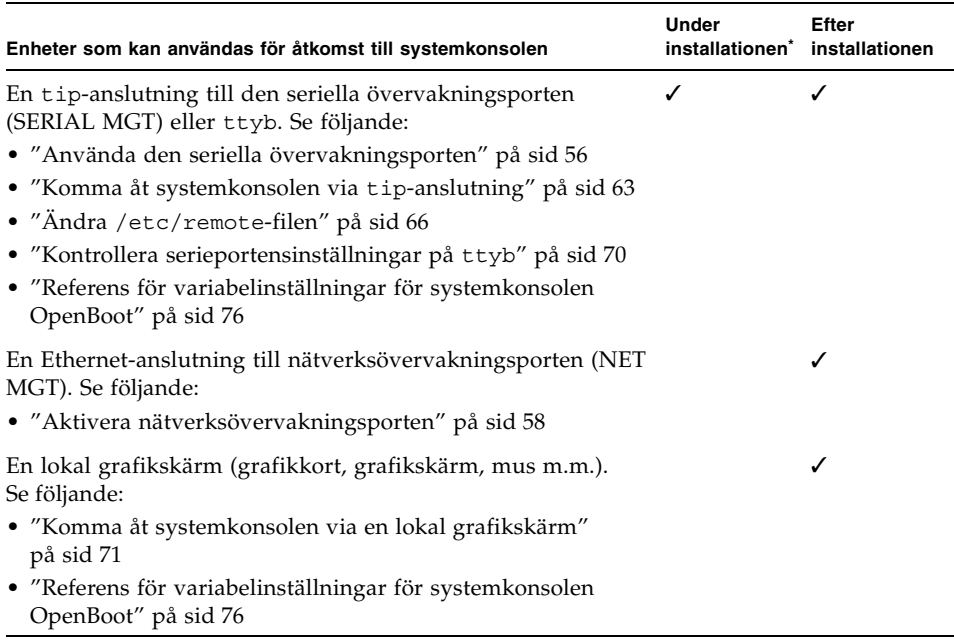

**TABELL 3-1** Olika sätt att kommunicera med systemet *(forts.)*

\* *Efter den ursprungliga systeminstallationen* kan du dirigera om systemkonsolen så att den hämtar indata från och skickar dess utdata till den seriella porten ttyb.

#### Systemkonsolens funktion

Systemkonsolen visar status- och felmeddelanden som genereras av tester från den inbyggda programvaran. När dessa tester har körts kan du ange specialkommandon som påverkar den inbyggda programvaran och ändrar systemets beteende. Mer information om tester som körs vid start finns i *Sun Fire V440 Server Diagnostik och felsökning*.

När operativsystemet väl har startats visas UNIX-systemmeddelanden i systemkonsolen och du kan använda UNIX-kommandon.

#### Använda systemkonsolen

För att kunna använda systemkonsolen måste du kunna mata in och ut data ur datorn, vilket betyder att du måste ansluta någon slags maskinvara till servern. Först måste du kanske konfigurera maskinvaran och starta och konfigurera relevant programvara.

Du måste också försäkra att systemkonsolen är inställd på att använda lämplig port på Sun Fire V440-serverns bakpanel – vanligtvis den som din konsolenhet ansluts till. (Se [BILD 3-1](#page-61-0).) Du gör det genom att ställa in konfigurationsvariablerna inputdevice och output-device i OpenBoot.

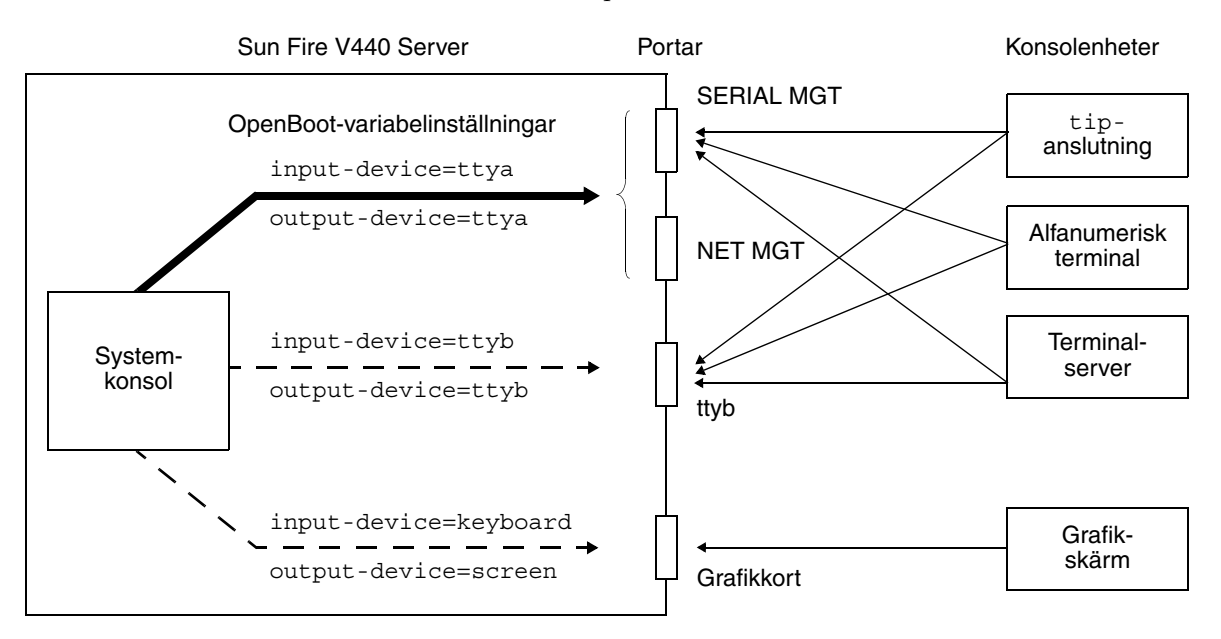

<span id="page-61-0"></span>**BILD 3-1** Dirigera systemkonsolen till olika portar och olika enheter

Följande avsnitt innehåller bakgrundsinformation och hänvisningar till instruktioner som är relevanta för den enhet som du valt att använda för att kommunicera med systemkonsolen. Instruktioner för hur du ansluter och konfigurerar maskinvara för att få tillgång till systemkonsolen finns senare i detta kapitel.

#### Standardanslutning till systemkonsolen genom den seriella övervakningsporten och nätverksövervakningsporten

På Sun Fire V440-servrar levereras systemkonsolen förkonfigurerad för att acceptera in- och utdata endast via maskinvaruenheter som anslutits till systemets seriella övervakningsport eller nätverksövervakningsport. Men eftersom nätverksövervakningsporten inte är tillgänglig förrän den har tilldelats en IPadress måste den första anslutningen göras till den seriella övervakningsporten.

Vanligtvis ansluter du en av följande maskinvaruenheter till den seriella övervakningsporten:

- terminalserver
- alfanumerisk terminal eller liknande enhet
- en tip-anslutning till en annan Sun-dator

Det innebär säker åtkomst på installationsplatsen.

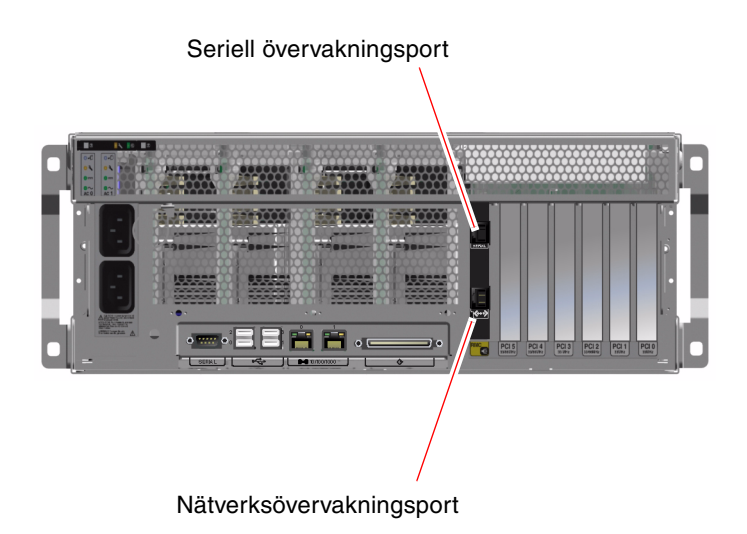

**BILD 3-2** Seriell övervakningsport (standardkonsolanslutning)

Det kan vara lämpligare att använda en tip-anslutning i stället för att ansluta till en alfanumerisk terminal, eftersom tip innebär att du kan använda fönsteroch operativsystemfunktioner på den dator som används för att ansluta till Sun Fire V440-servern.

Även om Solaris-operativmiljön ser den seriella övervakningsporten som ttya är den seriella övervakningsporten inte en allmän seriell port. Om du vill använda en allmän seriell port med servern – till exempel för att ansluta en seriell skrivare – ska du använda den vanliga 9-stifts seriella porten på Sun Fire V440-serverns bakpanel. Solaris-operativmiljön ser denna port som ttyb.

Instruktioner för hur du kommunicerar med systemkonsolen via en terminalserver finns i ["Komma åt systemkonsolen via en terminalserver" på sid 59](#page-76-0).

Instruktioner för hur du kommunicerar med systemkonsolen via en alfanumerisk terminal finns i ["Komma åt systemkonsolen via en alfanumerisk terminal" på sid 68](#page-85-0).

Instruktioner för hur du kommunicerar med systemkonsolen via entip-rad finns i ["Komma åt systemkonsolen via](#page-80-0) tip-anslutning" på sid 63.

#### *Åtkomst genom nätverksövervakningsporten*

När du har tilldelat en IP-adress till nätverksövervakningsporten kan du ansluta en Ethernet-enhet till systemkonsolen via nätverket. Det möjliggör fjärrövervakning och kontroll. Dessutom kan upp till fyra samtidiga anslutningar göras till systemkontrollens sc>-prompt genom nätverksövervakningsporten. Mer information finns i ["Aktivera](#page-75-0)  [nätverksövervakningsporten" på sid 58](#page-75-0).

Mer information om systemkonsolen och ALOM-systemkontrollen finns i:

- "Om sc>[-prompten" på sid 48](#page-65-1)
- "Om ok[-prompten" på sid 49](#page-66-1)

#### Alternativa konfigurationer för systemkonsol

I standardkonfigurationen visas systemkontrollens varningar och systemkonsolens meddelanden om varandra i samma fönster. *Efter den ursprungliga systeminstallationen* kan du dirigera om systemkonsolen så att den hämtar indata från och skickar dess utdata till den seriella porten ttyb eller till porten på ett grafikkort.

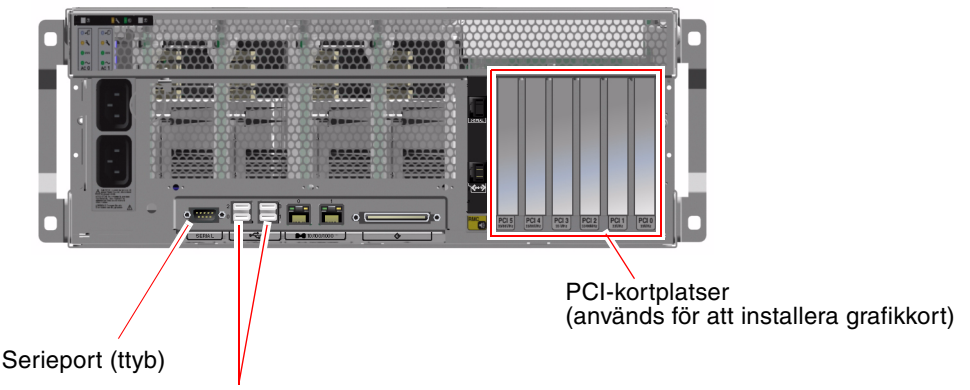

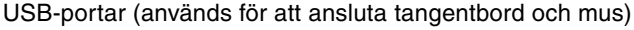

**BILD 3-3** Alternativa konsolportar (kräver ytterligare konfiguration)

Den huvudsakliga fördelen med att dirigera om systemkonsolen till en annan port är att du då kan visa systemkontrollens varningar och systemkonsolens meddelanden i två separata fönster.

Det finns däremot allvarliga nackdelar med en alternativ konsolkonfiguration:

■ POST-meddelanden kan endast dirigeras till den seriella övervakningsporten och nätverksövervakningsporten. De kan inte dirigeras till ttyb eller till porten på ett grafikkort.

- Om du har dirigerat systemkonsolen till ttyb kan du inte använda denna port för någon annan seriell enhet.
- I en standardkonfiguration kan du med den seriella övervakningsporten och nätverksövervakningsporten öppna upp till fyra ytterligare fönster där du kan visa, men inte påverka, systemkonsolens aktivitet. Du kan inte öppna dessa fönster om systemkonsolen är omdirigerad till ttyb eller till porten på ett grafikkort.
- I en standardkonfiguration kan du med den seriella övervakningsporten och nätverksövervakningsporten växla mellan att visa systemkonsolens och systemkontrollens utdata på samma enhet genom att skriva en enkel skiftsekvens eller ett skiftkommando. Du kan inte använda en skiftsekvens eller ett skiftkommando om systemkonsolen är omdirigerad till ttyb eller till porten på ett grafikkort.
- Systemkontrollen loggar alla konsolmeddelanden, men vissa meddelanden loggas inte om systemkonsolen är omdirigerad till ttyb eller till porten på ett grafikkort. Den utelämnade informationen kan vara viktig om du behöver kontakta Suns kundtjänst för att lösa ett problem.

Av dessa anledningar är det bäst att lämna systemkonsolen i dess standardkonfiguration.

Du ändrar systemkonsolens konfiguration med hjälp av OpenBootkonfigurationsvariabler. Se ["Referens för variabelinställningar för systemkonsolen](#page-93-0)  [OpenBoot" på sid 76.](#page-93-0)

Du kan också ange OpenBoot-konfigurationsvariabler med ALOMsystemkontrollen. Information finns i *Sun Advanced Lights Out Manager (ALOM) Online Help*.

#### Kommunicera med systemkonsolen via en grafikskärm

 Sun Fire V440-servern levereras utan mus, tangentbord, bildskärm och grafikkort för visning av punktuppbyggda bilder. För att installera en lokal grafikskärm till servern måste du installera ett grafikkort i en PCI-plats och koppla in bildskärm, mus och tangentbord på rätt portar på bakpanelen.

När du har startat systemet kan du behöva installera rätt drivrutin för det PCI-kort du har installerat. Detaljerade instruktioner finns i ["Komma åt systemkonsolen via](#page-88-0)  [en lokal grafikskärm" på sid 71.](#page-88-0)

**Obs!** POST-diagnostik kan inte visa status- och felmeddelanden på en lokal grafikskärm.

# <span id="page-65-1"></span><span id="page-65-0"></span>Om sc>-prompten

ALOM-systemkontrollen körs oberoende av Sun Fire V440-servern och oavsett om servern är påslagen eller inte. När du ansluter en Sun Fire V440-server till nätströmmen startas ALOM-systemkontrollen omedelbart upp och börjar övervaka systemet.

**Obs!** För att kunna visa startmeddelanden från ALOM-systemkontrollen måste du ansluta alfanumerisk terminal till den seriella övervakningsporten *innan* du ansluter strömkablarna till Sun Fire V440-servern.

Du kan logga in till ALOM-systemkontrollen när som helst, oavsett om servern är påslagen eller inte, så länge som strömmen är ansluten till systemet och du kan interagera med systemet. Du kan också komma åt ALOM-systemkontrollen-prompten (sc>) från ok-prompten eller från Solaris-prompten, förutsatt att systemkonsolen är konfigurerad för åtkomst genom den seriella övervakningsporten och nätverksövervakningsporten. Mer information finns i följande avsnitt:

- *"*Visa ok[-promten" på sid 55](#page-72-1)
- ["Växla mellan ALOM-systemkontrollen och systemkonsolen" på sid 53](#page-70-1)

sc>-prompten visar att du interagerar direkt med ALOM-systemkontrollen. Det är den första prompten du ser när du loggar in till systemet genom den seriella övervakningsporten eller nätverksövervakningsporten, oavsett om servern är påslagen eller inte.

**Obs!** När du får åtkomst till ALOM-systemkontrollen för första gången måste du skapa ett användarnamn och ett lösenord för efterföljande åtkomstsessioner. Efter denna ursprungliga konfiguration kommer du att ombes att ange användarnamn och lösenord för varje session med ALOM-systemkontrollen.

## Åtkomst genom flera kontrollsessioner

Upp till fem sessioner med ALOM-systemkontrollen kan vara aktiva samtidigt – en session genom den seriella övervakningsporten och upp till fyra sessioner genom nätverksövervakningsporten. Användare i var och en av dessa sessioner kan utfärda kommandon vid sc>-prompten, men bara en användare åt gången kan ha åtkomst till systemkonsolen, och då endast om systemkonsolen är konfigurerad för åtkomst genom den seriella övervakningsporten och nätverksövervakningsporten. Mer information finns i:

- "Använda den seriella övervakningsporten" på sid 56
- ["Aktivera nätverksövervakningsporten" på sid 58.](#page-75-0))

Övriga ALOM-systemkontrollsessioner visar passivt systemkonsolaktiviteten tills den aktiva systemkonsolanvändaren loggar ut. Om du däremot aktiverar kommandot console -f kan användarna överta åtkomsten till systemkonsolen från varandra. Mer information finns i *Sun Advanced Lights Out Manager (ALOM) Online Help*.

#### Olika sätt att nå sc>-prompten

Du kan nå sc>-prompten på flera olika sätt. Dessa är:

- Om systemkonsolen är inställd på att använda den seriella övervakningsporten och nätverksövervakningsporten kan du skriva skiftsekvensen för ALOMsystemkontrollen (**#.**).
- Du kan logga in direkt till ALOM-systemkontrollen från en enhet som är ansluten till den seriella övervakningsporten. Se ["Använda den seriella övervakningsporten"](#page-73-1)  [på sid 56.](#page-73-1)
- Du kan logga in direkt till ALOM-systemkontrollen från en enhet som är ansluten till nätverksövervakningsporten. Se ["Aktivera nätverksövervakningsporten" på](#page-75-0)  [sid 58](#page-75-0).

# <span id="page-66-1"></span><span id="page-66-0"></span>Om ok-prompten

En Sun Fire V440-server med operativmiljön Solaris fungerar vid olika *körnivåer*. Nedan följer ett urval av körnivåer. För en fullständig beskrivning hänvisar vi till Solaris dokumentation för systemadministration.

Vanligen använder du en Sun Fire V440-server på körnivå 2 eller 3, som ger flera användare åtkomst till alla systemresurser och nätverksresurser. Ibland kan du behöva använda dig av körnivå 1, som är en administrativ nivå för en användare åt gången. Den lägsta nivån är däremot körnivå 0. På den här nivån är det säkert att stänga av strömmen till systemet.

När en Sun Fire V440-server är i körnivå 0, visas ok-prompten. Prompten anger att den inbyggda programvaran OpenBoot styr systemet.

Detta kan inträffa vid ett antal olika situationer.

- Som standard börjar systemet styras av den inbyggda programvaran OpenBoot innan operativsystemet är installerat.
- Systemet startar till ok-prompten när variabeln auto-boot? i OpenBoot är inställd på false.
- Systemet går över till körnivå 0 på ett korrekt sätt när operativsystemet har stannat.
- Systemet övergår till att styras av den inbyggda programvaran OpenBoot när operativsystemet kraschar.
- Under startprocessen börjar systemet styras av den inbyggda programvaran OpenBoot när det uppstår allvarliga maskinvaruproblem som orsakar att operativsystemet inte fungerar.
- När ett allvarligt maskinvaruproblem uppstår medan systemet körs övergår det smidigt till körnivå 0.
- Du låter den inbyggda programvaran styra systemet för att utföra kommandon baserade på den inbyggda programvaran eller köra diagnostiska test.

Den senast beskrivna situationen som är den som du oftast möter som administratör, eftersom du ibland kan behöva nå ok-prompten. De olika sätt varpå du kan göra detta beskrivs i "Olika sätt att nå ok[-prompten" på sid 50.](#page-67-0) Detaljerade anvisningar finns i "Visa ok[-promten" på sid 55](#page-72-1).

### <span id="page-67-0"></span>Olika sätt att nå ok-prompten

Du kan komma till ok-prompten på olika sätt beroende på systemets tillstånd och på vilket sätt du har åtkomst till systemkonsolen. Dessa är, i prioritetsordning:

- Mjuk avstängning
- ALOM-systemkontrollen break- eller console-kommando
- L1-A (Stop-A-kommandot) eller Break-tangenten
- Externt initierad återställning (XIR)
- Manuell systemåterställning

En beskrivning av varje metod följer. Mer information finns i "Visa ok[-promten"](#page-72-1)  [på sid 55.](#page-72-1)

#### Mjuk avstängning

Den bästa metoden för att komma till ok-prompten är att stänga av operativsystemet genom att ange ett lämpligt kommando (till exempel shutdown, init eller uadmin) enligt beskrivningen i Solaris dokumentation för systemadministration. Du kan också trycka på strömbrytaren för att göra en mjuk avstängning av systemet.

Genom att stänga av systemet mjukt kan du förhindra dataförlust, varna användare i förväg och undvika avbrott. Du kan oftast utföra en mjuk avstängning, förutsatt att Solaris operativmiljö körs och att maskinvaran inte uppvisar allvarliga fel.

Du kan också utföra en mjuk avstängning från kommandoprompten i ALOMsystemkontrollen.

Mer information finns i:

- ["Stänga av systemet" på sid 30](#page-47-1)
- ["Stänga av systemet från en annan dator" på sid 33](#page-50-1)

#### ALOM-systemkontrollens kommandon break eller console

Om du skriver break från sc>-prompten tvingas en Sun Fire V440-server lämna över kontrollen till OpenBoot. Om operativsystemet redan har stängts kan du använda kommandot console i stället för break för att komma till ok-prompten.

Efter att du har tvingat systemet att styras av den inbyggda programvaran OpenBoot ska du vara medveten om att vissa OpenBoot-kommandon (som probe-scsi, probescsi-all eller probe-ide) kanske kan få systemet att hänga upp sig.

#### L1-A (Stop-A-kommandot) eller Break-tangenten

När det är omöjligt eller opraktiskt att stanna systemet mjukt, kan du gå till okprompten genom att ange tangentsekvensen L1-A (eller Stop-A) från ett Suntangentbord, eller, om du har en alfanumerisk terminal kopplad till Sun Fire V440 servern, genom att trycka på Break-tangenten.

Efter att du har tvingat systemet att styras av den inbyggda programvaran OpenBoot ska du vara medveten om att vissa OpenBoot-kommandon (som probe-scsi, probescsi-all eller probe-ide) kanske kan få systemet att hänga upp sig.

**Obs!** Dessa olika sätt att komma till ok-prompten kommer bara att fungera om systemkonsolen har omdirigerats till lämplig port. Mer information finns i ["Referens för variabelinställningar för systemkonsolen OpenBoot" på sid 76](#page-93-0).

#### Externt initierad återställning (XIR)

Kommandot reset -x i ALOM-systemkontrollen används för en externt initierad återställning (XIR). Det kan vara effektivt att tvinga fram en XIR för att bryta dödläget när systemet har hängt sig. Däremot medför XIR att du inte kan stänga programmen på korrekt sätt och är därför inte metoden att föredra om du vill komma till okprompten, såvida du inte utför felsökning på ett system som hängt sig. Fördelen med att skapa en externt initierad återställning (XIR) är att du kan ange sync-kommandon för att skapa en dumpfil av systemets tillstånd för diagnostiska syften.

Mer information finns i:

- *Sun Fire V440 Server Diagnostik och felsökning*
- *Sun Advanced Lights Out Manager (ALOM) Online Help*

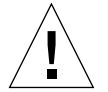

**Varning!** Eftersom en XIR medför att du inte kan stänga programmen på korrekt sätt bör det endast användas om andra metoder som beskrivits ovan inte fungerar.

#### Manuell återställning av systemet

Använda kommandot reset eller kommandona poweron och poweroff i ALOMsystemkontrollen för att återställa servern. Endast som en sista utväg bör du komma till ok-prompten genom att utföra en manuell återställning av systemet eller genom att stänga av och starta systemet flera gånger. Resultatet av en sådan åtgärd blir att all information om systemets koherens och status förloras. Åtgärden kan dessutom orsaka att datorns filsystem blir korrupt även om fsck-kommandot vanligen återställer det. Metoden bör endast användas som en sista utväg.

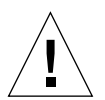

**Varning!** Att framtvinga en manuell återställning av systemet orsakar förlust av systemdata och bör endast användas som en sista utväg. Efter en manuell återställning av systemet förloras all statusinformation, vilket hindrar felsökning av orsaken till problemet tills problemet inträffar igen.

### Viktigt: När du går till ok-prompten försätts Solaris-operativmiljön i vänteläge

Kom ihåg att när du får åtkomst till ok-prompten från en fungerande Sun Fire V440 server åsidosätter du Solaris-operativsystemet och låter den inbyggda programvaran styra systemet. Även andra processer som kördes i operativsystemet åsidosätts och *sådan programvarufrånvaro kan vara svår att korrigera*.

Diagnostiktest och kommandon som du kör från ok-prompten kan påverka systemets tillstånd. Detta innebär att det inte alltid är möjligt att fortsätta köra operativsystemet från den punkt när det åsidosattes. Även om go-kommandot oftast aktiverar operativmiljön igen bör du som regel starta om systemet för att återgå till operativmiljön efter varje gång som du åsidosätter systemet för att komma till ok-prompten.

Innan du åsidosätter operativmiljön ska du alltid säkerhetskopiera filer, meddela användarna om avstängningen och stanna systemet på ett korrekt sätt. Det är dock inte alltid möjligt att vidta dessa åtgärder, speciellt om systemet inte fungerar.

### Mer information

Mer information om OpenBoot finns i *OpenBoot 4.x Command Reference Manual.*  En onlineversion av handboken ingår i *OpenBoot Collection AnswerBook*, som medföljer Solaris-programmet.

# <span id="page-70-1"></span><span id="page-70-0"></span>Växla mellan ALOM-systemkontrollen och systemkonsolen

Sun Fire V440-servern har två övervakningsportar på serverns bakpanel, markerade SERIAL MGT och NET MGT. Om systemkonsolen är inställd på att använda den seriella övervakningsporten och nätverksövervakningsporten (standardkonfigurationen) ger dessa portar åtkomst till både systemkonsolen och ALOM-systemkontrollen på separata "kanaler" (se [BILD 3-4\)](#page-71-0).

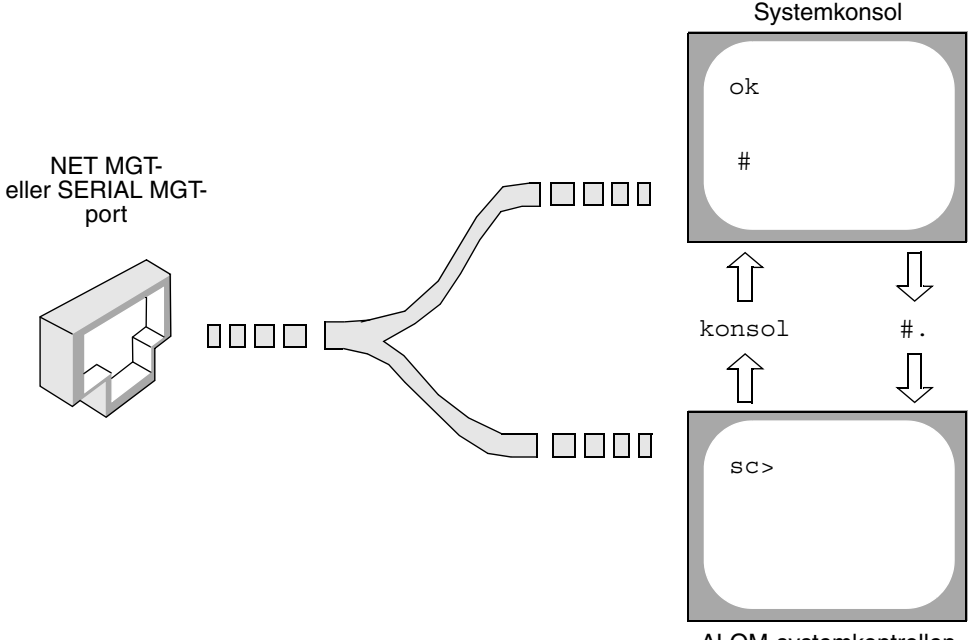

ALOM-systemkontrollen

<span id="page-71-0"></span>**BILD 3-4** Separata "kanaler" för systemkonsolen och systemkontrollen

Om systemkonsolen är konfigurerad för åtkomst genom den seriella övervakningsporten och nätverksövervakningsporten kan du komma åt antingen ALOM-kommandoraden eller systemkonsolen när du ansluter från någon av övervakningsportarna. Du kan växla mellan ALOM-systemkontrollen och systemkonsolen när som helst, men du kan inte ha åtkomst till båda samtidigt från samma terminal eller skalfönster.

Den prompt som visas på terminalen eller i skalfönstret anger vilken "kanal" du använder:

- Prompten # eller % anger att du är ansluten till systemkonsolen och att Solarisoperativmiljön körs.
- Prompten  $\circ$ k anger att du är ansluten till systemkonsolen och att servern kontrolleras av den inbyggda programvaran OpenBoot.
- sc>-prompten visar att du är ansluten till ALOM-systemkontrollen.

**Obs!** Om ingen text eller prompt visas kan det bero på att inga konsolmeddelanden har skapats av systemet på ett tag. I så fall kan du visa en prompt genom att trycka på Retur.
För att komma till systemkonsolen från ALOM-systemkontrollen skriver du kommandot console vid sc>-prompten. För att komma till ALOMsystemkontrollen från systemkonsolen skriver du systemkontrollens skiftsekvens, vilken som standard är #. (pund punkt).

Mer information finns i följande avsnitt:

- ["Om kommunikation med systemet" på sid 42](#page-59-0)
- "Om sc>[-prompten" på sid 48](#page-65-0)
- "Om ok[-prompten" på sid 49](#page-66-0)
- ["Använda den seriella övervakningsporten" på sid 56](#page-73-0)
- *Sun Advanced Lights Out Manager (ALOM) Online Help*

# <span id="page-72-0"></span>Visa ok-promten

### Innan du börjar

olika metoder för att komma till ok-prompten. Alla metoder är inte lika bra. Information om vilken metod du bör använda finns i:

■ "Om ok[-prompten" på sid 49](#page-66-0)

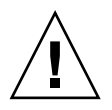

**Varning!** När du släpper Sun Fire V440-servern till prompten ok försätts alla program och hela operativsystemet i vänteläge. När du har utfärdat firmwarekommandon och kört firmware-baserade tester från ok-prompten kanske systemet inte alltid kan återgå till sitt ursprungsläge.

Om det är möjligt bör du säkerhetskopiera systemdata innan du använder denna procedur. Stäng också alla program och varna andra användare om att datorerna snart slutar fungera för en stund. Information om lämpliga säkerhetskopierings- och avstängningsprocedurer finns i systemadministrationsdokumentationen till Solaris.

### Steg för steg

**1. Bestäm vilken metod du ska använda för att visa** ok**-prompten.**

Information finns i "Om ok[-prompten" på sid 49](#page-66-0).

#### <span id="page-73-1"></span>**2. Instruktioner finns i** [TABELL 3-2](#page-73-1)**.**

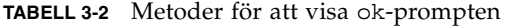

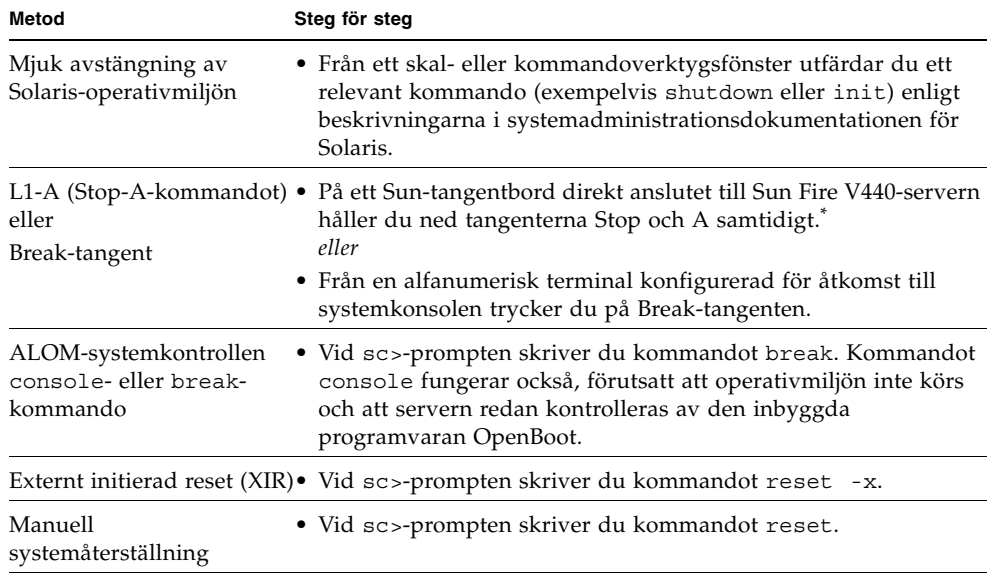

\* Kräver OpenBoot-konfigurationsvariabeln input-device=keyboard. Mer information finns i ["Komma åt](#page-88-0) [systemkonsolen via en lokal grafikskärm" på sid 71](#page-88-0) och ["Referens för variabelinställningar för systemkonsolen](#page-93-0) [OpenBoot" på sid 76.](#page-93-0)

# <span id="page-73-2"></span><span id="page-73-0"></span>Använda den seriella övervakningsporten

Följande procedur förutsätter att systemkonsolen är inställd på att använda den seriella övervakningsporten och nätverksövervakningsporten (standardkonfigurationen).

När du kommunicerar med systemkonsolen via en enhet som är ansluten till den seriella övervakningsporten kommer du först till ALOM-systemkontrollen och dess sc>-prompt. När du har anslutit till ALOM-systemkontrollen kan du växla till systemkonsolen.

Mer information om ALOM-systemkontrollen finns i:

- ["Om ALOM-kortet \(Advanced Lights Out Manager\)" på sid 81](#page-98-0)
- *Sun Advanced Lights Out Manager (ALOM) Online Help*

### Innan du börjar

Försäkra att den seriella porten på den anslutande enheten är angiven till följande parametrar:

- 9600 baud
- 8-bitars
- Ingen paritet
- 1 stoppbit
- Ingen handskakning

### Steg för steg

**1. Upprätta en ALOM-systemkontrollen-session.**

Se *Sun Advanced Lights Out Manager (ALOM) Online Help* för mer information.

**2. För att komma till systemkonsolen skriver du följande vid ALOMsystemkontrollen-prompten:**

sc> **console**

Kommandot console växlar över till systemkonsolen.

**3. Du kan växla tillbaka till** sc>**-prompten genom att skriva skiftsekvensen #..**

ok **#.** *[det blir inget eko för tecken på skärmen]*

### Nästa steg

Instruktioner om hur du använder ALOM-systemkontrollen finns i:

■ *Sun Advanced Lights Out Manager (ALOM) Online Help* 

# Aktivera nätverksövervakningsporten

#### Innan du börjar

You måste tilldela en IP-adress till nätverksövervakningsporten innan du kan använda den. Om du konfigurerar nätverksövervakningsporten för första gången måste du först ansluta till ALOM-systemkontrollen med den seriella övervakningsporten och tilldela en IP-adress till nätverksövervakningsporten. Du kan antingen tilldela en IPadress manuellt eller du kan konfigurera porten att erhålla en IP-adress med DHCP (Dynamic Host Configuration Protocol) från en annan server.

Datacentrer har ofta ett separat delnät för systemhantering. Om ditt datacenter har en sådan konfiguration ansluter du nätverksövervakningsporten till det delnätet.

**Obs!** Nätverksövervakningsporten är en 10BASE-T-port. Den IP-adress som tilldelats nätverksövervakningsporten är en unik IP-adress (skild från Sun Fire V440-serverns huvudsakliga IP-adress) och den används endast med ALOM-systemkontrollen. Mer information finns i ["Om ALOM-kortet \(Advanced Lights Out Manager\)" på sid 81.](#page-98-0)

#### Steg för steg

- **1. Koppla en Ethernet-kabel till nätverksövervakningsporten.**
- **2. Logga in till ALOM-systemkontrollen genom den seriella övervakningsporten.**

Mer information om att ansluta till den seriella övervakningsporten finns i ["Använda den seriella övervakningsporten" på sid 56.](#page-73-0)

- **3. Skriv något av följande kommandon:**
	- **Om ditt nätverk använder statiska IP-adresser skriver du:**

```
sc> setsc if_network true
sc> setsc netsc_ipaddr ip-adress
sc> setsc netsc_ipnetmask ip-adress
sc> setsc netsc_ipgateway ip-adress
```
■ **Om ditt nätverk använder DHCP skriver du:**

sc> **setsc netsc\_dhcp**

**4. Om du vill verifiera nätverksinställningarna skriver du:**

sc> **shownetwork**

**5. Logga ut från ALOM-systemkontrollen.**

#### Nästa steg

Anslut genom nätverksövervakningsporten genom att använda kommandot telnet till den IP-adress du angav i Steg 3 i proceduren ovan.

# Komma åt systemkonsolen via en terminalserver

#### Innan du börjar

Följande procedur förutsätter att du kommunicerar med systemkonsolen genom att ansluta en terminalserver till den seriella övervakningsporten (SERIAL MGT) på Sun Fire V440-servern.

### Steg för steg

**1. Fullgör den fysiska anslutningen från den seriella övervakningsporten till din terminalserver.**

Den seriella övervakningsporten på Sun Fire V440-servern är en DTE-port. Stiftsignalerna för den seriella övervakningsporten överensstämmer med stiftsignalerna för RJ-45-portarna på den seriella anslutningskabeln från Cisco för användning med

terminalservern Cisco AS2511-RJ. Om du använder en terminalserver från någon annan tillverkare ska du kontrollera att den seriella portens stiftsignaler på Sun Fire V440 servern matchar dem för den terminalserver du ska använda.

Om stiftsignalerna för serverns seriella portar överensstämmer med stiftsignalerna för RJ-45-portarna på terminalservern har du två anslutningsalternativ:

- Ansluta en seriell anslutningskabel direkt till Sun Fire V440-servern. Se "Använda [den seriella övervakningsporten" på sid 56.](#page-73-0)
- Ansluta en seriell anslutningskabel till en korrigeringspanel och använda den direktgenomgående kabeln (levereras av Sun) för att ansluta korrigeringspanelen till servern.

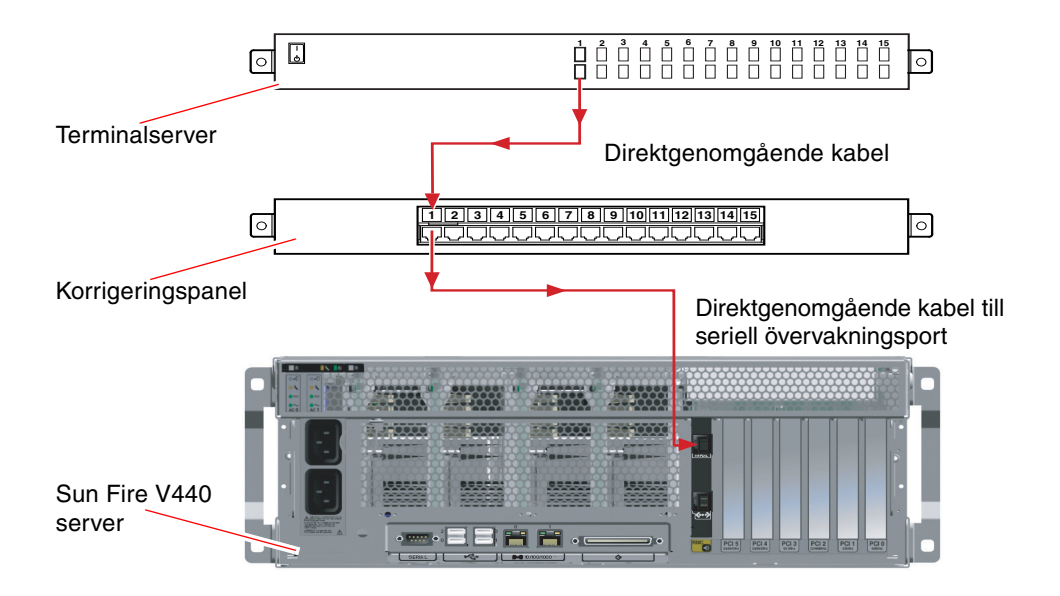

**BILD 3-5** Korrigeringspanelsanslutning mellan en terminalserver och en Sun Fire V440-server

Om stiftsignalerna för den seriella övervakningsporten *inte* överensstämmer med stiftsignalerna för RJ-45-portarna på terminalservern behöver du skapa en överkorsningskabel som tar varje stift på Sun Fire V440-serverns seriella port till motsvarande stift på terminalserverns seriella port.

[TABELL 3-3](#page-78-0) visar de överkorsningar som kabeln måste göra.

| Sun Fire V440Stift på RJ-45-kontakt | Stift på terminalserverns seriella port |
|-------------------------------------|-----------------------------------------|
| Stift 1 (RTS)                       | Stift 1 (CTS)                           |
| Stift 2 (DTR)                       | Stift 2 (DSR)                           |
| Stift 3 (TXD)                       | Stift 3 (RXD)                           |
| Stift 4 (signaljord)                | Stift 4 (signaljord)                    |
| Stift 5 (signaljord)                | Stift 5 (signaljord)                    |
| Stift 6 (RXD)                       | Stift 6 (TXD)                           |
| Stift 7 (DSR/DCD)                   | Stift 7 (DTR)                           |
| Stift 8 (CTS)                       | Stift 8 (RTS)                           |

<span id="page-78-0"></span>**TABELL 3-3** Stiftöverkorsningar för anslutning till en vanlig terminalserver

#### **2. Öppna en terminalsession på den anslutande enheten och skriv:**

% **telnet** *IP-adress-för-terminal-server portnummer*

För en Sun Fire V440-server som till exempel anslutits till port 10000 på en terminalserver vars IP-adress är 192.20.30.10 skulle du skriva:

% **telnet 192.20.30.10 10000**

- **3.** *Om du vill använda ttyb i stället för den seriella övervakningsporten* **gör du följande:**
	- **a. Omdirigera systemkonsolen genom att ändra OpenBootkonfigurationsvariabler.**

Vid ok-prompten skriver du följande kommandon:

```
ok setenv input-device ttyb
ok setenv output-device ttyb
```
**Obs!** Omdirigering av systemkonsolen omdirigerar inte POST-meddelanden. Du kan bara visa POST-meddelanden på enheter anslutna till den seriella övervakningsporten och nätverksövervakningsporten.

**Obs!** Det finns många andra OpenBoot-konfigurationsvariabler. Även om dessa inte påverkar vilken maskinvaruenhet som används för att ansluta till systemkonsolen påverkar vissa av dem vilka diagnostiktester som systemet kör och vilka meddelanden som systemet visar vid konsolen. Information finns i *Sun Fire V440 Server Diagnostik och felsökning*.

**b. Om du vill verkställa parameterändringarna stänger du av och startar om systemet. Skriv:**

ok **power-off**

Systemet lagrar parameterändringarna permanent och stängs av.

**Obs!** Du kan också stänga av systemet med strömbrytaren på frontpanelen.

- **c. Anslut en seriell nollmodemkabel till** ttyb**-porten på Sun Fire V440-servern.** Om nödvändigt använder du den medföljande DB-9- eller DB-25-kabeladaptern.
- **d. Starta systemet.**

Se [Kapitel 2](#page-42-0) för startprocedurer.

#### Nästa steg

Fortsätt med installationen eller diagnostiken. När du är klar avslutar du sessionen genom att skriva terminalserverns skiftsekvens och stänger fönstret.

Mer information om att ansluta till och använda ALOM-systemkontrollen finns i:

■ *Sun Advanced Lights Out Manager (ALOM) Online Help*

Om du har omdirigerat systemkonsolen till ttyb och vill ändra tillbaka systemkonsolens inställningar för att använda den seriella övervakningsporten och nätverksövervakningsporten kan du läsa om hur du gör det i:

■ ["Referens för variabelinställningar för systemkonsolen OpenBoot" på sid 76](#page-93-0)

# <span id="page-80-1"></span>Komma åt systemkonsolen via tipanslutning

### Innan du börjar

Följande procedur utgår ifrån att du ansluter till Sun Fire V440-serverns systemkonsol genom att ansluta den seriella porten på en annan Sun-server till den seriella porten (SERIAL MGT) på Sun Fire V440-servern ([BILD 3-6](#page-80-0)).

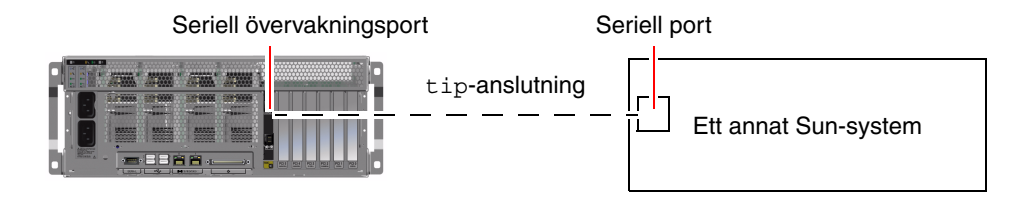

<span id="page-80-0"></span>**BILD 3-6** tip-anslutning mellan en Sun Fire V440-server och ett annat Sun-system

### Steg för steg

#### **1. Anslut RJ-45-seriekabeln och, om nödvändigt, den medföljande RJ45/DB25 adaptern.**

Kabeln och adaptern ansluter mellan en annan Sun-servers seriella port (vanligtvis ttyb) till Sun Fire V440-serverns seriella övervakningsport (SERIAL MGT) på bakpanelen. Stiftsignaler, artikelnummer och annan information om den seriella kabeln och adaptern finns i *Sun Fire V4840 Server Parts Installation and Removal Guide*.

**2. Kontrollera att filen** /etc/remote **på den andra Sun-servern innehåller en post för** hardwire**.**

De flesta versioner av Solaris operativsystem som levererats sedan 1992 innehåller en /etc/remote-fil med relevant hardwire-post. Men om Sun-servern kör en äldre version av Solaris operativmiljö, eller om filen /etc/remote har modifierats, kan du behöva redigera den. Information finns i "Ändra /etc/remote[-filen" på sid 66.](#page-83-0)

**3. Skriv så här i ett skalfönster på Sun-servern:** 

```
% tip hardwire
```
Sun-servern svarar genom att visa:

connected

Skalfönstret är nu ett tip-fönster som går till Sun Fire V440-servern via Sunsystemets seriella port. Den här anslutningen fastställs och upprätthålls även när Sun Fire V440-servern är helt avstängd eller håller på att starta upp.

**Obs!** Använd ett skalfönster eller en CDE-terminal (till exempel dtterm), inte ett kommandoverktyg. Några tip-kommandon kanske inte fungerar korrekt i ett kommandoverktygsfönster.

- **4.** *Om du vill använda ttyb på Sun Fire V440-servern i stället för den seriella övervakningsporten* **gör du följande:**
	- **a. Omdirigera systemkonsolen genom att ändra OpenBootkonfigurationsvariabler.**

Vid ok-prompten på Sun Fire V440-servern skriver du följande kommandon:

ok **setenv input-device ttyb** ok **setenv output-device ttyb**

**Obs!** Du kan bara komma åt sc>-prompten och visa POST-meddelanden från antingen den seriella övervakningsporten eller nätverksövervakningsporten.

**Obs!** Det finns många andra OpenBoot-konfigurationsvariabler. Även om dessa inte påverkar vilken maskinvaruenhet som används för att ansluta till systemkonsolen påverkar vissa av dem vilka diagnostiktester som systemet kör och vilka meddelanden som systemet visar vid konsolen. Information finns i *Sun Fire V440 Server Diagnostik och felsökning*.

**b. Om du vill verkställa parameterändringarna stänger du av och startar om systemet. Skriv:**

ok **power-off**

Systemet lagrar parameterändringarna permanent och stängs av.

**Obs!** Du kan också stänga av systemet med strömbrytaren på frontpanelen.

- **c. Anslut en seriell nollmodemkabel till** ttyb**-porten på Sun Fire V440-servern.** Om nödvändigt använder du den medföljande DB-9- eller DB-25-kabeladaptern.
- **d. Starta systemet.**

Se [Kapitel 2](#page-42-0) för startprocedurer.

#### Nästa steg

Fortsätt med installationen eller diagnostiken. När du är klar i tip-fönstret avslutar du tip-sessionen genom att skriva ~.. (tilde-symbolen följt av en punkt) och stänger fönstret. Mer information om tip-kommandom finns i man-sidan till tip.

Mer information om att ansluta till och använda ALOM-systemkontrollen finns i:

■ *Sun Advanced Lights Out Manager (ALOM) Online Help* 

Om du har omdirigerat systemkonsolen till ttyb och vill ändra tillbaka systemkonsolens inställningar för att använda den seriella övervakningsporten och nätverksövervakningsporten kan du läsa om hur du gör det i:

■ ["Referens för variabelinställningar för systemkonsolen OpenBoot" på sid 76](#page-93-0)

# <span id="page-83-0"></span>Ändra /etc/remote-filen

Du kanske måste utföra den här proceduren om du kommer åt systemkonsolen via en Sun Fire V440-servern med en tip-anslutning från ett Sun-system som kör en äldre version av operativsystemet Solaris. Du kanske även måste utföra den här proceduren om /etc/remote-filen på Sun-servern har ändrats och inte längre innehåller en relevant hardwire-post.

#### Innan du börjar

Följande procedur förutsätter att du är inloggad som superanvändare till systemkonsolen på det Sun-system som du kommer att använda för en tipanslutning till Sun Fire V440-servern.

### Steg för steg

**1. Avgör vilken version av Solaris-operativmiljön som är installerad på Sunsystemet. Skriv:**

# **uname -r**

Systemet svarar med ett versionsnummer.

- **2. Gör något av följande, beroende på vilket nummer som visades.**
	- **Om numret som visas via kommandot** uname -r **är 5.0 eller högre:**

Den Solaris-operativmiljö som levererats med en korrekt post för hardwire i filen /etc/remote. Om du har anledning att misstänka att den här filen har ändrats och att posten hardwire har modifierats eller raderats kontrollerar du posten mot exemplet nedan och redigerar vad som behövs.

```
hardwire:\
       :dv=/dev/term/b:br#9600:el=^C^S^Q^U^D:ie=%$:oe=^D:
```
**Obs!** Om du har för avsikt att använda Sun-serverns serieport A i stället för serieport B, redigerar du den här posten genom att ersätta /dev/term/b med /dev/term/a.

#### ■ **Om numret som visas av** uname -r**-kommandot är mindre än 5.0:**

Kontrollera filen /etc/remote och lägg till följande post om den inte redan finns.

```
hardwire:\
       :dv=/dev/ttyb:br#9600:el=^C^S^Q^U^D:ie=%$:oe=^D:
```
**Obs!** Om du har för avsikt att använda Sun-serverns serieport A i stället för serieport B, redigerar du den här posten genom att ersätta /dev/ttyb med /dev/ttya.

#### Nästa steg

Filen /etc/remote är nu korrekt konfigurerad. Fortsätt att etablera en tipanslutning till Sun Fire V440-serverns systemkonsol. Se:

■ ["Komma åt systemkonsolen via](#page-80-1) tip-anslutning" på sid 63

Om du har omdirigerat systemkonsolen till ttyb och vill ändra tillbaka systemkonsolens inställningar för att använda den seriella övervakningsporten och nätverksövervakningsporten kan du läsa om hur du gör det i:

■ ["Referens för variabelinställningar för systemkonsolen OpenBoot" på sid 76](#page-93-0)

# Komma åt systemkonsolen via en alfanumerisk terminal

### Innan du börjar

Följande procedur utgår ifrån att du ansluter till Sun Fire V440-serverns systemkonsol genom att ansluta den seriella porten på en alfanumerisk terminal till den seriella övervakningsporten (SERIAL MGT) på Sun Fire V440-servern.

### Steg för steg

**1. Anslut ena änden av den seriella kabeln till den seriella porten på den alfanumeriska terminalen.**

Använd en seriell nollmodemskabel eller en seriell RJ-45-kabel och en nollmodemadapter. Sätt i denna kabel eller adapter i terminalens seriella portkontakt.

- **2. Anslut den andra änden av den seriella kabeln till den seriella övervakningsporten på Sun Fire V440-servern.**
- **3. Anslut den alfanumeriska terminalens nätkabel till ett nätuttag.**
- **4. Ställ in den alfanumeriska terminalen på att ta emot:**
	- 9600 baud
	- 8-bitars
	- Ingen paritet
	- 1 stoppbit
	- Inget handskakningsprotokoll

Se terminalens dokumentation för mer information om hur du konfigurerar den.

- **5.** *Om du vill använda ttyb i stället för den seriella övervakningsporten* **gör du följande:**
	- **a. Omdirigera systemkonsolen genom att ändra OpenBoot-konfigurationsvariabler.**

Vid ok-prompten skriver du följande kommandon:

```
ok setenv input-device ttyb
ok setenv output-device ttyb
```
**Obs!** Du kan bara komma åt sc>-prompten och visa POST-meddelanden från antingen den seriella övervakningsporten eller nätverksövervakningsporten.

**Obs!** Det finns många andra OpenBoot-konfigurationsvariabler. Även om dessa inte påverkar vilken maskinvaruenhet som används för att ansluta till systemkonsolen påverkar vissa av dem vilka diagnostiktester som systemet kör och vilka meddelanden som systemet visar vid konsolen. Information finns i *Sun Fire V440 Server Diagnostik och felsökning*.

**b. Om du vill verkställa parameterändringarna stänger du av och startar om systemet. Skriv:**

ok **power-off**

Systemet lagrar parameterändringarna permanent och stängs av.

**Obs!** Du kan också stänga av systemet med strömbrytaren på frontpanelen.

- **c. Anslut en seriell nollmodemkabel till** ttyb**-porten på Sun Fire V440-servern.** Om nödvändigt använder du den medföljande DB-9- eller DB-25-kabeladaptern.
- **d. Starta systemet.**

Se [Kapitel 2](#page-42-0) för startprocedurer.

#### Nästa steg

Du kan skriva systemkommandon och läsa systemmeddelanden på den alfanumeriska terminalen. Fortsätt med installationen eller diagnostiken efter behov. När du är klar skriver du den alfanumeriska terminalens skiftsekvens.

Mer information om att ansluta till och använda ALOM-systemkontrollen finns i:

■ *Sun Advanced Lights Out Manager (ALOM) Online Help*

Om du har omdirigerat systemkonsolen till ttyb och vill ändra tillbaka systemkonsolens inställningar för att använda den seriella övervakningsporten och nätverksövervakningsporten kan du läsa om hur du gör det i:

■ ["Referens för variabelinställningar för systemkonsolen OpenBoot" på sid 76](#page-93-0)

# Kontrollera serieportensinställningar på ttyb

I den här proceduren kan du kontrollera baudhastigheten och andra serieportinställningar som används av Sun Fire V440-servern för att kommunicera med serieportenheter anslutna till ttyb-porten.

**Obs!** Den seriella övervakningsporten använder alltid 9600 baud, 8 bitar, ingen paritet och 1 stoppbit.

#### Innan du börjar

Du måste vara inloggad till Sun Fire V440-servern, och servern måste köra Solaris operativsystem.

### Steg för steg

- **1. Öppna ett skalfönster.**
- **2. Skriv:**

# **eeprom | grep ttyb-mode**

**3. Se om du får följande utdata:**

ttyb-mode =  $9600, 8, n, 1, -$ 

Den här raden anger att Sun Fire V440-serverns serieport ttyb är konfigurerad för:

- 9600 baud
- 8-bitars
- Ingen paritet
- 1 stoppbit
- Inget handskakningsprotokoll

### Nästa steg

Mer information om serieportinställningar finns i man-sidan till eeprom. Instruktioner om hur du ställer in ttyb-mode-OpenBoot-konfigurationsvariabeln finns i [Bilaga C](#page-178-0).

# <span id="page-88-0"></span>Komma åt systemkonsolen via en lokal grafikskärm

### Innan du börjar

Efter den initiala systeminstallationen kan du installera en lokal grafikskärm och konfigurera den för att komma åt systemkonsolen. Du *kan inte* använda en lokal grafisk terminal för att utföra den initiala systeminstallationen, och inte heller kan du använda en lokal grafisk terminal för att visa självtestmeddelanden (POSTmeddelanden).

För att kunna installera en lokal grafikskärm måste du ha:

- Ett PCI-baserat grafikkort som stöds och drivrutin till det. Ett 8/24-bitars PCI-färggrafikkort (Suns artikelnummer X3768A eller X3769A stöds för närvarande)
- En skärm med lämplig upplösning som grafikkortet stöder
- Ett Sun-kompatibelt USB-tangentbord (Sun USB, typ -6)
- En Sun-kompatibel USB-mus (Sun USB-mus) och musmatta

### Steg för steg

#### **1. Installera grafikkortet i en lämplig PCI-plats.**

Installationen måste göras av en kvalificerad servicerepresentant. Mer information finns i *Sun Fire V4840 Server Parts Installation and Removal Guide* eller kontakta en kvalificerad servicerepresentant.

#### **2. Anslut din bildskärmskabel till grafikkortets videoport.**

Skruva åt kontaktens skruvar så att kabeln sitter ordentligt fast.

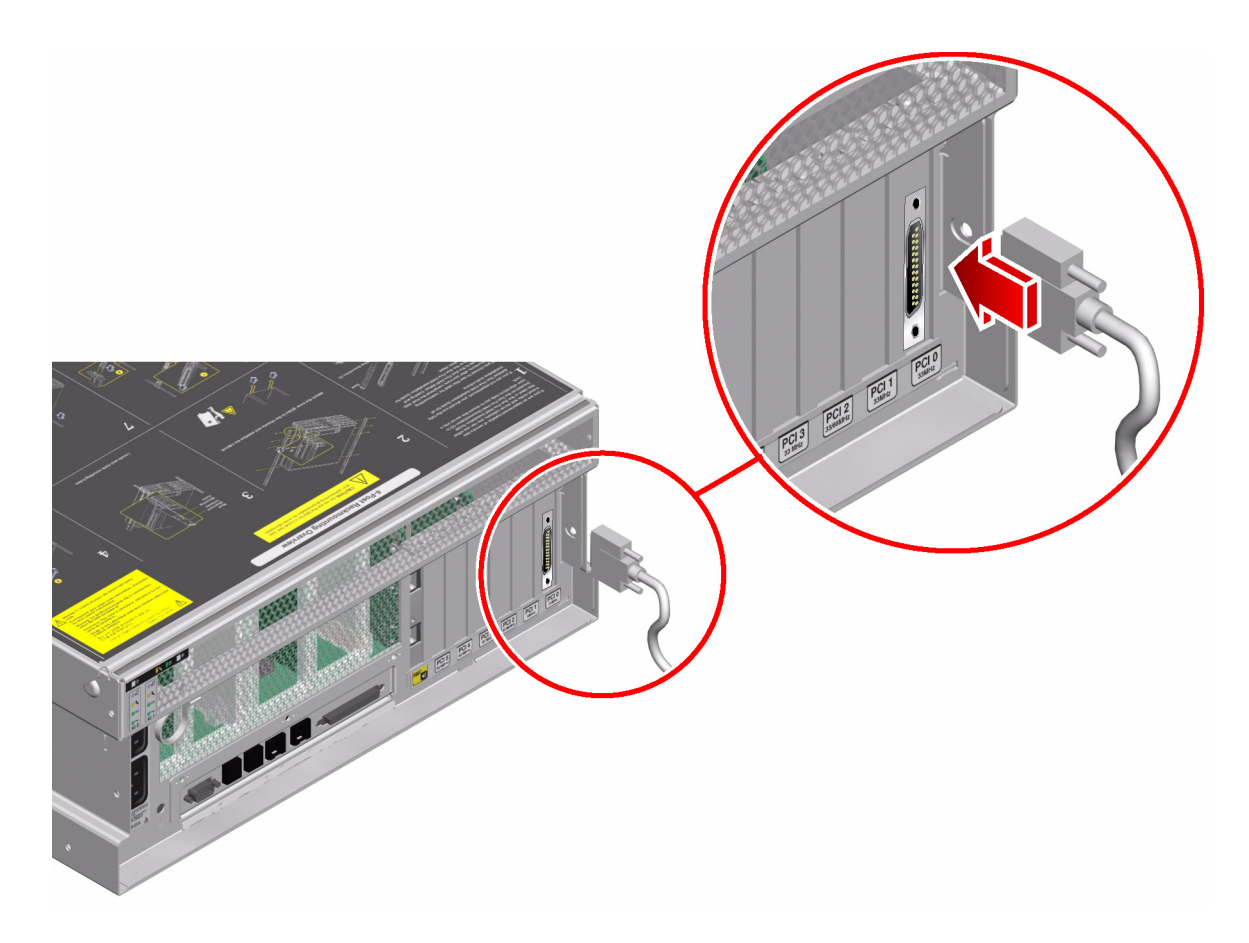

- **3. Anslut bildskärmens nätsladd till ett växelströmsuttag.**
- **4. Anslut tangentbordets USB-kabel till någon av USB-portarna på Sun Fire V440 serverns bakpanel.**

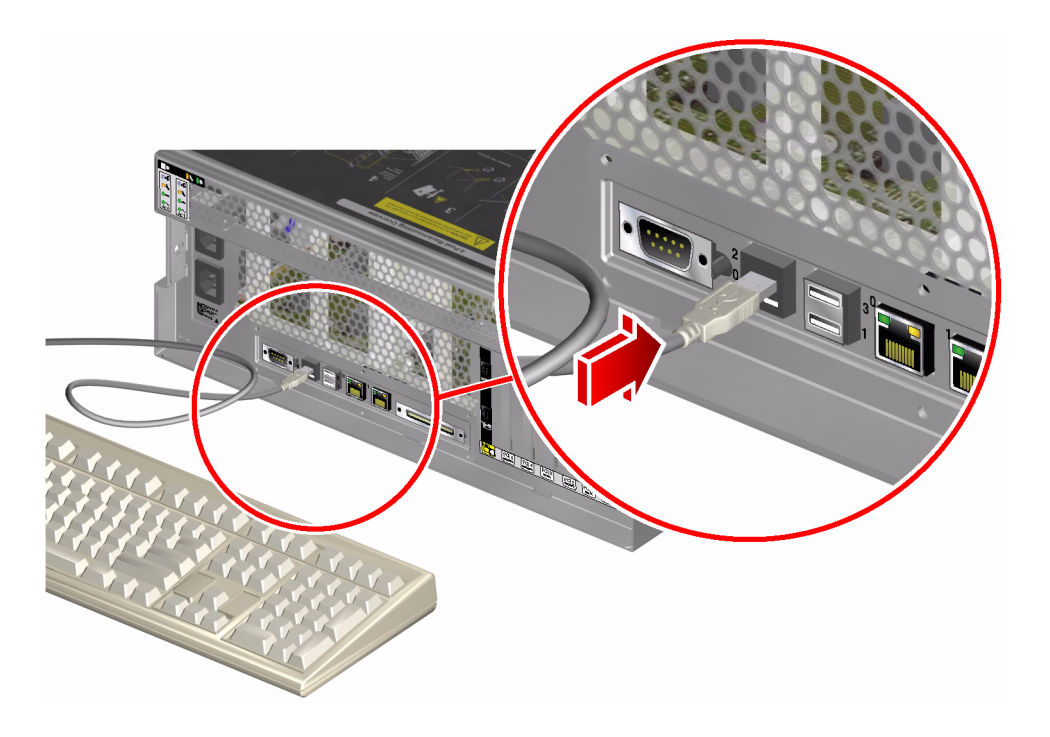

**5. Anslut musens USB-kabel till någon av USB-portarna på Sun Fire V440-serverns bakpanel.**

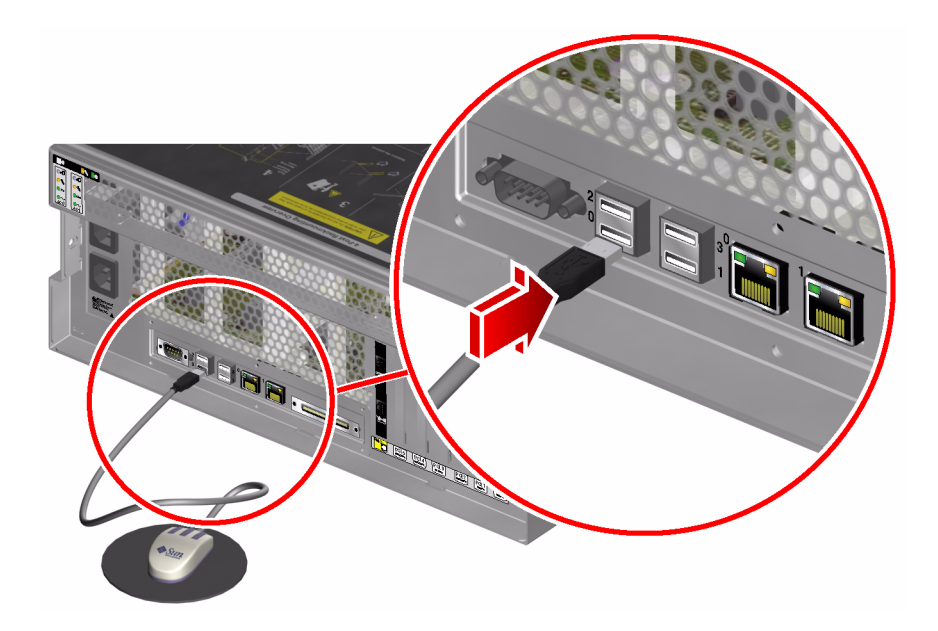

**6. Gå till** ok**-prompten.**

Mer information finns i "Visa ok[-promten" på sid 55.](#page-72-0)

**7. Ange OpenBoot-konfigurationsvariablerna korrekt.**

Skriv följande från den befintliga systemkonsolen:

```
ok setenv input-device keyboard
ok setenv output-device screen
```
**Obs!** Det finns många andra OpenBoot-konfigurationsvariabler. Även om dessa inte påverkar vilken maskinvaruenhet som används för att ansluta till systemkonsolen påverkar vissa av dem vilka diagnostiktester som systemet kör och vilka meddelanden som systemet visar vid konsolen. Information finns i *Sun Fire V440 Server Diagnostik och felsökning*.

**8. Skriv följande för att verkställa ändringarna:**

```
ok reset-all
```
Systemet lagrar parameterändringarna och systemet startas automatiskt om när OpenBoot-variabeln auto-boot? är inställd på true (dess standardvärde).

**Obs!** Du kan också lagra parameterändringar genom att stänga av och starta om systemet flera gånger med strömbrytaren på frontpanelen.

### Nästa steg

Nu kan du skriva systemkommandon och läsa systemmeddelanden från din lokala grafikskärm. Fortsätt med installationen eller diagnostiken efter behov.

Om du vill ändra tillbaka systemkonsolens inställningar för att använda den seriella övervakningsporten och nätverksövervakningsporten kan du läsa om hur du gör det i:

■ ["Referens för variabelinställningar för systemkonsolen OpenBoot" på sid 76](#page-93-0)

# <span id="page-93-0"></span>Referens för variabelinställningar för systemkonsolen OpenBoot

Sun Fire V440-systemkonsolen är som standard inställd på att använda den seriella övervakningsporten och nätverksövervakningsporten (SERIAL MGT och NET MGT). Du kan dirigera om systemkonsolen till den seriella DB-9-porten (ttyb) eller till en lokal grafikskärm, tangentbord och mus. Du kan också dirigera om systemkonsolen tillbaka till den seriella övervakningsporten och nätverksövervakningsporten.

Vissa OpenBoot-konfigurationsvariabler styr varifrån indata till systemkonsolen tas emot och till vilken utdataenhet den skickas. I tabellen nedan visas hur du ställer in dessa variabler för att kunna använda den seriella övervakningsporten och nätverksövervakningsporten, ttyb eller en lokal grafikskärm som systemkonsolanslutning.

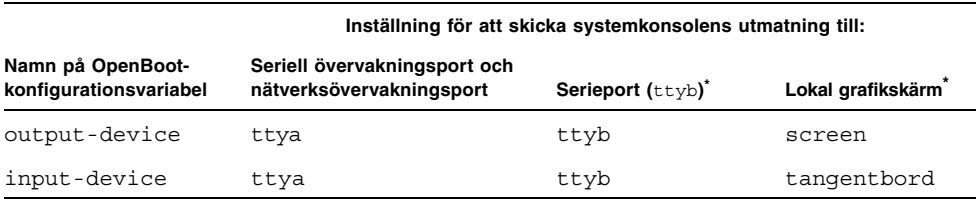

#### <span id="page-93-1"></span>**TABELL 3-4** OpenBoot-konfigurationsvariabler som påverkar systemkonsolen

\* POST-utdata skickas till den seriella övervakningsporten eftersom POST inte har någon mekanism för att styra utdata till en grafikskärm.

Den seriella övervakningsporten och nätverksövervakningsporten finns i OpenBootkonfigurationsvariablerna som ttya. Den seriella övervakningsporten fungerar däremot inte som en vanlig seriell anslutning. Om you vill ansluta en vanlig seriell enhet (som till exempel en skrivare) till systemet behöver du ansluta den till ttyb, *inte* till den seriella övervakningsporten. Mer information finns i ["Om serieportarna"](#page-116-0)  [på sid 99.](#page-116-0)

Det är viktigt att känna till att sc>-prompten och POST-meddelanden bara är tillgängliga genom den seriella övervakningsporten och nätverksövervakningsporten. Dessutom är console-kommandot från ALOM-systemkontrollen verkningslöst när systemkonsolen är omdirigerad till ttyb eller en lokal grafikskärm.

Förutom de OpenBoot-konfigurationsvariabler som beskrivs i [TABELL 3-4](#page-93-1) finns det andra variabler som avgör och påverkar systemets funktion. Dessa variabler, som sparas på systemkonfigurationskortet, behandlas mer utförligt i ["Om systemets](#page-104-0)  [konfigurationskort \(SCC\)" på sid 87.](#page-104-0)

## Konfigurera maskinvara

Detta kapitel innehåller information om maskinvarukonfigurationen för Sun Fire V440-servern.

Detta kapitel innehåller följande avsnitt:

- ["Om CPU/minnesmodulerna" på sid 78](#page-95-0)
- ["Om minnesmodulerna" på sid 78](#page-95-1)
- ["Om ALOM-kortet \(Advanced Lights Out Manager\)" på sid 81](#page-98-1)
- ["Om PCI-kort och -bussar" på sid 85](#page-102-0)
- ["Om systemets konfigurationskort \(SCC\)" på sid 87](#page-104-1)
- ["Överföra ett SCC-kort från ett system till ett annat" på sid 88](#page-105-0)
- ["Om Ultra-4 SCSI-styrenhetens bakpanel" på sid 89](#page-106-0)
- ["Om hotplug-komponenter" på sid 90](#page-107-0)
- ["Om interna hårddiskar" på sid 91](#page-108-0)
- ["Om strömförsörjningsenheten" på sid 93](#page-110-0)
- ["Om systemets fläktar" på sid 97](#page-114-0)
- ["Om USB-portarna" på sid 100](#page-117-0)

Information om hur du utför en hotplug-procedur för en strömförsörjningsenhet finns i:

■ ["Utföra en hotplug-åtgärd för en strömförsörjningsenhet" på sid 95](#page-112-0)

Konfigurationsinformation om nätverksgränssnitt finns i:

- ["Konfigurera det primära nätverksgränssnittet" på sid 142](#page-159-0)
- ["Konfigurera ytterligare nätverksgränssnitt" på sid 144](#page-161-0)

# <span id="page-95-0"></span>Om CPU/minnesmodulerna

På systemets moderkort finns kortplatser för fyra CPU/minneskort. På varje CPU/minneskort finns en UltraSPARCIIIi-mikroprocessor och platser för upp till fyra minnesmoduler (DIMMs). Systemets CPU är numrerade från till 0 till 3, beroende på den kortplats där varje CPU är placerad.

**Obs!** CPU/minnesmoduler i ett Sun Fire V440-system är *inte* hotplug-komponenter.

UltraSPARC IIIi är en processor med hög prestanda. Den är en höggradigt integrerad superskalär processor som använder SPARC V9 64-bitars arkitektur. Med hjälp av det sofistikerade tilläggsprogrammet Visual Instruction Set (Sun VIS) kan processorn UltraSPARC IIIi hantera både två- och tredimensionell grafik, samt bildbearbetning, komprimering och expandering av video och videoeffekter. VIS ger högklassig multimedieprestanda som två-strömmars MPEG-2-expandering vid maximal sändningskvalitet utan någon extra maskinvara.

Sun Fire V440-servern använder sig av multiprocessorarkitektur där alla processorer delar samma fysiska adressområde. Kommunikationen mellan systemprocessorerna, huvudminnet och I/O-undersystemet sker via en snabb buss för systemsammankoppling. I ett system som är konfigurerat med flera CPU/minnesmoduler är alla huvudminnen tillgängliga från alla processorer via systembussen. Huvudminnet delas logiskt mellan alla processorer och alla I/O-enheter i systemet. Minnet kontrolleras och tilldelas av den CPU som finns på dess värdmodul, det vill säga DIMM-modulerna på CPU/minnesmodul 0 kontrolleras av CPU 0.

### <span id="page-95-1"></span>Om minnesmodulerna

Till Sun Fire V440-servern använder du 2,5-volts DDR DIMM-moduler med hög kapacitet och felkorrigerande kod (ECC). Systemet stöder DIMM-moduler på 512 MB och 1 GB.

Varje CPU/minneskort har platser för fyra DIMM-kort. Det sammanlagda systemminnet är minst 2 GB (ett CPU/minneskort med fyra 512 MB DIMM-kort) och högst 16 GB (fyra moduler fulla med 1 GB DIMM-kort).

På varje CPU/minneskort är de fyra DIMM-platserna uppdelade i par. Systemet läser från, eller skriver till, båda DIMM-modulerna i ett par samtidigt. Därför måste dessa DIMM läggas till i par. I [BILD 4-1](#page-96-0) visas DIMM-platser och DIMM-grupper på en Sun Fire V440-CPU/minnesmodul. Intilliggande platser tillhör samma DIMMgrupp. De två grupperna är 0 och 1.

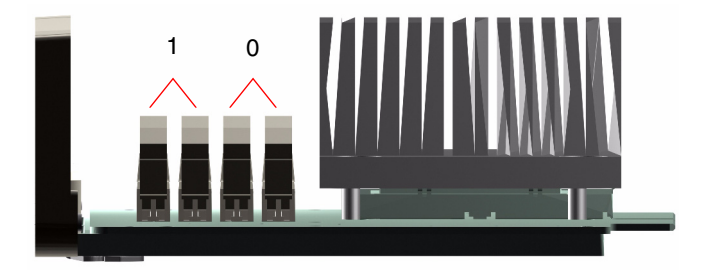

**BILD 4-1** Minnesmodulgrupperna 0 och 1

<span id="page-96-0"></span>[TABELL 4-1](#page-96-1) visar DIMM-modulerna på CPU/minnesmodulerna och vilken grupp varje DIMM tillhör.

<span id="page-96-1"></span>

| <b>Etikett</b> | Grupp | Fysisk grupp                      |
|----------------|-------|-----------------------------------|
| B1/D1          | B1    | 1 (måste installeras som ett par) |
| B1/D0          |       |                                   |
| B0/D1          | B0.   | 0 (måste installeras som ett par) |
| B0/D0          |       |                                   |

**TABELL 4-1** Minnesmodulgrupperna 0 och 1

Du måste ta bort en CPU/minnesmodul från systemet innan du kan installera eller ta bort DIMM-moduler. DIMM-modulerna måste installeras i par i samma DIMMgrupp. Varje par måste ha två likadana DIMM-moduler – det vill säga båda DIMMmodulerna i en grupp måste komma från samma tillverkare och ha samma kapacitet (till exempel två DIMM-moduler på 512 MB eller två DIMM-moduler på 1 GB).

**Obs!** Varje CPU/minnesmodul måste ha minst två DIMM-moduler installerade, antingen i grupp 0 eller i grupp 1.

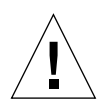

**Varning!** DIMM-moduler består av elektroniska komponenter som är extremt känsliga för statisk elektricitet. Statisk elektricitet från kläder eller från arbetsmiljön kan förstöra modulerna. Ta inte ut en DIMM-modul ur den antistatiska förpackningen förrän du är redo att installera den på CPU/minnesmodulen. Vidrör endast kanterna på modulerna. Rör inte vid några systemkomponenter eller metalldelar. Var alltid jordad när du hanterar modulerna. Mer information finns i *Sun Fire V4840 Server Parts Installation and Removal Guide*.

Riktlinjer och fullständiga anvisningar om hur du installerar DIMM-moduler i en CPU/minnesmodul finns i *Sun Fire V4840 Server Parts Installation and Removal Guide.*

Mer information om identifiering av de fysiska DIMM-moduler som hänvisas till i systemkonsolmeddelanden finns i *Sun Fire V440 Server Diagnostik och felsökning*.

### Minnesöverlagring

Du kan maximera bandbredden för systemets minne genom att utnyttja funktionerna för minnesöverlagring. Sun Fire V440-servern hanterar tvåvägs minnesöverlagring. I de flesta fall ger en högre överlagringsfaktor bättre systemprestanda. Men den faktiska prestandan kan variera beroende på systemprogramvaran. Tvåvägars överlagring används automatiskt i DIMM-grupper där DIMM-modulernas kapacitet inte är samma som kapaciteten i någon annan grupp. För att få bästa prestanda ska identiska DIMMmoduler installeras på alla fyra platserna i en CPU/minnesmodul.

### Oberoende minnesundersystem

Varje CPU/minnesmodul på Sun Fire V440-servern innehåller ett oberoende minnesundersystem. Den minnesstyrlogik som finns i en UltraSPARC IIIi CPU gör att varje CPU kan styra sitt eget minnesundersystem.

En delad minnesarkitektur används i Sun Fire V440-servern. Vid normal användning delas hela systemminnet av alla CPU:er i systemet.

### Konfigurationsregler

- DIMM-modulerna måste installeras i par.
- Varje grupp måste ha två likadana DIMM-moduler installerade det vill säga båda DIMM-modulerna måste komma från samma tillverkare och ha samma kapacitet (till exempel två DIMM-moduler på 512 MB eller två DIMM-moduler på 1 GB).
- För bästa minnesprestanda och för att fullt ut utnyttja Sun Fire V440-serverns minnesöverlagringsfunktioner ska identiska DIMM-moduler användas på alla fyra platserna i en CPU/minnesmodul.

**Obs!** Alla interna komponenter utom hårddiskar får endast installeras av kvalificerad servicepersonal. Information om hur du tar bort eller installerar DIMM-moduler finns i *Sun Fire V4840 Server Parts Installation and Removal Guide.*

# <span id="page-98-1"></span><span id="page-98-0"></span>Om ALOM-kortet (Advanced Lights Out Manager)

Med Sun Advanced Lights Out Manager (ALOM) systemkontroll-kortet kan du använda fjärrfunktioner för att komma åt, övervaka och styra Sun Fire V440-servern. Det är ett helt oberoende kort med egen resident inbyggd programvara, självdiagnostik och operativsystem.

Dessutom fungerar ALOM-systemkontrollen-kortet som standardkonsolanslutning till systemet genom dess seriella övervakningsport. Mer information om hur du använder ALOM-systemkontrollen som standardkonsolanslutning finns i:

- ["Om kommunikation med systemet" på sid 42](#page-59-1)
- ["Använda den seriella övervakningsporten" på sid 56](#page-73-2)

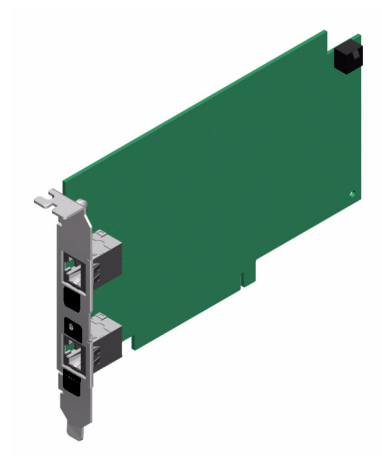

**BILD 4-2** ALOM-kortet

ALOM-systemkontrollen-kortet har seriellt gränssnitt och 10BASE-T Ethernetgränssnitt som förser flera ALOM-systemkontrollen-programanvändare med samtidig åtkomst till Sun Fire V440-servern. ALOM-systemkontrollen-användarna har säker lösenordsskyddad åtkomst till konsolfunktionerna i Solaris och OpenBoot i systemet. ALOM-systemkontrollen-användare har också full kontroll över testerna i POST (power-on self-test) och OpenBoot Diagnostics.

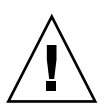

**Varning!** Även om åtkomst till ALOM-systemkontrollen genom nätverksövervakningsporten är säker är åtkomst genom den seriella övervakningsporten inte säker. Undvik därför att ansluta ett seriellt modem till den seriella övervakningsporten.

**Obs!** Den seriella övervakningsporten (märkt SERIAL MGT) och nätverksövervakningsporten (märkt NET MGT) för ALOM-systemkontrollen visas i Solaris-operativmiljöns enhetsträd som /dev/ttya och i OpenBootkonfigurationsvariablerna som ttya. Den seriella övervakningsporten fungerar däremot inte som en vanlig seriell anslutning. Om du vill ansluta en vanlig seriell enhet till systemet (som till exempel en skrivare) behöver du använda DB-9-porten på bakpanelen, vilket motsvarar /dev/ttyb i Solaris-operativmiljöns enhetsträd och ttyb i OpenBoot-konfigurationsvariablerna. Mer information finns i ["Om](#page-116-1)  [serieportarna" på sid 99.](#page-116-1)

ALOM-systemkontrollen-kortet fungerar oberoende av värdservern och drivs med standby-ström från serverns strömförsörjningsenhet. På kortet finns enheter som har gränssnitt till serverns miljö- och övervakningsundersystem. De kan varna

systemadministratören automatiskt vid fel. ALOM-systemkontrollen-kortet och ALOM-systemkontrollen-programvaran fungerar därför även när operativsystemet på servern eller själva servern stängs av.

ALOM-systemkontrollen-kortet sätts in på en särskild kortplats på moderkortet och ger följande portar (enligt [BILD 4-3\)](#page-100-0) genom en öppning i systemets bakpanel:

- Seriell kommunikationsport via en RJ-45-kontakt (seriell övervakningsport, märkt SERIAL MGT)
- 10 mbps Ethernet-port via en RJ-45-TPE-kontakt (tvinnat par Ethernet) (nätverksövervakningsport, märkt NET MGT) med grön länk/aktivitetsindikator

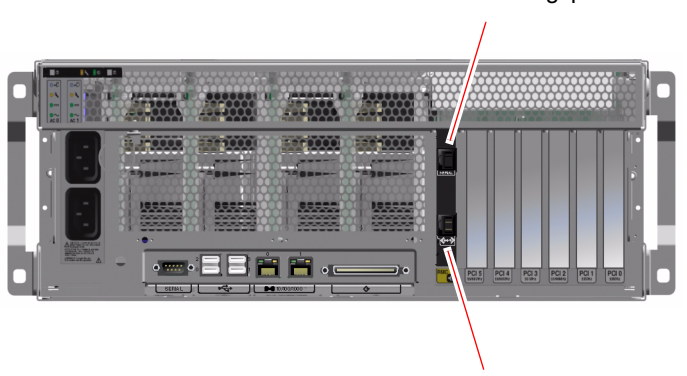

ALOM seriell övervakningsport

<span id="page-100-0"></span>**BILD 4-3** ALOM-kortets portar

ALOM nätverksövervakningsport

### Konfigurationsregler

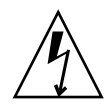

**Varning!** Systemet förser ALOM-systemkontrollen-kortet med ström även när systemet är avstängt. För att undvika personskada eller skada på ALOMsystemkontrollen-kortet måste du koppla ur systemets växelströmsladd innan någon service utförs på ALOM-systemkontrollen-kortet.

- ALOM-systemkontrollen-kortet installeras på en särskild kortplats på systemets moderkort. Du ska aldrig flytta ALOM-systemkontrollen-kortet till någon annan kortplats i systemet, eftersom det *inte* är PCI-kompatibelt.
- ALOM-systemkontrollen-kortet är *inte* en hotplug-komponent. Innan du installerar eller tar bort ALOM-systemkontrollen -kortet måste du stänga av systemet och koppla bort alla strömkablar till systemet.
- Den seriella övervakningsporten på ALOM-systemkontrollen kan inte användas som en normal seriell port. Om din konfiguration kräver en vanlig seriell anslutning ska i stället DB-9-porten med texten "TTYB" användas.
- 10BASE-T-nätverksövervakningsporten på ALOM-systemkontrollen används endast med ALOM-systemkontrollen och systemkonsolen. Nätverksövervakningsporten stöder inte anslutningar till 100 Mbps-nätverk eller Gigabit-nätverk. Om din konfiguration kräver en Ethernet-port med hög hastighet ska i stället en av Gigabit Ethernet-portarna användas. Information om hur du konfigurerar Gigabit Ethernet-portar finns i [Kapitel 7.](#page-156-0)
- ALOM-systemkontrollen-kortet måste vara installerat i systemet för att systemet ska fungera korrekt.
- ALOM-systemkontrollen-kortet är inte ett vanligt PCI-kort. Försök inte installera ALOM-systemkontrollen-kortet på en PCI-kortplats. Försök heller inte installera ett PCI-kort på kortplatsen för ALOM-systemkontrollen.

**Obs!** Alla interna komponenter utom hårddiskar får endast installeras av kvalificerad servicepersonal. Information om hur du tar bort eller installerar ALOM-systemkontrollen-kort finns i *Sun Fire V4840 Server Parts Installation and Removal Guide.*

## <span id="page-102-0"></span>Om PCI-kort och -bussar

All systemkommunikation med lagringstillbehör och utrustning för nätverksgränssnitt går via fyra bussar och två PCI-bryggkretsar (Peripheral Component Interconnect), som finns på systemets moderkort. Via varje I/O-bryggkrets sköts kommunikationen mellan systemets huvudbuss för ihopkoppling av system och två PCI-bussar. Systemet har alltså sammanlagt fyra separata PCI-bussar. De fyra PCI-bussarna hanterar upp till sex PCI-gränssnittskort och fyra moderkortsenheter.

[TABELL 4-2](#page-102-1) beskriver PCI-bussarnas egenskaper. Tabellen visar också vilken buss som hör till vilken bryggkrets, integrerad enhet och PCI-kortplats. Alla kortplatser uppfyller PCI Local Bus Specification Revision 2.2.

**Obs!** PCI-korten i en Sun Fire V440-server är *inte* hotplug-komponenter.

| PCI-<br>bryggkrets | <b>PCI-buss</b> | Klockfrekvens (MHz)/<br>Bandbredd (bit)/<br>Spänning (V) | Integrerade enheter                                                                                                    | Nummer<br>på PCI-<br>kortplats |
|--------------------|-----------------|----------------------------------------------------------|----------------------------------------------------------------------------------------------------|--------------------------------|
| $\Omega$           | PCI-1A          | 33 MHz/66 MHz <sup>*</sup><br>64 bitar<br>3,3 V          | Sun Gigabit Ethernet 1.0<br>(NET0)                                                                                         | 5                              |
| $\Omega$           | PCI-1B          | 33 MHz/66 MHz<br>64 bit<br>3,3V                          | Ingen                                                                                                    | 2,4                            |
| 1                  | PCI-2A          | 33 MHz<br>64-bitars<br>5V                                | SouthBridge $M1535D+$<br>(DVD-ROM, SCC-läsare, USB-<br>portar, seriell port (ttyb), I <sup>2</sup> C-<br>bus, system PROM) | 0, 1, 3                        |
| 1                  | PCI-2B          | 33 MHz/66 MHz<br>64-bitars<br>3.3V                       | Sun Gigabit Ethernet 1.0<br>(NET1)<br>LSI1030 Ultra-4 SCSI-styrenhet                                                       | Ingen                          |

<span id="page-102-1"></span>**TABELL 4-2** PCI-bussarnas egenskaper, tillhörande bryggkrets, moderkortsenheter, och PCI-kortplatser

\* Om ett 33-MHz PCI-kort installeras i en buss med 66-MHz tvingar det bussen att arbeta med 33 MHz.

[BILD 4-4](#page-103-0) visar PCI-kortplatserna på moderkortet.

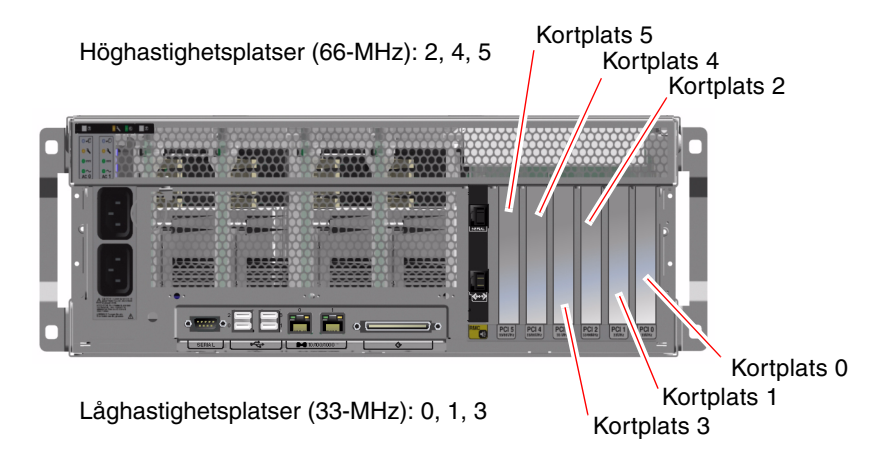

<span id="page-103-0"></span>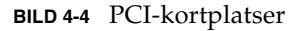

### Konfigurationsregler

- Både korta och långa PCI-kort kan användas på alla kortplatser.
- På 33 MHz-kortplatserna kan du använda 5V PCI-kort; 66 MHz-kortplatserna kan bara ha 3,3V-kort.
- Både 32-bitbitars och 64-bitars PCI-kort kan användas på alla kortplatser.
- Alla kortplatser uppfyller PCI Local Bus Specification Revision 2.2.
- Universella PCI-kort kan användas på alla kortplatser.
- Varje plats kan ge upp till 15 W effekt. Den totala effekten för alla sex kortplatserna får inte överstiga 90 watt sammanlagt för alla 5-voltskort och/eller 3,3-voltskort.
- Kort av typen Compact PCI (cPCI) eller SBus stöds inte.
- Du kan öka systemets tillgänglighet genom att installera redundanta lagrings- eller nätverksgränssnitt på olika PCI-bussar. Mer information finns i ["Om programvara för flera vägar" på sid 120.](#page-137-0)

**Obs!** Ett 33 MHz PCI-kort som är anslutet till en av 66-MHz-platserna tvingar bussen att arbeta med 33 MHz.

**Obs!** Alla interna komponenter utom hårddiskar får endast installeras av kvalificerad servicepersonal. Information om hur du tar bort eller installerar PCI-kort finns i *Sun Fire V4840 Server Parts Installation and Removal Guide*.

## Om Ultra-4 SCSI-styrenheten

Sun Fire V440-servern använder en intelligent tvåkanalig Ultra-4 SCSI-styrenhet med en dataöverföringshastighet på 320 MB per sekund. Styrenheten sitter på systemets moderkort, på PCI-buss 2B med stöd för 64-bitars 66-MHz PCI-gränssnitt.

Den inbyggda Ultra4 SCSI-styrenheten möjliggör maskinvaruspegling (RAID 1) med bättre prestanda än med konventionell programvaruspegling. Ett hårddiskpar kan speglas med den inbyggda Ultra-4 SCSI-styrenheten.

Mer information om RAID-konfigurationer finns i ["Om RAID-tekniken" på sid 124](#page-141-0). Mer information om hur du konfigurerar maskinvaruspegling med den inbyggda Ultra-4 SCSI-styrenheten finns i ["Skapa en maskinvaruspegling" på sid 128](#page-145-0).

## <span id="page-104-1"></span><span id="page-104-0"></span>Om systemets konfigurationskort (SCC)

Systemets konfigurationskort (SCC) innehåller unik nätverksidentitetsinformation, inklusive Ethernet MAC-adresser och värd-ID (sparas i idprom), konfigurationen för den inbyggda programvaran OpenBoot (sparas i nvram) samt användarinformation och konfigurationsinformation för ALOM-systemkontrollen. Det ersätter den NVRAMmodul som används på tidigare system från Sun. SCC sitter i en kortplats spår bakom systemets luckor, bredvid strömbrytaren (se ["Funktioner på frontpanelen" på sid 7\)](#page-24-0).

Ett nytt system på nätverket kan ärva ett gammalt systems värd-ID och Ethernet MAC-adresser genom det gamla systemets SCC. Genom att flytta ett SCC från en Sun Fire V440-server till en annan kan det förenkla övergången till ett nytt eller uppgraderat system. Det går också snabbt att ansluta ett reservsystem om ett huvudsystem blir otillgängligt, utan att det påverkar identiteten på nätverket.

Systemet läser konfigurationskortet under uppstartningen.

- Systemet kommer inte att starta utan ett korrekt formaterat SCC i läsaren.
- Om SCC-kortet tas bort medan systemet körs kommer systemet att stängas av inom 60 sekunder.
- Om innehållet i sektionen nvram är ogiltigt kommer systemet att startas med standardkonfigurationen för nvram.
- Om innehållet i sektionen idprom är ogiltigt visar den inbyggda programvaran OpenBoot ett varningsmeddelande och systemet kommer inte att starta Solaris automatiskt. Systemet kan däremot startas från ok-prompten med kommandot boot.

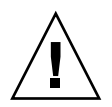

**Varning!** Eftersom SCC är kritiskt för systemets funktion måste SCC-kortet förvaras säkert om det tas bort från servern och det måste ersättas innan servern startas om.

En lista över OpenBoot-konfigurationsvariabler som sparas på SCC finns i [Bilaga C](#page-178-0).

Information om hur du överför ett SCC-kort från ett system till ett annat finns i ["Överföra ett SCC-kort från ett system till ett annat" på sid 88.](#page-105-0)

# <span id="page-105-0"></span>Överföra ett SCC-kort från ett system till ett annat

### Innan du börjar

Läs avsnittet ["Om systemets konfigurationskort \(SCC\)" på sid 87](#page-104-1).

Det går bara att överföra ett systemkonfigurationskort från en Sun Fire V440-server till en annan Sun Fire V440-server.

Om systemkonfigurationskortet behöver ersättas måste du kontakta en Sunservicerepresentant för att få ett nytt kort med serverns värd-ID och MAC-adress. Återanvänd inte ett gammalt SCC-kort om du har ersatt det med ett nytt med samma värd-ID och MAC-adress.

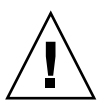

**Varning!** Lossa inte systemkonfigurationskortet såvida du inte behöver överföra det till ett annat system. Om du behöver lossa och flytta kortet av denna anledning ska du undvika att vidröra guldterminalerna på kortets undersida.

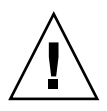

**Varning!** Ta aldrig bort systemkonfigurationskortet medan servern startar eller kör Solaris-operativmiljön. Koppla antingen bort strömmen från servern eller försätt servern i viloläge innan SCC-kortet tas bort eller sätts in. Om SCC-kortet tas bort medan systemet körs kommer systemet att stängas av inom 60 sekunder om SCCkortet inte sätts tillbaka.

**Obs!** Alla interna komponenter utom hårddiskar får endast installeras av kvalificerad servicepersonal. Information om hur du installerar eller tar bort systemkonfigurationskortet finns i *Sun Fire V4840 Server Parts Installation and Removal Guide*.

#### Steg för steg

**1. Stäng av båda servrarna.**

Se ["Stänga av systemet" på sid 30.](#page-47-0)

- **2. Öppna systemets luckor på båda servrarna.**
- **3. Ta bort systemkonfigurationskortet från den gamla servern och sätt in det i den nya servern.**

Vidrör inte metallkontakterna på kortet.

**4. Slå på den nya servern.**

# <span id="page-106-0"></span>Om Ultra-4 SCSI-styrenhetens bakpanel

Alla Sun Fire V440-servrar har en Ultra-4 SCSI-bakpanel med anslutningar för upp till fyra interna hotplug-hårddiskar.

Ultra-4 SCSI-bakpanelen har plats för fyra interna UltraSCSI-diskenheter med låg profil (1,0 tum, 2,54 cm) och en kapacitet på upp till 320-Mbyte per sekund. Alla diskenheter är anslutna till bakpanelen via ett vanligt 80-stifts SCA-gränssnitt. Eftersom SCA-tekniken innebär att alla ström- och signalanslutningar sker i en och samma kontakt är det enkelt att lägga till och ta bort hårddiskar i systemet. Diskar med SCA-kontakter ger högre tillgänglighet och bättre servicebarhet än med andra typer av kontakter.

Information om hur du installerar och tar bort en UltraSCSI-disk eller en diskbakpanel finns i *Sun Fire V4840 Server Parts Installation and Removal Guide*.

### Konfigurationsregler

- Ultra-4 SCSI-bakpanelen kräver hårddiskenheter med låg profil (1,0 tum, 2,54 cm).
- UltraSCSI-hårddiskar är hotplug-komponenter.

**Obs!** Alla interna komponenter utom hårddiskar får endast installeras av kvalificerad servicepersonal. Information om hur du installerar och tar bort Ultra-4 SCSI-bakpanelen finns i *Sun Fire V4840 Server Parts Installation and Removal Guide*.

# <span id="page-107-0"></span>Om hotplug-komponenter

I en Sun Fire V440-server är hårddiskenheterna och strömförsörjningsenheterna *hotplug*-komponenter. Ingen annan komponent i systemet är en hotplug-komponent. Hotplug-komponenter är sådana som du kan installera och ta bort medan systemet är igång, utan att det påverkar de övriga systemfunktionerna. Du måste emellertid förbereda operativsystemet med vissa systemadministrativa åtgärder innan du kan installera eller ta bort komponenter på det sättet.

Varje komponent behandlas mer ingående i följande avsnitt. Här behandlas inga av de enheter som kan kopplas till USB-porten, vilka i allmänhet är hotplug-komponenter.

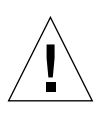

**Varning!** ALOM-systemkontrollen-kortet är *inte* en hotplug-komponent. Innan du installerar eller tar bort ett ALOM-systemkontrollen-kort måste du stänga av systemet och koppla bort alla strömkablar.

## Hårddiskar

Sun Fire V440-servern har interna hårddiskar som är hotplug-komponenter. Det krävs emellertid vissa programvaruförberedelser innan du kan ta bort eller installera en hårddisk. När du vill utföra hotplug-åtgärder med hårddiskarna använder du verktyget Solaris cfgadm. Verktyget Solaris cfgadm är ett kommandoradsbaserat administrationsverktyg för hotplug-åtgärder på Sun Fire V440-serverns interna hårddiskar och externa lagringslösningar. Mer information om cfgadm finns i mansidan till cfgadm.

Mer information om diskenheterna finns i ["Om interna hårddiskar" på sid 91](#page-108-0). Komplett information om hotplug-åtgärder finns i [Kapitel 6](#page-138-0) och *Sun Fire V4840 Server Parts Installation and Removal Guide*.
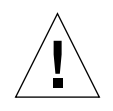

**Varning!** Se till att hårddiskens blå "OK att ta bort"-lampa är tänd innan du utför en hotplug-åtgärd med en hårddiskenhet. När du har kopplat bort hårddisken från SCSI-bakpanelen bör du vänta ungefär 30 sekunder så att den slutar snurra innan du tar bort den. Om hårddisken inte har slutat snurra innan den tas bort kan den skadas. Mer information finns i [Kapitel 6.](#page-138-0)

#### Strömförsörjningsenheter

I en Sun Fire V440-server är strömförsörjningsenheterna hotplug-komponenter när åtgärden utförs av kvalificerad servicepersonal. Kom ihåg att en strömförsörjningsenhet bara kan anses vara en hotplug-komponent om den är en del i en redundant strömkonfiguration, det vill säga ett system som konfigurerats där båda strömförsörjningsenheterna fungerar. (Logiskt sett innebär det att du inte kan byta ut en strömförsörjningsenhet under drift (hotplug) om det är den enda i systemet som fungerar.)

**Obs!** Två strömförsörjningsenheter måste vara installerade i servern för att försäkra ordentlig kylning.

Mer information finns i ["Om strömförsörjningsenheten" på sid 93](#page-110-0). Instruktioner för hur du tar bort eller installerar strömförsörjningsenheter finns i *Sun Fire V4840 Server Parts Installation and Removal Guide*.

# Om interna hårddiskar

Sun Fire V440-servern har en Ultra-4 SCSI-bakpanel med anslutningar för upp till fyra interna hotplug-hårddiskar. Enheterna är 3,5 tum breda och 1-tum höga (8,89 cm x 2,54 cm). Systemet har också en extern Ultra-4 SCSI-port. Se ["Om Ultra-4 SCSI](#page-116-0)[porten" på sid 99.](#page-116-0)

Lagringskapaciteten på interna hårddiskar är upp till 73 GB vardera och de har en rotationshastighet på 10 000 varv/minut. Den maximala interna lagringskapaciteten är 292 GB (med fyra diskar à 73 GB) och lagringsmöjligheterna ökar i takt med disklagringskapaciteten.

Hårddiskarna stöds av ett Ultra-4 SCSI-gränssnitt som klarar upp till 320 MB per sekund till den interna Ultra-4 SCSI-styrenheten på moderkortet. Hårddiskarna ansluts till Ultra-4 SCSI-styrenhetens bakpanel, som sitter på baksidan av diskutrymmet.

Till varje enhet hör tre indikatorer som visar enhetens driftstatus, hotplug-kapacitet och eventuella feltillstånd. En beskrivning av dessa indikatorer finns i [TABELL 1-3](#page-27-0).

Följande illustration visar systemets fyra interna hårddiskar och tillhörande indikatorer. Hårddiskarna är numrerade 0, 1, 2 och 3, med 0 som standardhårddisk.

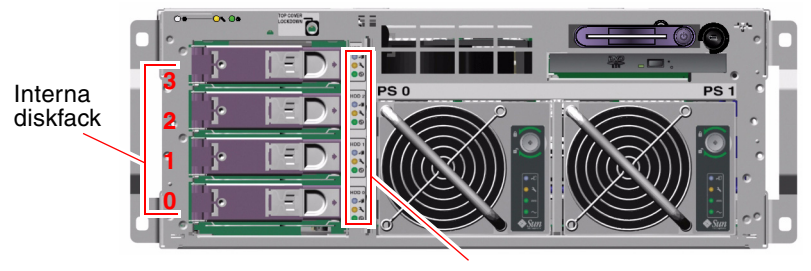

Diskenhetsindikatorer

**BILD 4-5** Interna hårddiskplatsernas placering

Hot-plug-funktionen för systemets interna hårddiskar gör att man kan lägga till, ta ur eller byta ut hårddiskar medan systemet är igång. Denna funktion minskar dramatiskt den tid som systemet behöver vara nere på grund av byte av hårddiskar.

Hotplug-åtgärder med hårddiskarna omfattar exempelvis programvarukommandon för att förbereda systemet innan du tar bort en hårddisk och för att konfigurera om operativmiljön efter att ha installerat en hårddisk. Detaljerade anvisningar finns i [Kapitel 6](#page-138-0) och *Sun Fire V4840 Server Parts Installation and Removal Guide.*

Med Solaris Volume Manager, levereras som en del av Solaris-operativmiljön, kan du använda interna hårddiskar i fyra programvaruspeglingskonfigurationer: RAID 0 (data-striping), RAID 1 (spegling), RAID 0+1 (striping plus spegling) och RAID 5 (striping med paritetsinformation). Du kan också konfigurera enheter som *hot spares* – reservdiskar som installerats och är redo för användning om någon annan hårddisk får fel. Du kan dessutom konfigurera maskinvaruspegling med systemets Ultra-4 SCSI-styrenhet. Mer information om de RAID-konfigurationer som stöds finns i ["Om RAID-tekniken" på sid 124.](#page-141-0) Mer information om hur du konfigurerar maskinvaruspegling finns i ["Skapa en maskinvaruspegling" på sid 128.](#page-145-0)

### Konfigurationsregler

- Du måste använda vanliga 3,5 tum breda och 1 tum höga (8,89 cm x 2,5 cm) SCSIkompatibla hårddiskar som snurrar med 10 000 varv/minut och som stöds av Sun. Diskenheterna måste antingen vara enkelavslutade eller av LVD-typ.
- SCSI-måladressen (SCSI ID) för varje hårddisk avgörs av vilken plats på Ultra-4 SCSI-bakplanet den är ansluten till. Du behöver inte ställa in SCSI ID-byglar på själva hårddiskarna.

# <span id="page-110-0"></span>Om strömförsörjningsenheten

Moderkortet fördelar likström från strömförsörjningsenheterna till alla interna systemkomponenter. Systemets två standardströmförsörjningsenheter – benämnda strömförsörjningsenhet 0 och strömförsörjningsenhet 1 – kopplas direkt till kontakterna på moderkortet. Båda enheter bidrar i lika hög grad till att uppfylla systemets behov av ström. Nätströmmen kopplas till systemet med hjälp av två kablar som var och en går mellan bakpanelen och moderkortet.

Sun Fire V440-serverns strömförsörjningsenheter är modulära hotplug-komponenter. De är gjorda för att kvalificerad servicepersonal snabbt och enkelt ska kunna installera eller ta ur dem, till och med medan systemet är igång. Strömförsörjningsenheterna installeras på platser längst fram i systemet, enligt [BILD 4-6.](#page-110-1)

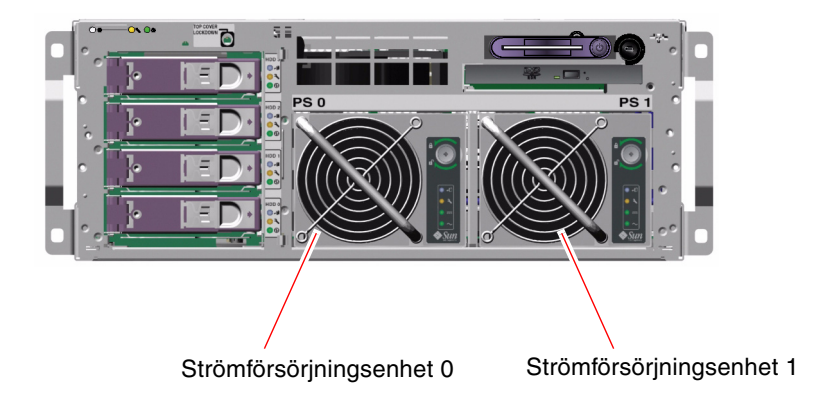

**BILD 4-6** Strömförsörjningsenheternas placering

<span id="page-110-1"></span>Strömförsörjningsenheterna fungerar i växelströmsintervallet 100–240 VAC, 47-63 Hz. Varje strömförsörjningsenhet kan ge upp till 680 W likström. I den grundläggande systemkonfigurationen är två strömförsörjningsenheter installerade, vilka var för sig kan ge tillräckligt med ström för ett maximalt konfigurerat system.

Strömförsörjningsenheterna ger +3,3V, +5V, +12V, -12V och -5V standbyström till systemet. +12-voltsuttaget har "punktbelastade" DC/DC-omvandlare som levererar lämplig ström till systemkomponenterna. Den utgående strömmen kommer till lika delar från de båda strömkällorna via en krets som aktivt styr strömmatningen.

Varje strömförsörjningsenhet har separata statusindikatorer som ger information om ström- och eventuella fel samt för att ange hotplug-kapacitet. Se [TABELL 1-2](#page-27-1) för en beskrivning av strömindikatorer.

Strömförsörjningsenheterna i en redundant konfiguration har en hotplug-funktion. Du kan ta bort och ersätta en felaktig strömförsörjningsenhet utan att stänga av operativsystemet eller stänga av strömmen till systemet.

En strömförsörjningsenhet kan bara vara en hotplug-komponent om den andra strömförsörjningsenheten är ansluten och fungerar korrekt. Dessutom är kylfläktarna i varje strömförsörjningsenhet inte beroende av en viss strömförsörjningsenhet. Om en strömförsörjningsenhet får fel men dess fläktar fortfarande kan fungera hämtar fläktarna ström från den andra strömförsörjningsenheten via moderkortet för att tillhandahålla tillräcklig kylning för systemet.

**Obs!** Du måste använda ett programvarukommando för att förbereda strömförsörjningsenheten för avlägsnande. Det gör att systemet kan verifiera att den andra strömförsörjningsenheten är ansluten och fungerar korrekt innan indikatorn "OK att ta bort" tänds. Mer information finns i ["Utföra en hotplug-åtgärd för en](#page-112-0)  [strömförsörjningsenhet" på sid 95](#page-112-0).

Mer information finns i ["Om hotplug-komponenter" på sid 90](#page-107-0). Information om hur du tar ur och installerar strömförsörjningsenheter finns i ["Utföra en hotplug-åtgärd](#page-112-0)  [för en strömförsörjningsenhet" på sid 95](#page-112-0) och i *Sun Fire V4840 Server Parts Installation and Removal Guide*.

### Konfigurationsregel

■ Det är en bra regel att koppla varje strömförsörjningsenhet till en separat växelströmskrets eftersom systemet då går att använda även om en strömkrets slutar fungera. Kontrollera lokala elbestämmelser.

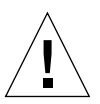

**Varning!** Om en strömförsörjningsenhet slutar fungera måste du låta den vara kvar tills du kan installera en fungerande. Två strömförsörjningsenheter måste finnas i servern för att försäkra ordentlig kylning.

**Obs!** Alla interna komponenter utom hårddiskar får endast installeras av kvalificerad servicepersonal. Information om hur du tar ur eller installerar en strömförsörjningsenhet finns i *Sun Fire V4840 Server Parts Installation and Removal Guide*.

# <span id="page-112-0"></span>Utföra en hotplug-åtgärd för en strömförsörjningsenhet

Du måste använda ett programvarukommando för att logiskt isolera strömförsörjningsenheten innan du tar bort den.

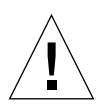

**Varning!** Om du tar bort en strömförsörjningsenhet utan att först isolera den med ett programvarukommando enheten skadas.

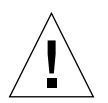

**Varning!** Hotplug-åtgärder för strömförsörjningsenheter får endast utföras av kvalificerad servicepersonal.

**Obs!** För att bibehålla korrekt systemkylning måste en hotplug-åtgärd för en strömförsörjningsenhet avslutas inom 10 minuter. Se till att du har en ny strömförsörjningsenhet till hands innan du börjar.

### Innan du börjar

Kontrollera serviceindikatorerna för att se vilken strömförsörjningsenhet som behöver bytas ut. Fel på en strömförsörjningsenhet tänder tillhörande serviceindikator för strömförsörjningsenheten respektive systemet.

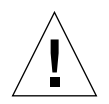

**Varning!** Försök inte att ta bort en fungerande nätanslutning från ett system om det är fel på den andra nätanslutningen. Om du gör det stängs systemet av, vilket kan leda till förlust av data.

Du behöver läsa följande dokument för att kunna utföra den här proceduren:

■ *Sun Fire V4840 Server Parts Installation and Removal Guide* 

### Steg för steg

**1. Från ALOM-systemkontrollen-prompten skriver du följande kommando:**

sc> **removefru** *strömförsörjningsenhet*

Exempel:

sc> **removefru PS1**

Detta kommando stänger av strömförsörjningsenhet 1. Indikatorn "OK att ta bort" för strömförsörjningsenhet 1 tänds för att ange att strömförsörjningsenheten nu är avstängd och redo för avlägsnande.

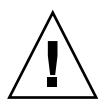

**Varning!** Försök inte ta bort en strömförsörjningsenhet om inte indikatorn "OK att ta bort" är tänd.

- **2. Ta bort strömförsörjningsenheten enligt beskrivningen i** *Sun Fire V4840 Server Parts Installation and Removal Guide***.**
- **3. Installera en ny strömförsörjningsenhet enligt beskrivningen i** *Sun Fire V4840 Server Parts Installation and Removal Guide***.**

Strömförsörjningsenhetens indikator "OK att ta bort" släcks när systemet avkänner strömförsörjningsenheten och lägger till den i enhetsträdet.

# Om systemets fläktar

Förutom strömförsörjningsenhetens fläktar är systemet utrustat med en fläkt (fläktkonsol 0) för kylning av hårddiskar och PCI-kort samt två CPU/minnesmodulfläktar monterade på en fläktkonsol (fläktkonsol 1), vilka kyler systemet framifrån och bakåt. De integrerade fläktarna i strömförsörjningsenheterna ger ytterligare kylning för CPU/minnesmodulerna och moderkortets I/Obryggkomponenter. Alla fläktar måste finnas och fungera för att ge tillräcklig kylning.

Du måste ta bort toppskyddet på servern för att komma åt systemets fläktar. Strömförsörjningsenheterna kyls separat, varje enhet med en egen intern fläkt.

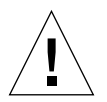

**Varning!** Fläktarna i en Sun Fire V440-server är *inte* hotplug-komponenter. Du kan skadas allvarligt om du försöker ta bort en fläkt medan servern körs och det kan skada systemets maskinvara och miljöövervakningssystem.

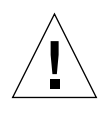

**Varning!** Alla fläktar *måste alltid* finnas i systemet. När du har tagit bort fläktkonsol 0 eller 1 *måste* du installera en ny. Dessutom har strömförsörjningsenheterna fläktar som är viktiga för systemets kylning. Om du inte installerar en ny fläkt eller strömförsörjningsenhet kan systemet överhettas och skadas. Mer information finns i ["Miljöövervakning och -kontroll" på sid 19](#page-36-0) och *Sun Fire V4840 Server Parts Installation and Removal Guide.*

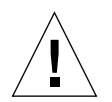

**Varning!** Fläktkonsolerna och fläktarna har skarpa rörliga delar. Var mycket försiktig när service utförs på fläktkonsoler och fläktar.

[BILD 4-7](#page-115-0) visar båda systemfläktarna. Undersystemet för miljöövervakning övervakar eller styr fläkthastigheten i varv/minut för varje systemfläkt. Bilden till vänster visar fläktkonsol 0 som kyler Ultra-4 SCSI-styrenhetens bakpanel, hårddiskarna och PCIkorten. Bilden till höger visar fläktkonsol 1 som kyler CPU/minnesmodulerna.

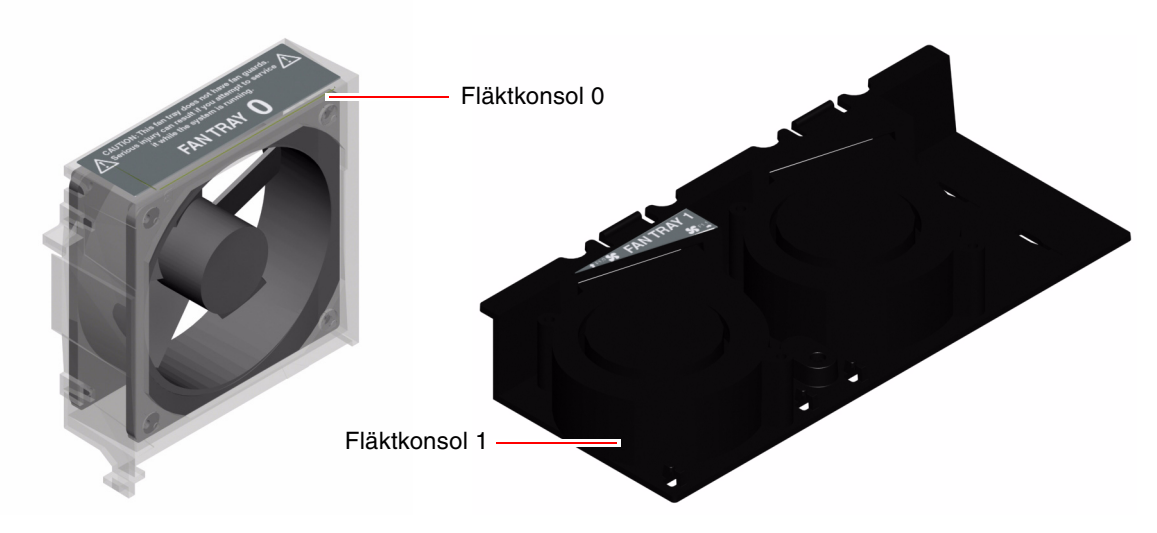

**BILD 4-7** Fläktkonsol 0 och fläktkonsol 1

<span id="page-115-0"></span>Serviceindikatorn för systemet tänds när det är något fel i någon av systemets fläktar. Undersystemet för miljöövervakning övervakar alla fläktar i systemet och skickar ut en varning och tänder serviceindikatorn för systemet om någon fläkt saktas ner under dess nominella hastighet. Det ger en tidig varning för ett nära förestående fel på en fläkt, vilket gör att du hinner planera avstängning för ett byte innan en överhettning orsakar att systemet oväntat stängs av.

Dessutom skickar undersystemet för miljöövervakning ut en varning och tänder serviceindikatorn för systemet om den interna temperaturen stiger över ett förutbestämt tröskelvärde, antingen orsakat av ett fläktfel eller av yttre miljötillstånd. Mer information finns i *Sun Fire V440 Server Diagnostik och felsökning*.

### Konfigurationsregel

■ Den minsta systemkonfigurationen kräver att båda systemfläktarna fungerar – fläktkonsol 0 för UltraSCSI-hårddiskarna och PCI-korten och fläktkonsol 1 för CPU/minnesmodulerna.

**Obs!** Alla interna komponenter utom hårddiskar får endast installeras och ges service av kvalificerad servicepersonal. Information om hur du tar bort eller installerar systemfläktar finns i *Sun Fire V4840 Server Parts Installation and Removal Guide.*

### Om serieportarna

Standardkonsolanslutningen till Sun Fire V440-servern är genom den seriella RJ-45 porten (markerad SERIAL MGT) på ALOM-systemkontrollen-kortets bakpanel. Denna port fungerar endast med 9600 baud.

**Obs!** Systemkontrollens seriella port inte är en normal seriell port. För vanlig seriell anslutning ska i stället DB-9-porten på systemets bakpanel användas, vilken motsvarar ttyb.

Systemet har också en normal seriell kommunikationsport via en DB-9-port (markerad 10101) på bakpanelen. Denna port motsvarar ttyb och stöder baudhastigheterna 50, 75, 110, 134, 150, 200, 300, 600, 1200, 1800, 2400, 4800, 9600, 19200, 38400, 57600, 115200, 153600, 230400, 307200 och 460800. Du kommer åt porten genom att ansluta en seriell kabel till den seriella portanslutningen på bakpanelen.

Information om placering av seriella portar finns i ["Funktioner på bakpanelen"](#page-32-0)  [på sid 15](#page-32-0). Se även ["Information om seriell port" på sid 150](#page-167-0). Mer information om den seriella övervakningsporten finns i [Kapitel 3](#page-58-0).

# <span id="page-116-0"></span>Om Ultra-4 SCSI-porten

Systemet omfattar en särskild extern Ultra-4 SCSI-port. Denna port tillhandahåller vanlig 68-stifts, alternativ tvåskärmad anslutning placerad på bakpanelen. Du kommer åt porten genom att ansluta en SCSI-kabel till Ultra-4 SCSI-kontakten. Porten stöder externa lagringsenheter och klarar dataöverföringshastigheter upp till 320 MB per sekund.

Information om Ultra-4 SCSI-portens placering finns i ["Funktioner på bakpanelen"](#page-32-0)  [på sid 15.](#page-32-0) Se även ["Information om Ultra-4 SCSI-kontakt" på sid 155](#page-172-0).

# Om USB-portarna

På systemets bakpanel finns två styrenheter med totalt fyra externa USB-portar som används för att ansluta USB-tillbehör, som till exempel:

- Sun Type-6 USB-tangentbord
- Sun optomekanisk USB-mus med tre knappar
- Modem
- Skrivare
- Skannrar
- Digitalkameror

USB-portarna uppfyller specifikationerna i Open Host Controller Interface (Open HCI) för USB Revision 1.1. Portarna kan hantera isokront och asynkront läge och tillåter dataöverföring med hastigheter på 1,5 och 12 Mbps. Observera att hastigheterna för dataöverföring via USB är betydligt högre än för de vanliga seriella portarna, som överför data med en maximal hastighet på 460,8 kbaud.

Du kommer åt USB-portarna genom att ansluta en USB-kabel till någon av USBanslutningarna på bakpanelen. Anslutningarna i de olika ändarna av en USB-kabel är olika så du kan inte koppla fel. En anslutning sticks in i systemets USB-port eller i ett USB-nav. Den andra anslutningen sticks in i kringutrustningen. Upp till 126 USB-enheter kan anslutas till varje styrenhet samtidigt med hjälp av USB-nav. Mindre USB-enheter, till exempel modem, får sin strömförsörjning via USB-porten. Större USB-enheter som skannrar kräver en extern strömkälla.

Information om USB-portarnas placering finns i ["Funktioner på bakpanelen"](#page-32-0)  [på sid 15.](#page-32-0) Se även ["Information om USB-anslutningarna" på sid 151](#page-168-0).

### Konfigurationsregler

- USB-portarna stöder hotplug-åtgärder. Du kan ansluta och koppla från USBkabeln och externa enheter medan systemet är igång, utan att det påverkar driften av systemet. Du kan bara utföra USB hotplug-åtgärder medan operativsystemet är igång.
- Du kan inte utföra USB hotplug-åtgärder när systemets ok-prompt visas eller innan systemet har startats upp ordentligt.
- Upp till 126 USB-enheter kan anslutas till var och en av de två styrenheterna, det vill säga totalt 252 USB-enheter per system.

# Hantera RAS-funktioner och den inbyggda systemprogramvaran

I det här kapitlet beskrivs hur du hanterar RAS-funktioner (tillförlitlighet, tillgänglighet och servicebarhet) och den inbyggda systemprogramvaran, inklusive Sun Advanced Lights Out Manager (ALOM) systemkontroll, automatisk återhämtning av systemet (ASR) och watchdog-mekanismen för maskinvara. Dessutom beskrivs hur du dekonfigurerar och omkonfigurerar en enhet manuellt och du ges en introduktion till programvara för alternativa sökvägar.

Detta kapitel innehåller följande avsnitt:

- ["Om ALOM-systemkontrollens kommandoprompt" på sid 102](#page-119-0)
- ["Logga in till ALOM-systemkontrollen" på sid 102](#page-119-1)
- ["Om funktionen](#page-121-0) scadm" på sid 104
- ["Visa miljöinformation" på sid 105](#page-122-0)
- ["Styra Plats-indikatorn" på sid 106](#page-123-0)
- ["Utföra akutprocedurerna i OpenBoot" på sid 107](#page-124-0)
- ["Om automatisk återhämtning av systemet" på sid 110](#page-127-0)
- ["Aktivera automatisk återhämtning av systemet" på sid 113](#page-130-0)
- ["Inaktivera automatisk återhämtning av systemet" på sid 114](#page-131-0)
- ["Hämta information om automatisk återhämtning av systemet" på sid 115](#page-132-0)
- ["Dekonfigurera en enhet manuellt" på sid 116](#page-133-0)
- ["Konfigurera om en enhet manuellt" på sid 118](#page-135-0)
- ["Aktivera watchdog-mekanismen och dess alternativ" på sid 119](#page-136-0)
- ["Om programvara för flera vägar" på sid 120](#page-137-0)

**Obs!** Detta kapitel innehåller inte detaljerad information om felsökning och diagnostik. Mer information om felsökning och diagnostik finns i *Sun Fire V440 Server Diagnostik och felsökning*.

# <span id="page-119-0"></span>Om ALOM-systemkontrollens kommandoprompt

ALOM-systemkontrollen har stöd för totalt fem samtidiga sessioner per server: fyra anslutningar genom nätverksövervakningsporten och en anslutning genom den seriella övervakningsporten.

**Obs!** Några ALOM-systemkontrollen-kommandon är också tillgängliga genom verktyget Solaris scadm. Mer information finns i *Sun Advanced Lights Out Manager (ALOM) Online Help*.

Efter du loggat in till ditt ALOM-konto visas ALOM-systemkontrollen kommandoprompten (sc>) och du kan skriva ALOM-systemkontrollen-kommandon. Om det kommando du vill använda har flera alternativ kan du antingen skriva in alternativen var för sig eller grupperade, enligt följande exempel. Dessa kommandon är identiska.

```
sc> poweroff -f -y
sc> poweroff -fy
```
# <span id="page-119-1"></span>Logga in till ALOM-systemkontrollen

#### Innan du börjar

All övervakning och styrning av systemets omgivning sköts av ALOMsystemkontrollen. ALOM-systemkontrollen-kommandoprompten (sc>) gör att du kan interagera med systemkontrollen. Mer information om sc>-prompten finns i:

■ "Om sc>[-prompten" på sid 48](#page-65-0)

Instruktioner för hur du ansluter till ALOM-systemkontrollen finns i:

- ["Använda den seriella övervakningsporten" på sid 56](#page-73-0)
- ["Aktivera nätverksövervakningsporten" på sid 58](#page-75-0)

#### Steg för steg

**Obs!** Följande procedur förutsätter att systemkonsolen är inställd på att använda den seriella övervakningsporten och nätverksövervakningsporten (standardkonfigurationen).

**1. Om du är inloggad till systemkonsolen skriver du #. för att komma till** sc> **prompten.**

Tryck på pundtangenten följt av punkttangenten. Tryck sedan på Retur.

**2. Vid inloggningsprompten skriver du inloggningsnamn och trycker sedan på Retur.**

Standardinloggningsnamnet är admin.

Sun(tm) Advanced Lights Out Manager 1.1

Please login: **admin**

**3. Vid lösenordsprompten skriver du in lösenordet och trycker på Retur två gånger för att komma till** sc>**-prompten.**

Please Enter password: sc>

**Obs!** Det finns inget standardlösenord. Du måste tilldela ett lösenord under den ursprungliga systemkonfigurationen. Mer information finns i *Sun Fire V440 Server Installationshandbok* och *Sun Advanced Lights Out Manager (ALOM) Online Help*.

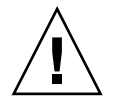

**Varning!** För optimal systemsäkerhet är det bäst att ändra standardsysteminloggningsnamnet och lösenordet under den ursprungliga konfigurationen.

#### Nästa steg

Med ALOM-systemkontrollen kan du övervaka systemet, tända eller släcka Platsindikatorn eller utföra underhållsåtgärder på själva ALOM-systemkontrollen-kortet. Mer information finns i:

■ *Sun Advanced Lights Out Manager (ALOM) Online Help* 

# <span id="page-121-0"></span>Om funktionen scadm

Systemkontrollens administrationsfunktion (scadm), som ingår i Solaris-operativmiljön, gör att du kan utföra många ALOM-åtgärder medan du är inloggad till värdservern. scadm-kommandon styr flera funktioner. Några funktioner gör att du kan visa eller ange ALOM-miljövariabler.

**Obs!** Använd inte funktionen scadm medan SunVTS-diagnostik körs. Mer information finns i SunVTS-dokumentationen.

Du måste vara inloggad till systemet i roten för att använda funktionen scadm. Funktionen scadm använder följande syntax:

#### # **scadm** *kommando*

Funktionen scadm skickar utdata till stdout. Du kan också använda scadm i skript för att administrera och konfigurera ALOM från värdsystemet.

Mer information om funktionen scadm finns i:

- man-sidan scadm
- *Sun Advanced Lights Out Manager (ALOM) Online Help*

## <span id="page-122-0"></span>Visa miljöinformation

#### Steg för steg

- **1. Logga in till ALOM-systemkontrollen.**
- **2. Använd kommandot** showenvironment **för att visa en överblick över serverns miljöstatus.**

```
sc> showenvironment
=============== Environmental Status ===============
 ------------------------------------------------------------------------------
System Temperatures (Temperatures in Celsius):
------------------------------------------------------------------------------
Sensor Status Temp LowHard LowSoft LowWarn HighWarn HighSoft HighHard
------------------------------------------------------------------------------
C0.P0.T CORE OK 43 -20 -10 0 97 102 120
C1.P0.T_CORE OK 50 -20 -10 0 97 102 120
C2.P0.T_CORE OK 48 -20 -10 0 97 102 120
C3.P0.T_CORE OK 51 -20 -10 0 97 102 120
C0.T_AMB OK 26 -20 -10 0 60 65 75
C1.T_AMB OK 26 -20 -10 0 60 65 75<br>
C2.T_AMB OK 25 -20 -10 0 60 65 75<br>
C3.T_AMB OK 26 -20 -10 0 50 55 70<br>
SCSIBP.T_AMB OK 23 -19 -11 0 65 75 85
C2.T_AMB OK 25 -20 -10 0 60 65 75<br>C3.T_AMB OK 26 -20 -10 0 50 55 70
C3.T AMB OK 26 -20 -10 0 50 55 70
SCSIBP.T_AMB OK 23 -19 -11 0 65 75 85
MB.T AMB OK 27 -18 -10 0 65 75 85
....
```
Den information som kan visas med detta kommando inkluderar temperatur, strömförsörjningsenheternas status, status för statusindikatorerna på frontpanelen, systemkontrollväxelns position o.s.v. Informationen visas med ett format som liknar det som används för UNIX-kommandot prtdiag(1m).

**Obs!** Viss miljöinformation kommer inte att vara tillgänglig när servern är i viloläge.

**Obs!** Du behöver inte ALOM-systemkontrollen-användarbehörighet för att använda detta kommando.

showenvironment-kommandot har ett tillägg: -v. Om du använder detta tillägg ger ALOM mer detaljerad information om värdserverns status, inklusive tröskelvärden för varningar och avstängning.

### <span id="page-123-0"></span>Styra Plats-indikatorn

Du kan styra Plats-indikatorn antingen från Solaris kommandoprompt eller från sc>-prompten.

#### Steg för steg

Tänd Plats-indikatorn genom att göra något av följande:

● **Skriv följande kommando i Solaris-operativmiljöns rot:**

```
# /usr/sbin/setlocator -n
Locator LED is on.
```
● **Från ALOM-systemkontrollen-prompten skriver du följande:**

```
sc> setlocator on
Locator LED is on.
```
Släck Plats-indikatorn genom att göra något av följande:

● **Skriv följande kommando i Solaris-operativmiljöns rot:**

```
# /usr/sbin/setlocator -f
Locator LED is off.
```
● **Från ALOM-systemkontrollen-prompten skriver du följande:**

```
sc> setlocator off
Locator LED is off.
```
Visa status för Plats-indikatorn genom att göra något av följande:

● **Skriv följande kommando i Solaris-operativmiljöns rot:**

```
# /usr/sbin/showlocator
Locator LED is on.
```
● **Från ALOM-systemkontrollen-prompten skriver du följande kommando:**

```
sc> showlocator
Locator LED is on.
```
**Obs!** Du behöver inte användarbehörighet för att använda kommandona setlocator och showlocator.

## <span id="page-124-0"></span>Utföra akutprocedurerna i OpenBoot

I och med att de senaste Sun-systemen har levererats med USB-tangentbord har vissa av akutprocedurerna i OpenBoot varit tvungna att ändras. Kommandona Stop-N, Stop-D och Stop-F som fanns på system med vanliga tangentbord (inte USB) fungerar inte på system med USB-tangentbord, exempelvis Sun Fire V440-servern. Om du är van vid att hantera de tidigare tangentbordskommandona ( inte USB) beskrivs i denna sektion beskriver de motsvarande akutprocedurerna i OpenBoot som finns tillgängliga i nyare system som använder USB-tangentbord.

### Akutprocedurer i OpenBoot för system som inte har USB-tangentbord

TABELL 5-1 visar Stop-tangentens funktioner i system med vanliga tangentbord (inte USB).

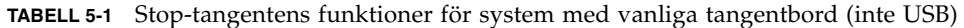

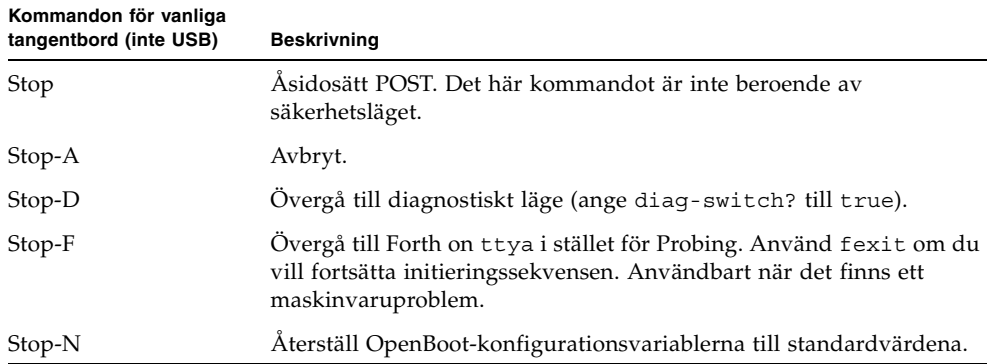

### Akutprocedurer i OpenBoot för system med USB-tangentbord

Följande avsnitt beskriver hur du använder Stop-tangentens funktioner på system med USB-tangentbord, som Sun Fire V440-servern. Dessa funktioner är tillgängliga genom Sun Advanced Lights Out Manager (ALOM) systemkontroll-programmet.

#### Funktion med Stop-A

Tangentsekvensen Stop-A (Avbryt) fungerar likadant som på system med vanliga tangentbord. Kommandot fungerar emellertid inte under de första sekunderna efter det att servern startas om. Dessutom kan du utföra kommandot ALOM-systemkontrollen break. Mer information finns i "Olika sätt att nå ok[-prompten" på sid 50.](#page-67-0)

#### Funktion med Stop-N

Stop-N funktion finns inte tillgängligt. Du kan emellertid få ungefär samma funktion som med Stop-N genom att utföra följande steg, förutsatt att systemkonsolen har konfigurerats att vara tillgänglig via antingen den seriella övervakningsporten eller nätverksövervakningsporten.

- **1. Logga in till ALOM-systemkontrollen.**
- **2. Skriv följande kommando:**

```
sc> bootmode reset_nvram
sc>
SC Alert: SC set bootmode to reset_nvram, will expire 
20030218184441.
bootmode
Bootmode: reset_nvram
Expires TUE FEB 18 18:44:41 2003
```
Detta kommando återställer OpenBoot-konfigurationsvariablerna.

**3. Du kan återställa systemet genom att skriva in följande kommando:**

```
sc> reset
Are you sure you want to reset the system [y/n]? y
sc> console
```
**4. Om du vill se konsolens utmatning medan systemet startar med standardinställningarna för OpenBoot-konfigurationsvariablerna växlar du till läget** console**.**

```
sc> console
ok
```
**5. Skriv** set-defaults **om du vill ignorera alla anpassade IDPROM-värden och återställa standardinställningarna för alla OpenBoot-konfigurationsvariabler.**

#### Funktion med Stop-F

Funktionen med Stop-F finns inte på system med USB-tangentbord.

#### Funktion med Stop-D

Tangentsekvensen Stop-D (diags) kan inte användas på system med USB-tangentbord. Du kan emellertid få ungefär samma funktionalitet som med Stop-D genom att vrida systemkontrollväxeln till diagnostikläget. Mer information finns i ["Systemkontrollväxel"](#page-29-0)  [på sid 12.](#page-29-0)

Du kan dessutom få ungefär samma funktionalitet som med Stop-D genom att använda ALOM-systemkontrollen-kommandot bootmode diag. Mer information finns i *Sun Advanced Lights Out Manager (ALOM) Online Help*.

# <span id="page-127-0"></span>Om automatisk återhämtning av systemet

Systemet har funktioner för automatisk återhämtning (ASR) om det inträffar fel i minnesmoduler eller PCI-kort.

Automatisk återhämtning av systemet gör att systemet kan återuppta driften efter vissa icke-kritiska maskinvarufel. ASR är aktiverad upptäcker systemets inbyggda diagnostik automatiskt skadade maskinvarukomponenter. En OpenBoot-funktion för automatisk konfigurering medför att de skadade komponenterna dekonfigureras så att systemdriften kan återupptas. Om systemet kan fungera utan den felaktiga komponenten, kan ASR startas om automatiskt utan att användaren behöver ingripa.

**Obs!** Den automatiska återhämtningsfunktionen aktiveras inte förrän du gör detta manuellt. Se ["Aktivera automatisk återhämtning av systemet" på sid 113](#page-130-0).

Mer information om ASR finns i *Sun Fire V440 Server Diagnostik och felsökning*.

### Alternativ för automatisk systemstart

Den inbyggda programvaran OpenBoot lagrar konfigurationsvariabeln auto-boot? på systemkonfigurationskortet. Denna variabel styr om operativsystemet ska startas om automatiskt efter varje återställning. Standardinställningen för Sun-plattformar är true.

Om diagnostiktestet under uppstarten av systemet påträffar ett fel, ignoreras vanligtvis auto-boot? och systemet startas inte om såvida detta inte görs manuellt av användaren. En manuell uppstartning är givetvis inte acceptabelt i ett system med dekonfigurerade komponenter. Av den anledningen har Sun Fire V440 OpenBoot också en andra inställning, auto-boot-on-error?. Den här inställningen styr om systemet ska startas om med dekonfigurerade komponenter om det påträffas ett felaktigt

undersystem. Både auto-boot? och auto-boot-on-error? måste ha angivits till true för att systemet ska kunna startas om automatiskt med dekonfigurerade komponenter. Skriv så här för att ställa in växlarna

```
ok setenv auto-boot? true
ok setenv auto-boot-on-error? true
```
**Obs!** Standardinställningen för auto-boot-on-error? är false. Det görs därför inget försök att starta om systemet med dekonfigurerade komponenter om du inte ändrar inställningen till true. Ett sådant startförsök görs inte heller vid allvarliga fel som inte kan korrigeras, även om du har aktiverat systemstart med dekonfigurerade komponenter. Exempel på kritiska fel som inte kan korrigeras finns i ["Sammanfattning av felhantering" på sid 111.](#page-128-0)

#### <span id="page-128-0"></span>Sammanfattning av felhantering

Felhanteringen under uppstartsekvensen kan delas in i följande tre kategorier:

- Om det inte påträffas några fel av POST eller OpenBoot Diagnostics görs ett försök att starta om systemet om auto-boot? är true.
- Om det inte påträffas några fel av POST eller OpenBoot Diagnostics görs ett försök att starta om systemet om auto-boot? är true och auto-boot-onerror? är true. Till icke allvarliga fel räknas:
	- Fel i Ultra-4 SCSI-undersystemet. I det fallet krävs en fungerande alternativ sökväg till startdisken. Mer information finns i ["Om programvara för flera](#page-137-0)  [vägar" på sid 120.](#page-137-0)
	- Fel i Ethernet-gränssnittet.
	- Fel i USB-gränssnittet.
	- Fel i det seriella gränssnittet.
	- Fel i PCI-kortet.
	- Fel i minnet. Om det inträffar fel i en DIMM-modul dekonfigureras hela den logiska bank som är kopplad till den felaktiga modulen. För att systemet ska startas om automatiskt med dekonfigurerade komponenter måste det finnas en felfri logisk bank i systemet. Mer information finns i ["Om minnesmodulerna"](#page-95-0)  [på sid 78.](#page-95-0)

**Obs!** Om POST eller OpenBoot Diagnostics påträffar ett icke-kritiskt fel i samband med den normala startenheten, dekonfigureras den felaktiga enheten automatiskt och det görs ett försök att starta systemet med nästkommande startenhet, enligt konfigurationsvariabeln diag-device.

- Om POST eller OpenBoot Diagnostics påträffar ett allvarligt fel startas systemet inte om oberoende av inställningarna för auto-boot? eller auto-boot-onerror?. Till allvarliga fel som inte kan korrigeras räknas:
	- Fel i en CPU
	- Fel i alla logiska minnesbanker
	- Fel i cyklisk redundanskontroll (CRC) av Flash RAM-minnet
	- Kritiskt fel på en enhet som kan bytas på plats (FRU) PROMkonfigurationsdata
	- Kritiskt läsfel i systemets konfigurationskort (SCC)
	- Kritiskt ASIC-fel (Application Specific Integrated Circuit)

Mer information om hur du felsöker kritiska fel finns i *Sun Fire V440 Server Diagnostik och felsökning*.

## Återställningsscenarion

Tre OpenBoot-konfigurationsvariabler, diag-switch?, obdiag-trigger och post-trigger styr om det ska köras en inbyggd diagnostik efter att systemet har återställts.

Standardprotokollet för systemåterställning åsidosätter POST och OpenBoot Diagnostics helt, såvida inte variabeln diag-switch? är inställd på true eller systemkontrollväxeln är i läget Diagnostics. Standardinställningen för variabeln är false. Om du vill avaktivera den automatiska återställningsfunktionen, som utnyttjar den inbyggda diagnostiken för att identifiera felaktiga enheter, måste du ändra inställningen till true. Mer information finns i ["Aktivera automatisk](#page-130-0)  [återhämtning av systemet" på sid 113.](#page-130-0)

För att styra vilka eventuella återställningshändelser som automatiskt ska starta den inbyggda diagnostiken, har OpenBoot variablerna obdiag-trigger och post-trigger. Utförliga förklaringar av dessa variabler och deras användningsområden finns i *Sun Fire V440 Server Diagnostik och felsökning*.

## Återställningskommandon för användaren

Du kan använda OpenBoot-kommandona .asr, asr-disable och asr-enable för att få statusinformation om återställningen och för att dekonfigurera eller konfigurera om systemenheter manuellt. Mer information finns i:

- ["Dekonfigurera en enhet manuellt" på sid 116](#page-133-0)
- ["Konfigurera om en enhet manuellt" på sid 118](#page-135-0)
- ["Hämta information om automatisk återhämtning av systemet" på sid 115](#page-132-0)

# <span id="page-130-0"></span>Aktivera automatisk återhämtning av systemet

Funktionen för automatisk återställning aktiveras inte förrän du gör detta manuellt vid systemets ok-prompt.

### Steg för steg

**1. Vid** ok**-prompten skriver du:**

```
ok setenv diag-switch? true
ok setenv auto-boot? true
ok setenv auto-boot-on-error? true
```
**2. Ange variabeln** obdiag-trigger **till någon kombination av** power-on-reset**,**  error-reset **och** user-reset**. Skriv t.ex.:**

ok **setenv obdiag-trigger power-on-reset error-reset**

**Obs!** Mer information om OpenBoot-konfigurationsvariabler finns i *Sun Fire V440 Server Diagnostik och felsökning*.

**3. Om du vill verkställa parameterändringarna skriver du:**

```
ok reset-all
```
Systemet lagrar parameterändringarna permanent och systemet startas automatiskt om när OpenBoot-variabeln auto-boot? är inställd på true (dess standardvärde).

**Obs!** Du kan också lagra parameterändringar genom att stänga av och starta om systemet flera gånger med strömbrytaren på frontpanelen.

#### Nästa steg

Inaktivera automatisk återställning av systemet så här:

■ ["Inaktivera automatisk återhämtning av systemet" på sid 114](#page-131-0)

# <span id="page-131-0"></span>Inaktivera automatisk återhämtning av systemet

När du har inaktiverat funktionen för automatisk återställning, aktiveras den inte igen förrän du gör detta manuellt vid systemets ok-prompt.

#### Steg för steg

**1. Vid** ok**-prompten skriver du:**

```
ok setenv auto-boot-on-error? false
```
**2. Om du vill verkställa parameterändringen skriver du:**

ok **reset-all**

Systemet lagrar parameterändringen permanent.

**Obs!** Du kan också lagra parameterändringar genom att stänga av och starta om systemet flera gånger med strömbrytaren på frontpanelen.

# <span id="page-132-0"></span>Hämta information om automatisk återhämtning av systemet

Gör följande för att hämta statusinformation om funktionen för automatisk återställning.

### Steg för steg

● **Vid** ok**-prompten skriver du:**

ok **.asr**

I resultatet av kommandot .asr har alla enheter som märkts som disabled dekonfigurerats manuellt med kommandot asr-disable. Kommandot .asr ger även en lista över enheter som har visat sig vara felaktiga under den inbyggda diagnostiken och som därför dekonfigurerats automatiskt.

### Nästa steg

Mer information finns i:

- ["Om automatisk återhämtning av systemet" på sid 110](#page-127-0)
- ["Aktivera automatisk återhämtning av systemet" på sid 113](#page-130-0)
- ["Inaktivera automatisk återhämtning av systemet" på sid 114](#page-131-0)
- ["Dekonfigurera en enhet manuellt" på sid 116](#page-133-0)
- ["Konfigurera om en enhet manuellt" på sid 118](#page-135-0)

# <span id="page-133-0"></span>Dekonfigurera en enhet manuellt

För att du ska kunna starta systemet med avkonfigurerade komponenter används OpenBoot-kommandot asr-disable, med vilket du kan dekonfigurera systemenheter manuellt. Kommandot "märker" angivna enheter som *disabled* (avaktiverade) genom att skapa en lämplig *status* i motsvarande nod i enhetsträdet. Solaris-operativmiljön aktiverar inte drivrutiner för enheter som är markerade på detta sätt.

### Steg för steg

#### **1. Vid** ok**-prompten skriver du:**

ok **asr-disable** *enhetsidentifierare*

där *enhetsidentifierare* är något av följande:

- en fullständig fysisk sökväg till en enhet som rapporterats av OpenBootkommandot show-devs
- ett giltigt enhetsalias som rapporterats av OpenBoot-kommandot devalias
- en enhetsidentifierare från följande tabell

**Obs!** Enhetsidentifierarna är inte skiftlägeskänsliga. Du kan skriva dem med antingen små eller stora bokstäver.

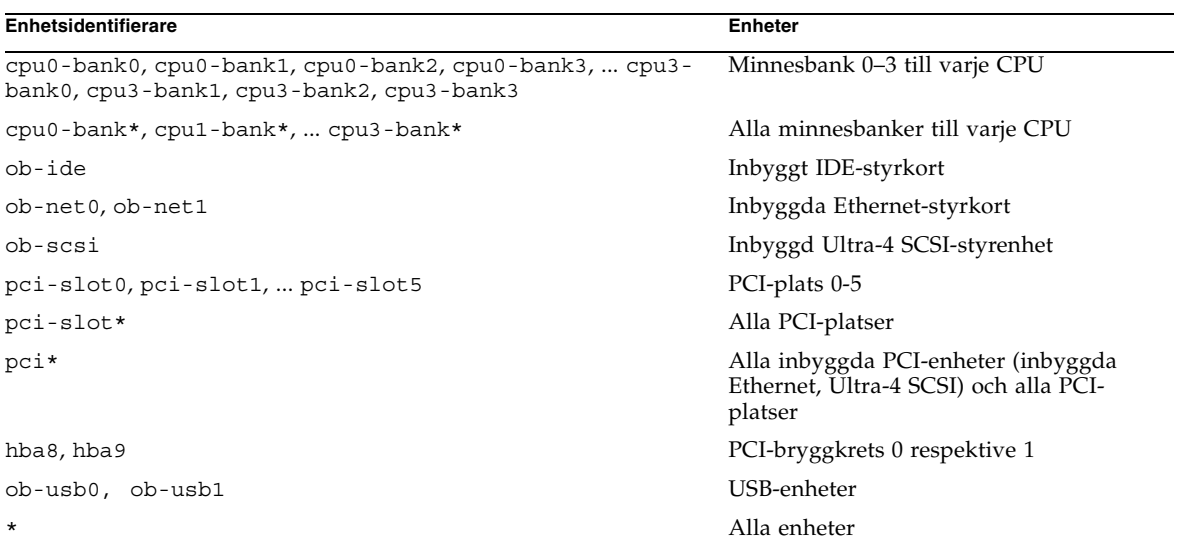

Du kan ta reda på de fullständiga fysiska sökvägarna till enheter genom att skriva:

```
ok show-devs
```
Kommandot show-devs visar en lista över systemenheterna och den fullständiga sökvägen till varje enhet.

Du kan visa en lista över aktuella enhetsalias genom att skriva:

ok **devalias**

Du kan också skapa ett eget enhetsalias för en fysisk enhet genom att skriva:

```
ok devalias aliasnamn fysisk-sökväg-till-enhet
```
där *aliasnamn* är det alias som du vill tilldela, och *fysisk-sökväg-till-enhet* är den fullständiga fysiska sökvägen för enheten.

**Obs!** Om du inaktiverar en enhet manuellt med asr-disable och sedan tilldelar enheten ett annat alias, förblir enheten inaktiverad trots att du har ändrat dess alias.

#### **2. Om du vill verkställa parameterändringen skriver du:**

ok **reset-all**

Systemet lagrar parameterändringen permanent.

**Obs!** Du kan också lagra parameterändringar genom att stänga av och starta om systemet flera gånger med strömbrytaren på frontpanelen.

#### Nästa steg

Så här konfigurerar du om en enhet manuellt:

■ ["Konfigurera om en enhet manuellt" på sid 118](#page-135-0)

## <span id="page-135-0"></span>Konfigurera om en enhet manuellt

Du kan använda OpenBoot-kommandot asr-enable om du vill konfigurera om en enhet som du tidigare har dekonfigurerat med asr-disable.

#### Steg för steg

**1. Vid** ok**-prompten skriver du:** 

ok **asr-enable** *enhetsidentifierare*

där *enhetsidentifierare* är något av följande:

- en fullständig fysisk sökväg till en enhet som rapporterats av OpenBootkommandot show-devs
- ett giltigt enhetsalias som rapporterats av OpenBoot-kommandot devalias
- en enhetsidentifierare från följande tabell

**Obs!** Enhetsidentifierarna är inte skiftlägeskänsliga. Du kan skriva dem med antingen små eller stora bokstäver.

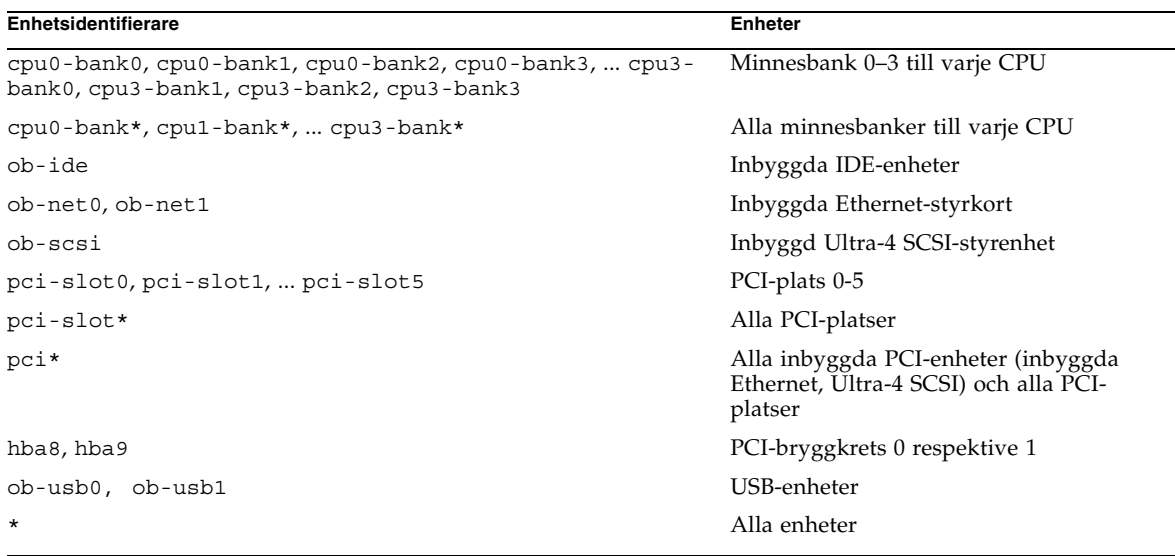

## <span id="page-136-0"></span>Aktivera watchdog-mekanismen och dess alternativ

#### Innan du börjar

Bakgrundsinformation om watchdog-mekanismen för maskinvara och den närliggande XIR-funktionen (externt initierad återställning) finns i:

■ ["Watchdog-mekanism och XIR för maskinvara" på sid 21](#page-38-0)

#### Steg för steg

Så här aktiverar du watchdog-mekanismen för maskinvara:

**1. Redigera filen** /etc/system **så att den innehåller följande post:**

set watchdog\_enable = 1

**2. Få systemet att visa** ok**-prompten genom att skriva följande:**

```
# init 0
```
**3. Starta om systemet så att ändringarna börjar gälla.**

Så här gör du för att watchdog-mekanismen för maskinvara ska starta om systemet automatiskt om det hänger sig:

● **Vid** ok**-prompten skriver du följande:**

ok **setenv error-reset-recovery = boot**

Generera automatiska krashdumpar om systemet hänger sig:

● **Vid** ok**-prompten skriver du följande:**

```
ok setenv error-reset-recovery = none
```
Med tillägget sync stannar systemet kvar vid ok-prompten för att du ska kunna felsöka systemet. Mer information om OpenBoot-konfigurationsvariabler finns i [Bilaga C.](#page-178-0)

# <span id="page-137-0"></span>Om programvara för flera vägar

Med sådan programvara kan du definiera och styra redundanta fysiska sökvägar till I/O-enheter, exempelvis lagringsenheter och nätverksgränssnitt. Om den aktiva sökvägen till en enhet slutar att fungera, kan programmet automatiskt växla över till en annan sökväg för att bibehålla tillgängligheten. Den här funktionen kallas *automatisk failover*. För att du ska kunna utnyttja de här funktionerna måste servern ha konfigurerats med redundant maskinvara, exempelvis redundanta nätverksgränssnitt eller två värdbussadaptrar som anslutits till samma lagringslösning med dubbla portar.

För Sun Fire V440-servern finns det tre olika typer av programvara för alternativa sökvägar:

- Solaris IP Network Multipathing ger alternativa sökvägar och balansering av arbetsbelastningen i IP-nätverksgränssnitt.
- VERITAS Volume Manager innehåller en funktion som kallas Dynamic Multipathing (DMP), som ger både alternativa sökvägar och balansering av arbetsbelastningen för att optimera I/O-genomströmningen.
- Sun StorEdge Traffic Manager är en arkitektur som är fullt integrerad i operativsystemet Solaris (från och med Solaris 8) som innebär att I/O-enheter kan användas via flera värdstyrenhetsgränssnitt från en instans av I/O-enheten.

#### Mer information

Information om hur du upprättar redundanta maskinvarugränssnitt för nätverk finns i ["Redundanta nätverksgränssnitt" på sid 140.](#page-157-0)

Instruktioner för hur du konfigurerar och administrerar Solaris IP Network Multipathing finns i *IP Network Multipathing Administration Guide*, som medföljer din Solaris-version.

Information om VERITAS Volume Manager och DMP-funktionen finns i ["Om](#page-139-0)  [programvara för volymhantering" på sid 122](#page-139-0) samt i dokumentationen som medföljde programvaran VERITAS Volume Manager.

Information om Sun StorEdge Traffic Manager finns i ["Sun StorEdge Traffic](#page-38-1)  [Manager" på sid 21](#page-38-1) och dokumentationen till operativsystemet Solaris.

# <span id="page-138-0"></span>Hantera diskvolymer

I det här kapitlet beskrivs redundanta lösningar med fristående diskar (RAID), hur du hanterar diskvolymer och hur du konfigurerar maskinvaruspegling med den inbyggda Ultra-4 SCSI-styrenheten.

Detta kapitel innehåller följande avsnitt:

- ["Om diskvolymer" på sid 121](#page-138-1)
- ["Om programvara för volymhantering" på sid 122](#page-139-1)
- ["Om RAID-tekniken" på sid 124](#page-141-1)
- ["Om maskinvaruspegling" på sid 126](#page-143-0)
- "Information om fysiska diskplatser, fysiska enhetsnamn och logiska [enhetsnamn" på sid 127](#page-144-0)
- ["Skapa en maskinvaruspegling" på sid 128](#page-145-1)
- ["Ta bort en maskinvaruspegling" på sid 130](#page-147-0)
- ["Utföra en hotplug-åtgärd" på sid 131](#page-148-0)
- ["Utföra en hotplug-åtgärd utan spegling" på sid 134](#page-151-0)

### <span id="page-138-1"></span>Om diskvolymer

*Diskvolymer* är logiska diskenheter som består av en eller flera fysiska diskar eller partitioner från flera olika diskar.

När en volym har skapats hanteras den av operativsystemet som om den vore en enstaka disk. Tack vare detta logiska skikt kan programvaran kringgå begränsningarna med fysiska diskenheter.

Suns volymhanteringsprodukter ger dessutom dataredundans tack vare RAID och olika kapacitetsfunktioner. RAID är en teknik som bidrar till att skydda systemet mot disk- och maskinvarufel. Med RAID-tekniken kan volymhanteringsprogrammet ge hög datatillgänglighet, utmärkt I/O-kapacitet och enklare administration.

# <span id="page-139-1"></span><span id="page-139-0"></span>Om programvara för volymhantering

Med volymhanteringsprogram kan du skapa diskvolymer. Sun Microsystems har utvecklat två volymhanteringsprogram som fungerar med Sun Fire V440-servern:

- VERITAS Volume Manager
- Solaris Volume Manager

Suns volymhanteringsprogram innehåller följande funktioner och egenskaper:

- stöd för olika typer av RAID-konfigurationer, vilket ger olika hög grad av tillgänglighet, kapacitet och prestanda
- hotspare-funktion, det vill säga automatisk återhämtning av informationen när en disk slutar att fungera
- verktyg för kapacitetsanalys som du kan använda för att övervaka I/O-kapacitet och identifiera flaskhalsar
- grafiskt användargränssnitt, vilket förenklar lagringshanteringen
- stöd för storleksändring online, vilket medför att volymer och motsvarande filsystem kan göras större och mindre online
- funktioner för omkonfigurering online, vilket innebär att du kan växla över till en annan RAID-konfiguration eller ändra inställningarna i en befintlig konfiguration

#### VERITAS Dynamic Multipathing

VERITAS Volume Manager stöder aktivt diskuppsättningar med flera portar. Flera I/Ovägar till samma hårddisk i en uppsättning känns automatiskt av. Funktionen kallas Dynamic Multipathing (DMP) och ger ökad tillgänglighet eftersom den tillhandahåller en failover-mekanism för sökvägen. Om en anslutning till en disk försvinner fortsätter VERITAS Volume Manager att komma åt data över de återstående anslutningarna. Funktionen ger också en större I/O-genomströmning eftersom den automatiskt balanserar I/O-belastningen över flera I/O-sökvägar till varje diskenhet.

### Sun StorEdge Traffic Manager

Ett nyare alternativ till DMP som också stöds av Sun Fire V440-servern är Sun StorEdge Traffic Manager. Sun StorEdge Traffic Manager är en serverbaserad programvara med dynamisk failover-mekanism för sökvägen och används för att förbättra tillgängligheten för affärskritiska funktioner. Sun StorEdge Traffic Manager (tidigare kallad multiplex I/O, eller MPxIO) inkluderas i Solaris-operativmiljön.

Programvaran Sun StorEdge Traffic Manager integrerar flera I/O-sökvägar, automatisk belastningsutjämning och failover-mekanism för sökvägen i samma paket för Suns servrar som ansluts till Sun StorEdge-system. Sun StorEdge Traffic Manager kan tillhandahålla ökad systemprestanda och tillgänglighet för skapande av verksamhetskritiska lagringsnätverk (SAN).

Arkitekturen för Sun StorEdge Traffic Manager erbjuder följande funktioner:

- **■** Skyddar mot I/O-avbrott på grund av fel på I/O-styrenheter. Om en I/Ostyrenhet slutar fungera växlar Sun StorEdge Traffic Manager automatiskt till en annan styrenhet.
- Ökar I/O-prestandan genom belastningsutjämning över flera I/O-kanaler.

Sun StorEdge T3, Sun StorEdge 3510 och Sun StorEdge A5x00 stöds alla av Sun StorEdge Traffic Manager på en Sun Fire V440-server. I/O-styrenheter som stöds är både enkla och dubbla Fibre Channel-nätverkskort, inklusive följande:

- PCI Single Fibre Channel Host Adapter (Sun artikelnummer x6799A)
- PCI Dual Fibre Channel Network Adapter (Sun artikelnummer x6727A)
- 2GByte PCI Single Fibre Channel Host Adapter (Sun artikelnummer x6767A)
- 2GByte PCI Dual Fibre Channel Network Adapter (Sun artikelnummer x6768A)

**Obs!** Sun StorEdge Traffic Manager stöds inte för startdiskar med rotfilsystemet (/). Du kan i stället använda maskinvaruspegling eller VERITAS Volume Manager. Se ["Skapa en maskinvaruspegling" på sid 128](#page-145-1) och ["Om programvara för](#page-139-1)  [volymhantering" på sid 122](#page-139-1).

#### Mer information

Se dokumentationen som medföljde programvaran VERITAS Volume Manager och Solaris Volume Manager. Mer information om Sun StorEdge Traffic Manager finns i systemadministrationdokumentationen till Solaris.

# <span id="page-141-1"></span><span id="page-141-0"></span>Om RAID-tekniken

VERITAS Volume Manager och Solstice DiskSuite bygger på RAID-tekniken för att optimera systemets kapacitet, tillgänglighet och kostnaden per användare. RAIDtekniken minskar tiden för återhämtning vid filsystemfel och ökar datatillgängligheten, också om det inträffar diskfel. Det finns flera nivåer av RAID-konfigurationer, med varierande grad av datatillgänglighet och motsvarande konsekvenser för kapacitet och kostnad.

Det här avsnittet beskriver några av de vanligaste och mest användbara konfigurationerna:

- Disksammanslagning
- Diskstriping (RAID 0)
- Diskspegling (RAID 1)
- Diskstriping med paritet (RAID 5)
- Hot spares

#### Disksammanslagning

Disksammanslagning är ett sätt att öka den logiska volymstorleken utöver kapaciteten i en diskenhet genom att skapa en större volym av två mindre enheter. Detta gör att man kan skapa precis så stora partitioner som man vill ha.

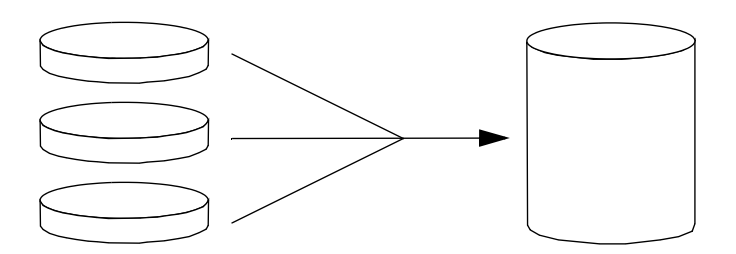

På detta sätt fylls diskarna en efter en. När det inte får plats mer på den första disken börjar systemet skriva till den andra disken och sedan till den tredje när den andra är full osv.

#### RAID 0: Disk-striping

Disk- striping (RAID 0) är ett sätt att öka systemgenomströmningen genom att flera diskenheter används parallellt. Utan disk-striping sparas alla datablock på en enstaka disk. Med striping delas varje block upp och sparas på flera diskar samtidigt.

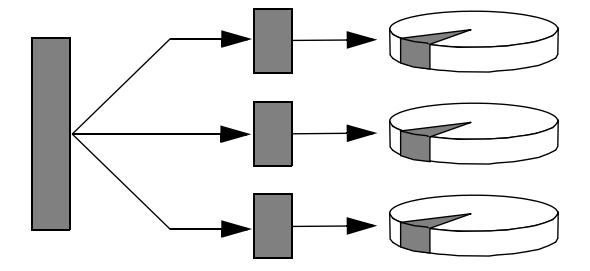

Systemkapaciteten är bättre med RAID 0 än med RAID 1 eller 5, men risken för dataförlust är större eftersom det inte finns något sätt att hämta eller rekonstruera data som lagrats på en diskenhet som inte fungerar.

### RAID 1: Diskspegling

Diskspegling (RAID 1) är en teknik som grundar sig på dataredundans, det vill säga två kompletta kopior av alla data som lagras på två separata diskar, för att skydda mot dataförluster vid diskfel. En logisk volym dupliceras på två separata diskar.

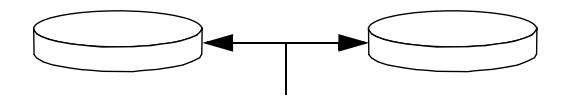

När operativsystemet måste spara data på en speglad volym uppdateras båda diskarna. Hårddiskarna får hela tiden precis samma information. När operativsystemet måste läsa från den speglade volymen sker läsningen från den disk som är mest åtkomlig för tillfället. Detta kan ger ökad kapacitet vid läsoperationer.

På Sun Fire V440-servern kan du konfigurera maskinvaruspegling med den inbyggda Ultra-4 SCSI-styrenheten. Det ger bättre prestanda än med konventionell programvaruspegling med volymhanteringsprogram. Mer information finns i:

- ["Skapa en maskinvaruspegling" på sid 128](#page-145-1)
- ["Ta bort en maskinvaruspegling" på sid 130](#page-147-0)
- ["Utföra en hotplug-åtgärd" på sid 131](#page-148-0)

RAID 1 ger den högsta graden av dataskydd, men lagringskostnaderna är höga och skrivkapaciteten är lägre jämfört med RAID 0 eller RAID 5, eftersom alla data måste skrivas två gånger.

### RAID 5: Disk-striping med paritet

RAID 5 är en variant av diskstriping som tar med paritetsinformation för varje diskskrivning. Fördelen med den här tekniken är att om en disk i en RAID 5-lösning slutar att fungera kan all information om den felaktiga enheten rekonstrueras med informationen och pariteten på de fungerande diskarna.

Systemkapaciteten med RAID 5 hamnar mellan RAID 0 och RAID 1, men RAID 5 ger begränsad dataredundans. Om mer än en disk slutar att fungera går alla data förlorade.

### Hot spares

I en miljö med *hot spare* installeras en eller flera hårddiskar i systemet men används inte under normal drift. Denna konfiguration kallas också *hot relocation*. Om någon av de aktiva enheterna slutar att fungera rekonstrueras informationen på den felaktiga disken automatiskt och genereras på en reservdisk (hot spare), vilket innebär att hela datauppsättningen bibehålls.

# <span id="page-143-0"></span>Om maskinvaruspegling

På Sun Fire V440-servern stöder Ultra-4 SCSI-styrenheten intern maskinvaruspegling med raidctl-funktionen i Solaris operativmiljö.

En maskinvaruspegling skapad med funktionen raidctl fungerar något annorlunda än en diskspegling som har skapats med ett volymhanteringsprogram. Med programvaruspegling har varje enhet en egen enhetspost i det virtuella enhetsträdet och läsning/skrivning sker på båda de virtuella enheterna.
Vid maskinvaruspegling visas bara en enhet (*huvudenheten*) i enhetsträdet. Den speglade enheten (*den sekundära enheten*) är osynlig för operativsystemet och nås endast av Ultra-4 SCSI-styrenheten.

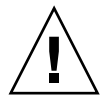

**Varning!** När en diskspegling skapas eller återställs raderas alla data som tidigare fanns på diskenheten.

# <span id="page-144-1"></span>Information om fysiska diskplatser, fysiska enhetsnamn och logiska enhetsnamn

För att kunna göra hot-plug (byte/isättning under drift) måste du känna till det fysiska eller logiska enhetsnamnet för den hårddisk du vill installera eller ta ur. Om systemet upptäcker något diskfel kan du ofta se meddelanden om defekta hårddiskar på systemkonsolen. Informationen loggas även i /var/adm/messagesfilen eller -filerna.

Dessa felmeddelanden hänvisar oftast till hårddiskens fysiska enhetsnamn (som t.ex. /devices/pci@1f,700000/scsi@2/sd@1,0) eller dess logiska enhetsnamn (som t.ex. c1t1d0). Dessutom kan vissa program rapportera diskplatsnummer (0 till 3).

Du kan använda [TABELL 6-1](#page-144-0) för att ta reda på vilken intern diskplats som hör ihop med ett givet fysiskt och logiskt enhetsnamn för varje hårddisk.

| <b>Diskplats</b> | Logiskt enhetsnamn* | Fysiskt enhetsnamn                   |
|------------------|---------------------|--------------------------------------|
| Kortplats 0      | c1t0d0              | /devices/pci@1f,700000/scsi@2/sd@0,0 |
| Kortplats 1      | c1t1d0              | /devices/pci@1f,700000/scsi@2/sd@1,0 |
| Kortplats 2      | c1t2d0              | /devices/pci@1f,700000/scsi@2/sd@2,0 |
| Kortplats 3      | c1t3d0              | /devices/pci@1f,700000/scsi@2/sd@3,0 |

<span id="page-144-0"></span>**TABELL 6-1** Diskplatser, logiska enhetsnamn och fysiska enhetsnamn

\* Det logiska enhetsnamnet kan visas annorlunda på ditt system, beroende på antalet och typen av ytterligare diskstyrenheter som installerats.

# Skapa en maskinvaruspegling

Följ nedanstående steg om du ska skapa en intern maskinvaruspeglingskonfiguration för ditt system.

### Innan du börjar

Verifiera vilken hårddisk som motsvaras av vilket logiskt enhetsnamn och fysiskt enhetsnamn. Se:

- "Information om fysiska diskplatser, fysiska enhetsnamn och logiska [enhetsnamn" på sid 127](#page-144-1)
- **Verifiera att det inte redan finns en maskinvaruspegling genom att skriva:**

# **raidctl** No RAID volumes found.

Exemplet ovan anger att ingen RAID-volym finns. I annat fall:

```
# raidctl
RAID RAID RAID Disk 
Volume Status Disk Status 
----------------------------------------
c1t1d0 DEGRADEDc1t1d0 OK 
          c1t2d0 DEGRADED
```
Exemplen ovan anger ett en maskinvaruspegling har dekonfigurerats på disk c1t2d0.

**Obs!** Det logiska enhetsnamnet kan visas annorlunda på ditt system, beroende på antalet och typen av ytterligare diskstyrenheter som installerats.

### Steg för steg

**1. Skriv följande kommando:**

```
# raidctl -c huvudenhet sekundärenhet
```
Exempel:

```
# raidctl -c c1t0d0 c1t1d0
```
När du skapar en RAID-spegling försvinner den sekundära enheten (i detta fall c1t1d0) från Solaris enhetsträd.

**2. Om du vill kontrollera status för en RAID-spegling skriver du följande kommando:**

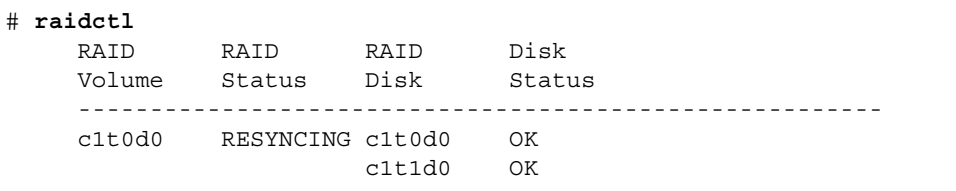

Exemplet ovan anger att RAID-speglingen fortfarande är synkroniserad med säkerhetskopieringsenheten.

Exemplet nedan visar att RAID-speglingen är helt återställd och online.

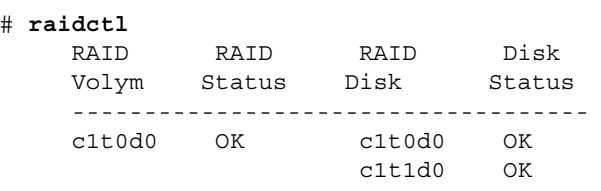

### Nästa steg

Under diskspegling med RAID 1 dupliceras alla data på båda enheterna. Om en disk får fel ska den ersättas med en fungerande enhet och speglingen återställas. Mer information finns i:

■ ["Utföra - en hotplug-åtgärd" på sid 131](#page-148-0)

Mer information om funktionen raidctl finns i man-sidan raidctl(1M).

# Ta bort en maskinvaruspegling

Följ nedanstående steg om du ska ta bort en maskinvaruspeglingskonfiguration från ditt system.

### Innan du börjar

Verifiera vilken hårddisk som motsvaras av vilket logiskt enhetsnamn och fysiskt enhetsnamn. Se:

■ "Information om fysiska diskplatser, fysiska enhetsnamn och logiska [enhetsnamn" på sid 127](#page-144-1)

### Steg för steg

**1. Fastställ vilket som är enhetsnamnet för den speglade volymen. Skriv följande kommando:**

# **raidctl** RAID RAID RAID Disk Volym Status Disk Status ----------------------------------- c1t0d0 OK c1t0d0 OK c1t1d0 OK

I detta exempel är den speglade volymen c1t0d0.

**Obs!** Det logiska enhetsnamnet kan visas annorlunda på ditt system, beroende på antalet och typen av ytterligare diskstyrenheter som installerats.

**2. Ta bort volumen genom att skriva in följande kommando:**

```
# raidctl -d spegelvolym
```
Exempel:

```
# raidctl -d c1t0d0
RAID Volume 'c1t0d0' deleted
```
**3. Bekräfta att du har tagit bort RAID-uppsättningen genom att skriva följande kommando:**

# **raidctl**

Exempel:

# **raidctl** No RAID volumes found

### Nästa steg

Mer information finns i man-sidan raidct1(1M).

# <span id="page-148-0"></span>Utföra - en hotplug-åtgärd

### Innan du börjar

Verifiera vilken hårddisk som motsvaras av vilket logiskt enhetsnamn och fysiskt enhetsnamn. Se:

■ "Information om fysiska diskplatser, fysiska enhetsnamn och logiska [enhetsnamn" på sid 127](#page-144-1)

Du behöver läsa följande dokument för att kunna utföra den här proceduren:

■ *Sun Fire V4840 Server Parts Installation and Removal Guide* 

## Steg för steg

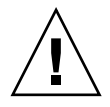

**Varning!** Försäkra att diskenhetens OK-att-ta bort-indikator är tänd, vilket anger att diskenheten är offline. Om diskenheten fortfarande är online riskerar du att ta bort disken under en läsning/skrivning, vilket kan leda till förlust av data.

#### **1. Skriv in följande kommando för att bekräfta att en diskenhet inte fungerar:**

```
# raidctl
```
Exempel:

```
# raidctl
RAID RAID RAID Disk 
Volume Status Disk Status 
----------------------------------------
c1t1d0 DEGRADED c1t1d0 OK 
                c1t2d0 DEGRADED
```
Detta example anger att diskspeglingen har dekonfigurerats på grund av ett fel på diskenhet c1t2d0.

**Obs!** Det logiska enhetsnamnet kan visas annorlunda på ditt system, beroende på antalet och typen av ytterligare diskstyrenheter som installerats.

**2. Ta bort diskenheten enligt beskrivningen i** *Sun Fire V4840 Server Parts Installation and Removal Guide.*

Du behöver inte använda ett programvarukommando för att ta enheten offline när det är fel på den och indikatorn OK-att-ta-bort är tänd.

**3. Installera en ny diskenhet enligt beskrivningen i** *Sun Fire V4840 Server Parts Installation and Removal Guide.*

RAID-funktionen återställer automatiskt data till enheten.

**4. Om du vill kontrollera status för en RAID-återställning skriver du följande kommando:**

# **raidctl**

Exempel:

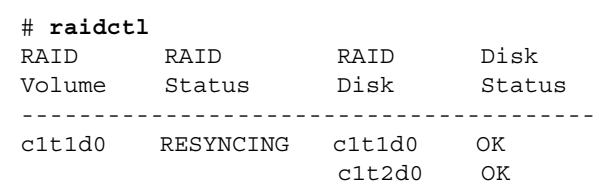

Exemplet anger att RAID-volymen c1t1d0 synkroniseras.

Om du utför kommandot igen några minuter senare visas att RAID-speglingen har synkroniserats och är online igen:

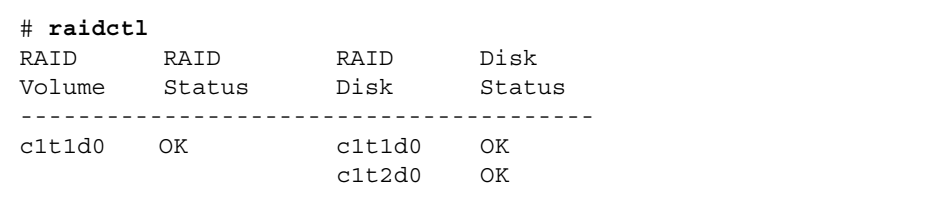

## Nästa steg

Mer information finns i man-sidan raidct1(1M).

# Utföra en hotplug-åtgärd utan spegling

### Innan du börjar

Verifiera vilken hårddisk som motsvaras av vilket logiskt enhetsnamn och fysiskt enhetsnamn. Se:

■ "Information om fysiska diskplatser, fysiska enhetsnamn och logiska enhetsnamn" [på sid 127](#page-144-1)

Försäkra att inga program eller processer använder diskenheten.

Du behöver läsa följande dokument för att kunna utföra den här proceduren:

- *Sun Fire V4840 Server Parts Installation and Removal Guide*
- **Visa status för SCSI-enheterna genom att skriva följande kommando:**

# **cfgadm -al**

Exempel:

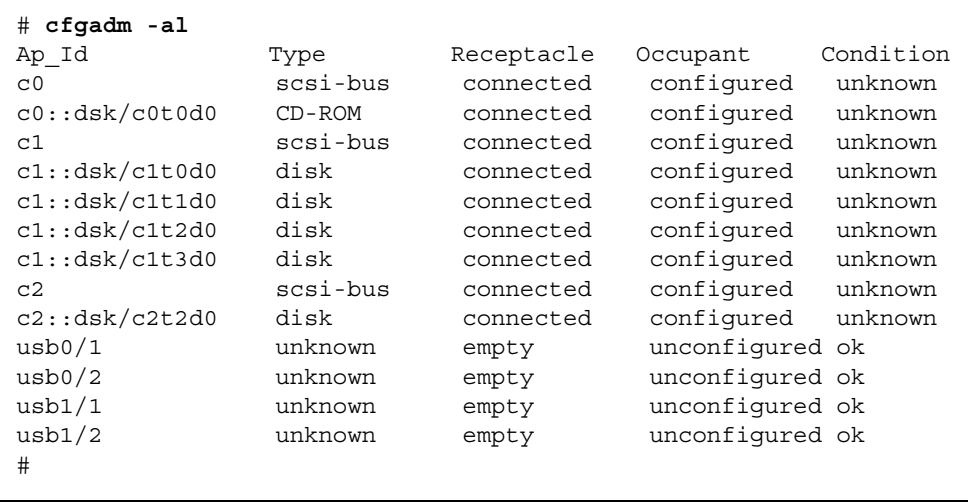

**Obs!** Det logiska enhetsnamnet kan visas annorlunda på ditt system, beroende på antalet och typen av ytterligare diskstyrenheter som installerats.

Tilläggen -al ger status för alla SCSI-enheter, inklusive bussar och USB-enheter. (I detta exempel har inga USB-enheter anslutits till systemet.)

Observera att även om du kan använda Solaris-operativmiljöns kommandon cfgadm install\_device och cfgadm remove\_device för att utföra en hotplugåtgärd kommer dessa kommandon att utfärda följande varningsmeddelande om du anropar dessa kommandon för en buss som innehåller systemdisken:

```
# cfgadm -x remove_device c0::dsk/c1t1d0
Removing SCSI device: /devices/pci@1f,4000/scsi@3/sd@1,0
This operation will suspend activity on SCSI bus: c0
Continue (yes/no)? y
dev = /devices/pci@1f,4000/scsi@3/sd@1,0
cfgadm: Hardware specific failure: failed to suspend: 
     Resource Information 
 ------------------ -------------------------
/dev/dsk/c1t0d0s0 mounted filesystem "/" 
/dev/dsk/c1t0d0s6 mounted filesystem "/usr"
```
Denna varning utfärdas eftersom dessa kommandon försöker att stänga Ultra-4 SCSI-bussen, men Sun Fire V440-serverns fasta programvara förhindrar det. Varningsmeddelandet kan ignoreras utan problem för Sun Fire V440-servern, men följande procedur undviker helt att varningsmeddelandet visas.

### Steg för steg

**1. Skriv följande kommando för att ta bort diskenheten från enhetsträdet:**

```
# cfgadm -c unconfigure Ap-Id
```
Exempel:

```
# cfgadm -c unconfigure c1::dsk/c1t3d0
```
I det här exemplet tas c1t3d0 bort från enhetsträdet. Den blå OK-att-ta-bortindikatorn tänds

**2. Verifiera att enheten har tagits bort från enhetsträdet genom att skriva följande kommando:**

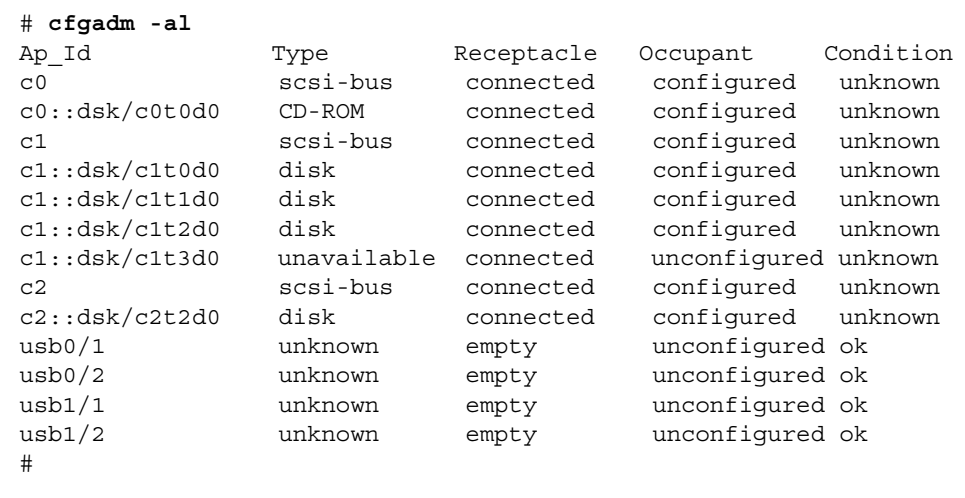

Observera att c1t3d0 nu är unavailable och unconfigured. Motsvarande diskenhets OK-att-ta bort-indikator är tänd.

**3. Ta bort diskenheten enligt beskrivningen i** *Sun Fire V4840 Server Parts Installation and Removal Guide***.**

Den blå OK-att-ta bort-indikatorn släcks när du tar bort diskenheten.

- **4. Installera en ny diskenhet enligt beskrivningen i** *Sun Fire V4840 Server Parts Installation and Removal Guide***.**
- **5. Konfigurera den nya diskenheten genom att skriva följande kommando:**

# **cfgadm -c configure** *Ap-Id*

Exempel:

```
# cfgadm -c configure c1::dsk/c1t3d0
```
Den gröna aktivitetslampan blinkar medan den nya disken på c1t3d0 läggs till i enhetsträdet.

**6. Skriv följande kommando för att verifiera att diskenheten har lagts till i enhetsträdet:**

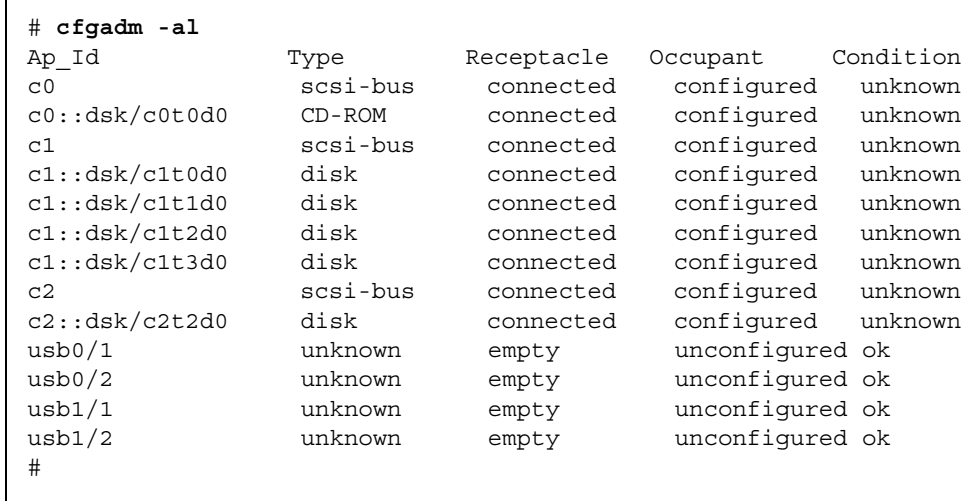

Observera att c1t3d0 nu anges som configured.

## Hantera nätverksgränssnitt

I det här kapitlet beskrivs hur du använder nätverksgränssnitt.

Detta kapitel innehåller följande avsnitt:

- ["Om nätverksgränssnitten" på sid 139](#page-156-0)
- ["Redundanta nätverksgränssnitt" på sid 140](#page-157-0)
- ["Ansluta en Ethernet-kabel av tvinnat par-typ" på sid 141](#page-158-0)
- ["Konfigurera det primära nätverksgränssnittet" på sid 142](#page-159-0)
- ["Konfigurera ytterligare nätverksgränssnitt" på sid 144](#page-161-0)

## <span id="page-156-0"></span>Om nätverksgränssnitten

Sun Fire V440-servern har två inbyggda Sun Gigabit Ethernet-gränssnitt som sitter på systemets moderkort och överensstämmer med Ethernet-standarden IEEE 802.3z. En bild på Ethernet-portarna finns i [BILD 1-4](#page-32-0). Ethernet-gränssnittet fungerar vid 10 Mbps, 100 Mbps och 1000 Mbps.

Två portar på bakpanelen med RJ-45-kontakter ger åtkomst till de inbyggda Ethernetgränssnitten. Alla gränssnitt är konfigurerade med en unik MAC-adress (Media Access Control). Varje kontakt har två indikatorer, vilket beskrivs i [TABELL 1-5](#page-33-0). Du kan sätta in ytterligare Ethernet-gränssnitt eller ansluta till andra typer av nätverk genom att installera lämpliga PCI-gränssnittskort.

Systemets inbyggda gränssnitt kan konfigureras för redundans, eller ett ytterligare nätverksgränssnitt kan fungera som redundant nätverksgränssnitt för något av systemets inbyggda gränssnitt. Om det aktiva nätverksgränssnittet inte är tillgängligt kan systemet automatiskt växla över till det redundanta gränssnittet för att upprätthålla tillgängligheten. Den här funktionen kallas *automatisk failover* och måste konfigureras på Solaris-nivå. Dessutom erbjuder denna konfiguration utgående belastningsutjämning för ökad prestanda. Mer information finns i ["Redundanta nätverksgränssnitt" på sid 140.](#page-157-0)

Ethernet installeras automatiskt i samband med att du installerar operativmiljön Solaris.

Information om hur du konfigurerar systemets nätverksgränssnitt finns i:

- ["Konfigurera det primära nätverksgränssnittet" på sid 142](#page-159-0)
- ["Konfigurera ytterligare nätverksgränssnitt" på sid 144](#page-161-0)

# <span id="page-157-0"></span>Redundanta nätverksgränssnitt

Du kan konfigurera systemet med redundanta nätverksgränssnitt för att öka nätverksanslutningens tillgänglighet. En sådan konfiguration utnyttjar programvarufunktioner i Solaris för att identifiera icke-fungerande nätverksgränssnitt och automatiskt växla över all nätverkstrafik till det redundanta gränssnittet. Den här funktionen kallas automatisk failover.

Du kan upprätta redundanta nätverksgränssnitt genom att aktivera automatisk failover mellan två liknande gränssnitt med funktionen IP Network Multipathing i Solaris. Mer information finns i ["Om programvara för flera vägar" på sid 120.](#page-137-0) Du kan även installera två identiska PCI-nätverksgränssnittskort eller lägga till ett enstaka kort som är identiskt med ett av de inbyggda Ethernet-gränssnitten.

För att försäkra maximal redundans finns varje inbyggt Ethernet-gränssnitt på olika PCI-bussar. För att göra systemet mer tillgängligt bör du se till att alla ytterligare nätverksgränssnitt som läggs till för redundans finns på separata PCI-bussar och stöds av separata PCI-bryggor. Mer information finns i ["Om PCI-kort och -bussar"](#page-102-0)  [på sid 85.](#page-102-0)

# <span id="page-158-0"></span>Ansluta en Ethernet-kabel av tvinnat par-typ

### Innan du börjar

Du måste göra följande:

■ Installera servern i racket enligt anvisningarna i *Sun Fire V440 Server Installationshandbok*.

## Steg för steg

**1. Leta rätt på RJ-45-TPE-kontakten (Ethernet tvinnat par) för motsvarande Ethernetgränssnitt – den vänstra (net0) eller den högra (net1) kontakten.**

Se ["Funktioner på bakpanelen" på sid 15](#page-32-1). Om kortet är ett PCI Ethernet-kort bör du läsa dokumentationen till kortet.

**2. Anslut en UTP-kabel (kategori 5, oskärmad partvinnad) i lämplig RJ-45-kontakt på systemets bakpanel.**

Du bör höra spärren klicka på plats. Längden på UTP-kabeln får inte överstiga 100 meter.

**3. Anslut den andra änden av kabeln till RJ-45-uttaget på relevant nätverksenhet.**

Du bör höra spärren klicka på plats.

Se dokumentationen till ditt nätverk om du behöver mer information om hur du ansluter till nätverket.

### Nästa steg

Om du installerar systemet slutför du installationen enligt instruktionerna i *Sun Fire V440 Server Installationshandbok*.

Om du lägger till ett ytterligare nätverksgränssnitt i systemet måste du konfigurera gränssnittet. Se:

■ ["Konfigurera ytterligare nätverksgränssnitt" på sid 144](#page-161-0)

# <span id="page-159-0"></span>Konfigurera det primära nätverksgränssnittet

### Innan du börjar

Bakgrundsinformation finns i:

- *Sun Fire V440 Server Installationshandbok*
- ["Om nätverksgränssnitten" på sid 139](#page-156-0)

Om du använder ett PCI-nätverksgränssnittskort bör du läsa dokumentationen som medföljde kortet.

### Steg för steg

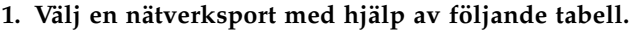

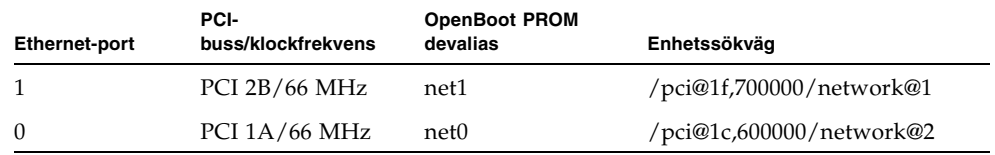

#### **2. Anslut en Ethernet-kabel till önskad port.**

Se ["Ansluta en Ethernet-kabel av tvinnat par-typ" på sid 141.](#page-158-0)

#### **3. Välj ett värdnamn för systemet och notera det.**

Du måste använda namnet i ett senare moment.

Värdnamnet måste vara unikt på nätverket. Det kan bestå av alfanumeriska tecken och tankstreck (-). Använd inte punkt i värdnamnet. Namnet får inte börja med en siffra eller ett specialtecken. Namnet får inte innehålla mer än 30 tecken.

#### **4. Fastställ den unika IP-adressen för nätverksgränssnittet och notera den.**

Du måste använda adressen i ett senare moment.

Nätverksadministratören måste tilldela IP-adresserna. Varje nätverksenhet eller -gränssnitt måste ha en unik IP-adress.

Under installationen av Solaris identifieras automatiskt systemets inbyggda nätverksgränssnitt och alla eventuella PCI-nätverksgränssnittskort som det finns installerade drivrutiner för. Du blir ombedd att välja något av gränssnitten som primärt nätverksgränssnitt och att skriva dess värdnamn och IP-adress. Du kan bara konfigurera ett enda nätverksgränssnitt i samband med att du installerar operativmiljön. Alla övriga gränssnitt måste konfigureras separat efteråt. Mer information finns i ["Konfigurera ytterligare nätverksgränssnitt" på sid 144.](#page-161-0)

### Nästa steg

När du är klar med den här proceduren kan du börja använda det primära nätverksgränssnittet. För att de övriga nätverksenheterna ska kunna kommunicera med systemet måste du skriva systemets IP-adress och värdnamn i namnutrymmet på nätverkets namnserver. Information om hur du installerar en nätverksnamntjänst finns i:

■ *Solaris Naming Configuration Guide* för den Solaris-version som du använder

Drivrutinen för systemets inbyggda Sun Gigabit Ethernet-gränssnitt installeras automatiskt med Solaris-versionen. Information om driftegenskaper och konfigurationsparametrar för denna drivrutin finns i följande dokument:

■ *Platform Notes: The Sun GigaSwift Ethernet Device Driver*

Detta dokument finns i *Solaris on Sun Hardware AnswerBook*, som finns på Solaristilläggs-CD:n för den aktuella Solaris-versionen.

Om du vill konfigurera ytterligare ett nätverksgränssnitt måste du göra det separat efter att ha installerat operativmiljön. Se:

■ ["Konfigurera ytterligare nätverksgränssnitt" på sid 144](#page-161-0)

**Obs!** Sun Fire V440-servern uppfyller standarden Ethernet 10/100BASE-T, som anger att testfunktionen för länkintegritet med Ethernet 10BASE-T alltid ska vara aktiverad på både värdsystemet och Ethernet-navet. Om du får problem med att upprätta en anslutning mellan systemet och navet bör du kontrollera att länktestfunktionen är aktiverad på Ethernet-navet. Mer information om testfunktionen för länkintegritet finns i handboken som medföljde navet.

# <span id="page-161-0"></span>Konfigurera ytterligare nätverksgränssnitt

### Innan du börjar

Gör följande för att förbereda ett nytt nätverksgränssnitt:

- Installera Sun Fire V440-servern enligt anvisningarna i Sun Fire V440 Server *Installationshandbok*.
- Om du installerar ett redundant nätverksgränssnitt, se "Redundanta [nätverksgränssnitt" på sid 140](#page-157-0).
- Om du behöver installera ett PCI-nätverksgränssnittskort kan du följa anvisningarna i *Sun Fire V4840 Server Parts Installation and Removal Guide*.
- Anslut en Ethernet-kabel till korrekt port på bakpanelen. Se ["Ansluta en Ethernet](#page-158-0)[kabel av tvinnat par-typ" på sid 141](#page-158-0). Om du använder ett PCInätverksgränssnittskort bör du läsa dokumentationen som medföljde kortet.

**Obs!** Alla interna komponenter utom hårddiskar får endast installeras av kvalificerad servicepersonal. Installationsprocedurer för dessa komponenter finns i *Sun Fire V4840 Server Parts Installation and Removal Guide*.

## Steg för steg

#### **1. Välj ett värdnamn för varje nytt gränssnitt i nätverket.**

Du måste använda namnet i ett senare moment.

Värdnamnet måste vara unikt på nätverket. Det kan bestå av alfanumeriska tecken och tankstreck (-). Använd inte punkt i värdnamnet. Namnet får inte börja med en siffra eller ett specialtecken. Namnet får inte innehålla mer än 30 tecken.

Värdnamnet för ett gränssnitt liknar ofta systemets värdnamn. Om systemet har värdnamnet sunrise kan det nya nätverksgränssnittet exempelvis få namnet sunrise-1. Mer information finns i de installationsinstruktioner som medföljer Solaris.

#### **2. Fastställ IP-adressen för alla nya gränssnitt.**

Du måste använda IP-adressen i ett senare moment.

Nätverksadministratören måste tilldela IP-adresserna. Alla gränssnitt i nätverket måste ha unika IP-adresser.

#### **3. Starta operativsystemet om det inte redan körs.**

Kom ihåg att göra en omkonfigurationsstart om du just har lagt till ett nytt PCInätverksgränssnittskort. Se ["Göra en omkonfigureringsstart" på sid 34](#page-51-0).

#### **4. Logga in på systemet som superanvändare.**

#### **5. Skapa en lämplig** /etc/hostname**-fil för varje nytt nätverksgränssnitt.**

Namnet på den nya filen ska skrivas enligt formen /etc/hostname.*typnum*, där *typ* är nätverksgränssnittets typidentifierare (exempel på vanliga typer är ce, le, hme, eri och ge) och *num* är numret på gränssnittets enhetsinstans, som motsvarar den ordning i vilken gränssnittet installerades i systemet.

Filnamnen för systemets inbyggda Gigabit Ethernet-gränssnitt är exempelvis /etc/hostname.ce0 respektive /etc/hostname.ce1. Om du lägger till ett PCI Fast Ethernet-kort som ett tredje gränssnitt, bör du ge motsvarande fil namnet /etc/hostname.eri0. Minst en av dessa filer, för det primära nätverksgränssnittet, bör redan finnas eftersom det skapas automatiskt i samband med installationen av Solaris.

**Obs!** Du kan ta reda på nätverksgränssnittskortets typ i den medföljande dokumentationen. Du kan också skriva kommandot show-devs vid ok-prompten för att få en lista över alla enheter som har installerats.

#### **6. Redigera de** /etc/hostname**-filer du skapade i Steg 5 genom att lägga till det eller de värdnamn som bestämdes i Steg 1.**

Nedan följer ett exempel på de /etc/hostname-filer som krävs för systemet sunrise, som har två inbyggda Sun Gigabit Ethernet-gränssnitt (ce0 och ce1) och ett PCI Fast Ethernet-kort (eri2). Ett nätverk anslutet till det inbyggda ce0- och ce1-gränssnittet identifierar systemet som sunrise och sunrise-1, medan nätverk som är anslutna till det PCI-baserade eri0-gränssnittet identifierar systemet som sunrise-2.

```
sunrise # cat /etc/hostname.ce0
sunrise
sunrise # cat /etc/hostname.ce1
sunrise-1
sunrise # cat /etc/hostname.eri0
sunrise-2
```
#### **7. Skapa en post i** /etc/hosts**-filen för varje aktivt nätverksgränssnitt.**

En post består av IP-adress och värdnamn för varje gränssnitt.

Följande exempel visar en /etc/hosts-fil med poster för de tre nätverksgränssnitt som användes som exempel ovan.

```
sunrise # cat /etc/hosts
#
# Internet host table
#
127.0.0.1 localhost
129.144.10.57 sunrise loghost
129.144.14.26 sunrise-1
129.144.11.83 sunrise-2
```
**8. Konfigurera och aktivera varje nytt gränssnitt manuellt med kommandot** ifconfig**.**

För gränssnittet eri0 skriver du exempelvis:

# **ifconfig eri0 inet** *ip-adress* **netmask** *ip-netmask* **broadcast +** 

Mer information finns i man-sidan ifconfig(1M).

### Nästa steg

När du är klar med den här proceduren kan du börja använda alla eventuella nya nätverksgränssnitt. För att andra nätverksenheter ska kunna kommunicera med systemet via det nya gränssnittet måste du skriva IP-adressen och värdnamnet för det nya gränssnittet i namnutrymmet på nätverkets namnserver. Information om hur du installerar en nätverksnamntjänst finns i:

■ *Solaris Naming Configuration Guide* för den Solaris-version som du använder

ce-enhetens drivrutin för vart och ett av systemets inbyggda Sun Gigabit Ethernetgränssnitt installeras automatiskt med Solaris-versionen. Information om driftegenskaper och konfigurationsparametrar för dessa drivrutiner finns i följande dokument:

■ *Platform Notes: The Sun GigaSwift Ethernet Device Driver*

Detta dokument finns i *Solaris on Sun Hardware AnswerBook*, som finns på Solaristilläggs-CD:n för den aktuella Solaris-versionen.

**Obs!** Sun Fire V440-servern uppfyller standarden Ethernet 10/100BASE-T, som anger att testfunktionen för länkintegritet med Ethernet 10BASE-T alltid ska vara aktiverad på både värdsystemet och Ethernet-navet. Om du får problem med att upprätta en anslutning mellan systemet och navet bör du kontrollera att länktestfunktionen är aktiverad på Ethernet-navet. Mer information om testfunktionen för länkintegritet finns i handboken som medföljde navet.

# Anslutningarnas stiftsignaler

I den här bilagan finns information om tilldelningen för portar och stift på systemets bakpanel.

I den här bilagan behandlas följande ämnen:

- ["Information om seriell port" på sid 150](#page-167-0)
- ["Information om USB-anslutningarna" på sid 151](#page-168-0)
- ["Information om Gigabit Ethernet-kontakter" på sid 152](#page-169-0)
- ["Information om nätverksövervakningsport" på sid 153](#page-170-0)
- ["Information om seriell övervakningsport" på sid 154](#page-171-0)
- ["Information om Ultra-4 SCSI-kontakt" på sid 155](#page-172-0)

# <span id="page-167-0"></span>Information om seriell port

Den seriella porten har en DB-9-kontakt som kan kommas åt från bakpanelen.

## Seriell port

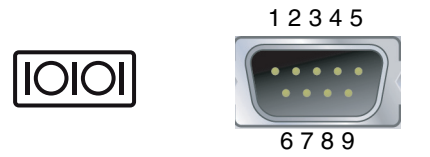

## Signaler på seriell port

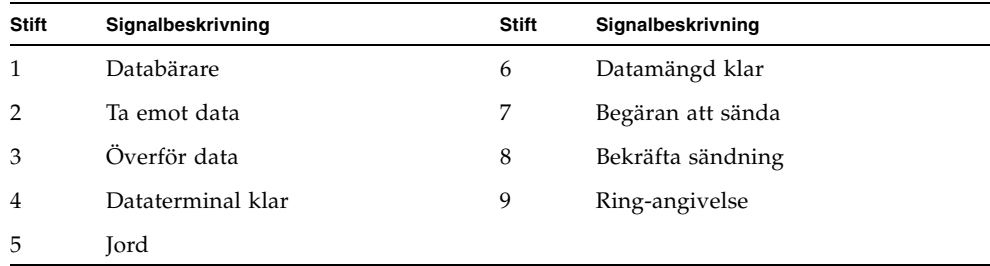

# <span id="page-168-0"></span>Information om USB-anslutningarna

Det finns fyra USB-portar (Universal Serial Bus) i par på systemets moderkort. Du kommer åt dem på systemets bakpanel.

### USB-port

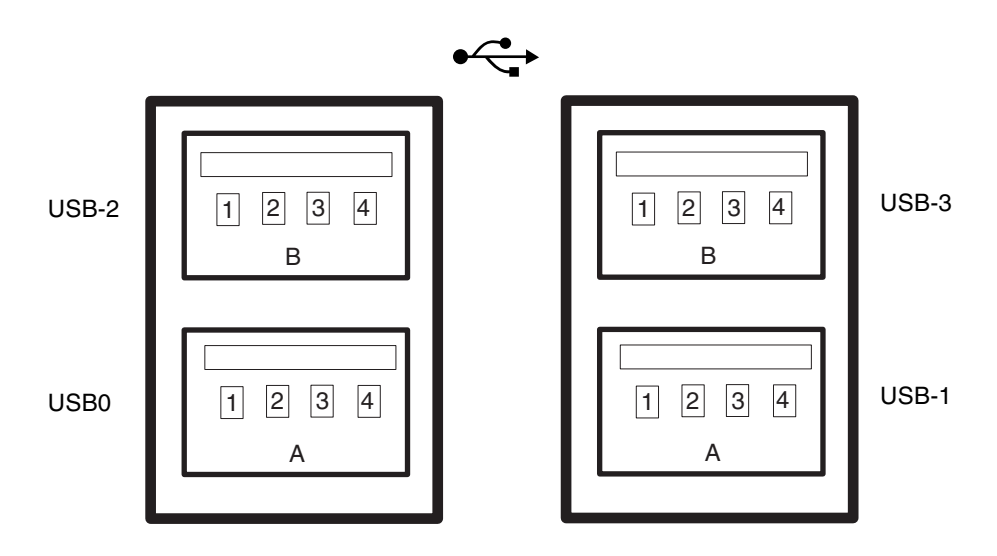

## Signaler på USB-port

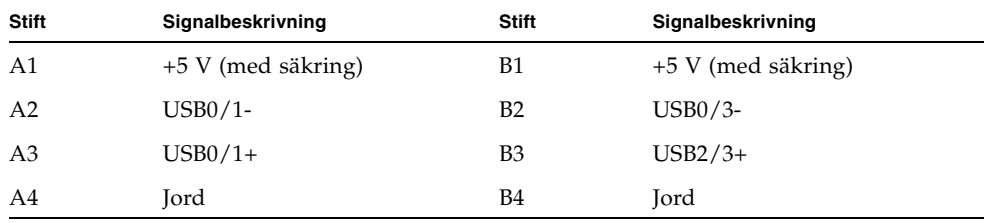

# <span id="page-169-0"></span>Information om Gigabit Ethernetkontakter

Två Gigabit Ethernet RJ-45-uttag finns på moderkortet. Du kommer åt dem från systemets bakpanel. Ethernet-gränssnitten fungerar vid 10 Mbps, 100 Mbps och 1000 Mbps.

## Kontaktdiagram för Gigabit Ethernet-port

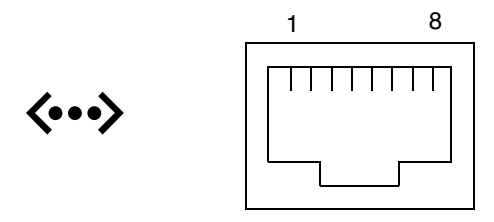

### Signaler på Gigabit Ethernet-port

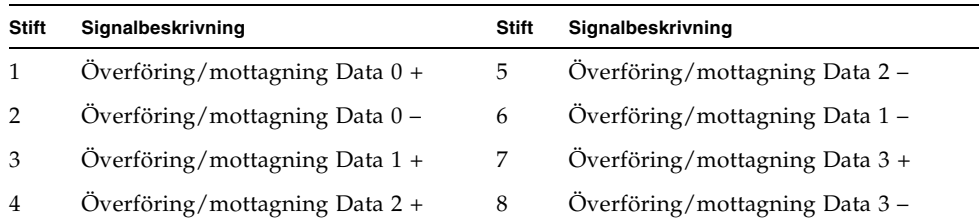

# <span id="page-170-0"></span>Information om nätverksövervakningsport

Nätverksövervakningsporten (markerad NET MGT) är en RJ-45-kontakt som finns på ALOM-kortet. Du kommer åt den från systemets bakpanel.

## Kontaktdiagram för nätverksövervakningsport

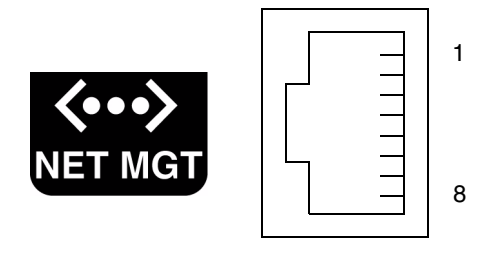

## Signaler på nätverksövervakningsport

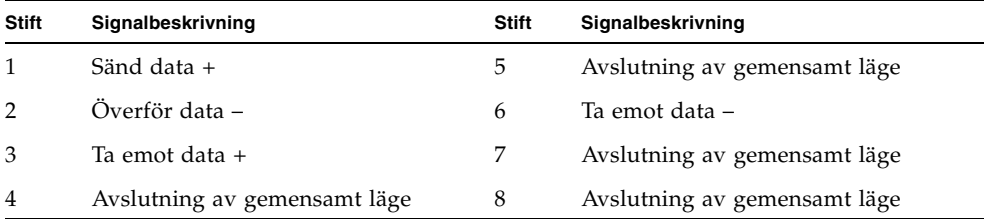

# <span id="page-171-0"></span>Information om seriell övervakningsport

Den seriella övervakningsporten (markerad SERIAL MGT) är en RJ-45-kontakt som finns på ALOM-kortet. Du kommer åt den från systemets bakpanel.

### Kontaktdiagram för seriell övervakningsport på ALOM-kortet

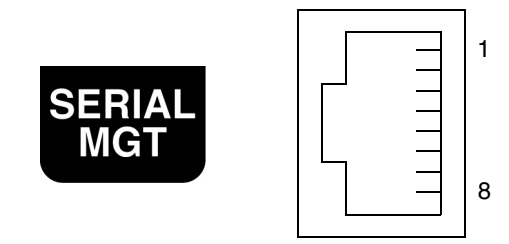

## Signaler på seriell övervakningsport

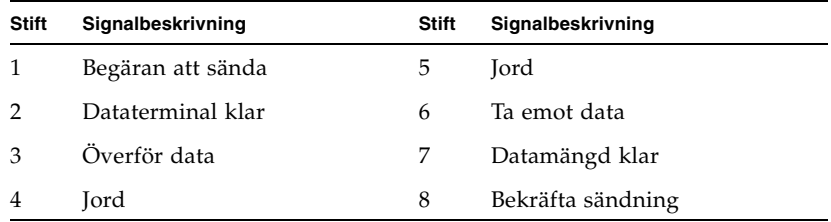

## <span id="page-172-0"></span>Information om Ultra-4 SCSI-kontakt

Den seriella Ultra-4 SCSI-kontakten finns på systemets moderkort. Du kommer åt den på systemets bakpanel.

## Kontaktdiagram för Ultra-4 SCSI-port

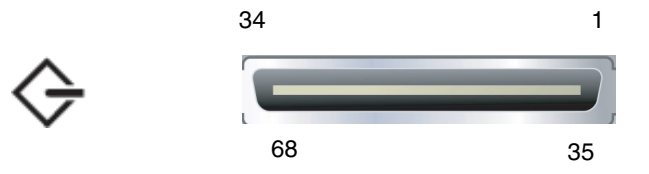

### Signaler på SCSI-port

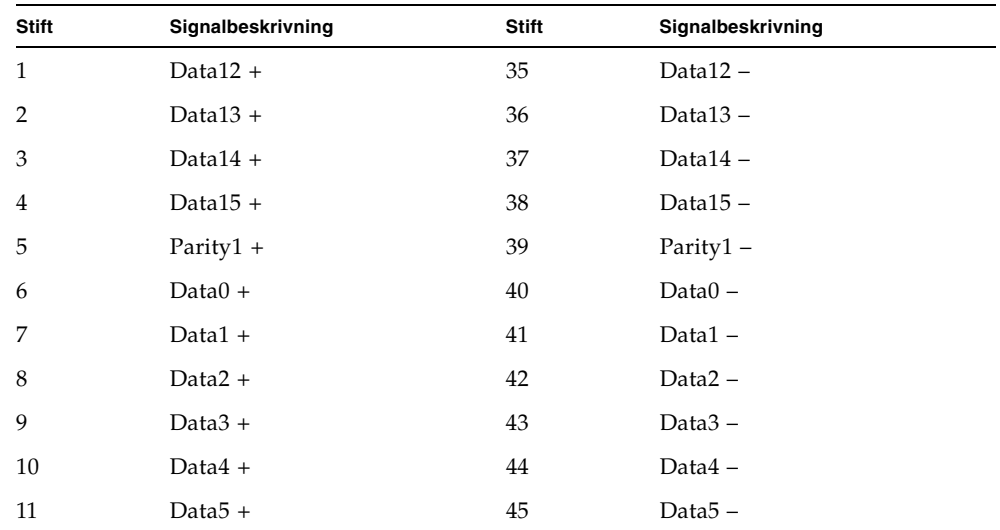

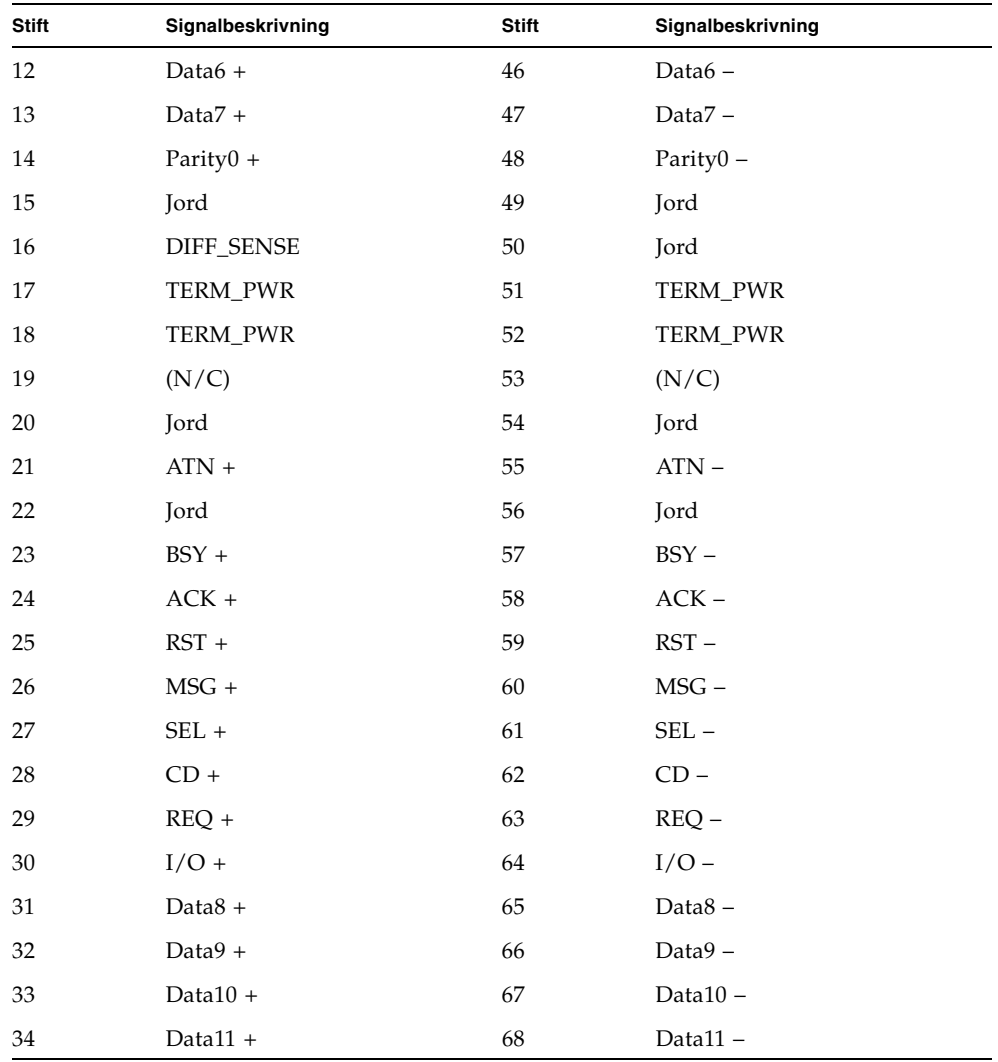

# Systemspecifikationer

I den här bilagan finns följande specifikationer för Sun Fire V440-servern:

- ["Information om fysiska specifikationer" på sid 158](#page-175-0)
- ["Information om elektriska specifikationer" på sid 158](#page-175-1)
- ["Information om miljöspecifikationer" på sid 159](#page-176-0)
- ["Information om specifikation för säkerhetsstandard" på sid 160](#page-177-0)
- ["Information om specifikationer för utrymme och serviceåtkomst" på sid 160](#page-177-1)

# <span id="page-175-0"></span>Information om fysiska specifikationer

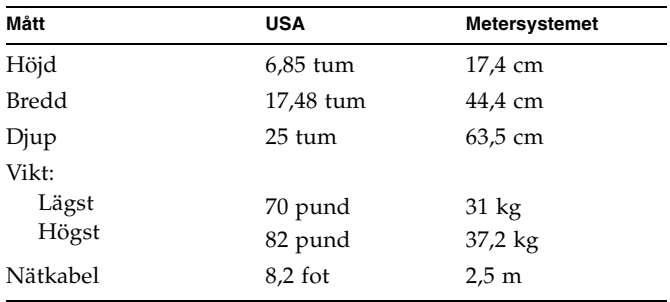

Information om systemets mått och vikt visas nedan.

## <span id="page-175-1"></span>Information om elektriska specifikationer

I följande tabell visas de elektriska specifikationerna för systemet. Alla specifikationer gäller för ett system med fullständig konfiguration som körs på 50 Hz eller 60 Hz.

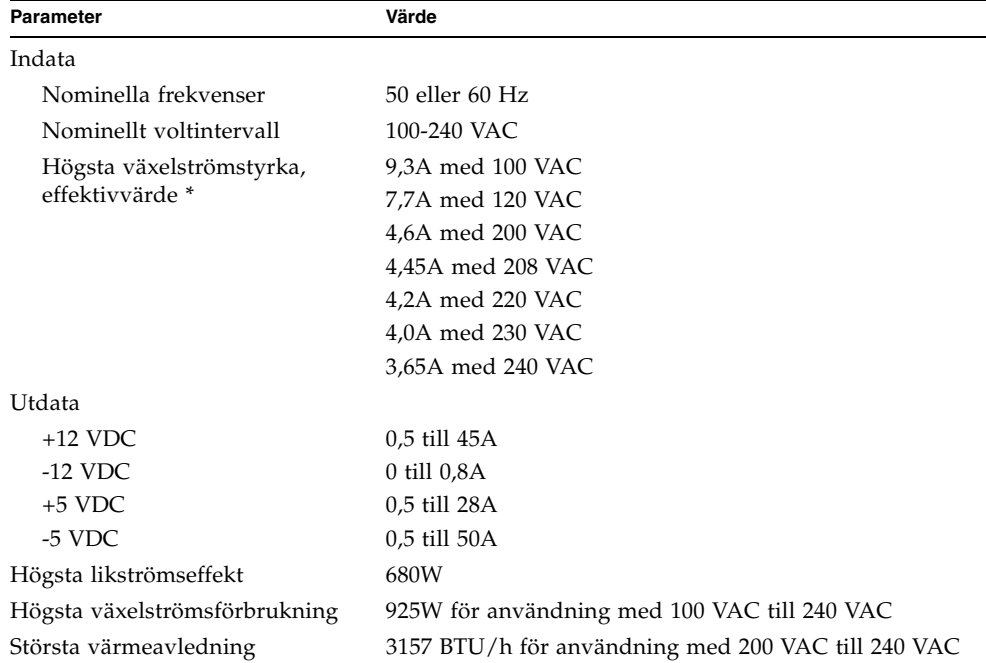

\* Gäller total indataström som krävs för båda nätuttagen när dubbla strömförsörjningsenheter används, eller ström som krävs för ett nätuttag när en strömförsörjningsenhet används.

# <span id="page-176-0"></span>Information om miljöspecifikationer

Miljöspecifikationerna för när systemet används och är ur drift visas nedan.

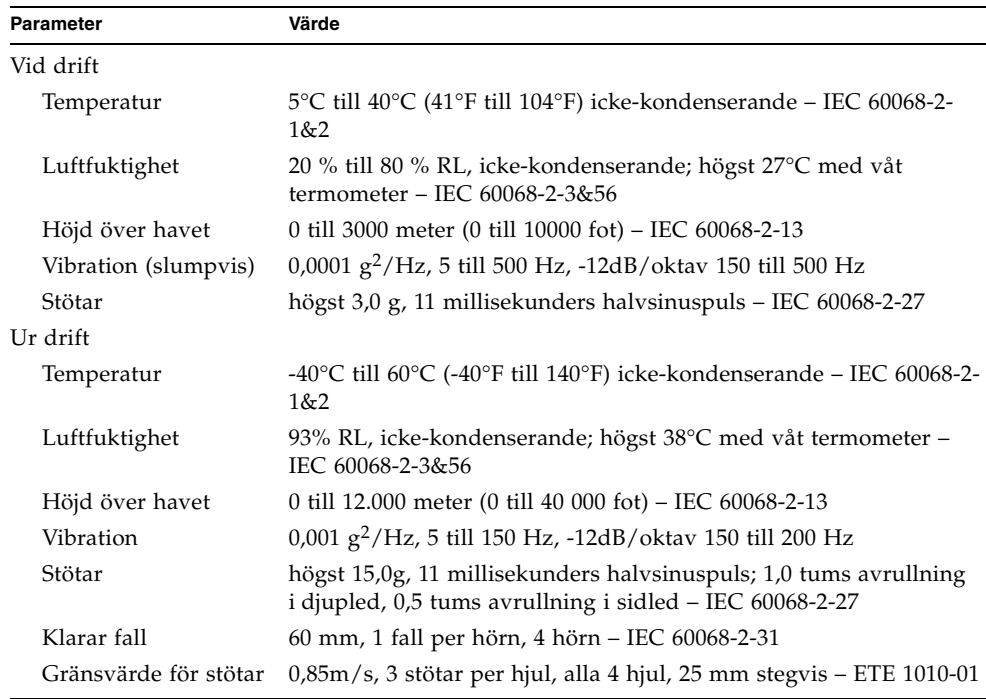

# <span id="page-177-0"></span>Information om specifikation för säkerhetsstandard

Systemet överensstämmer med följande specifikationer.

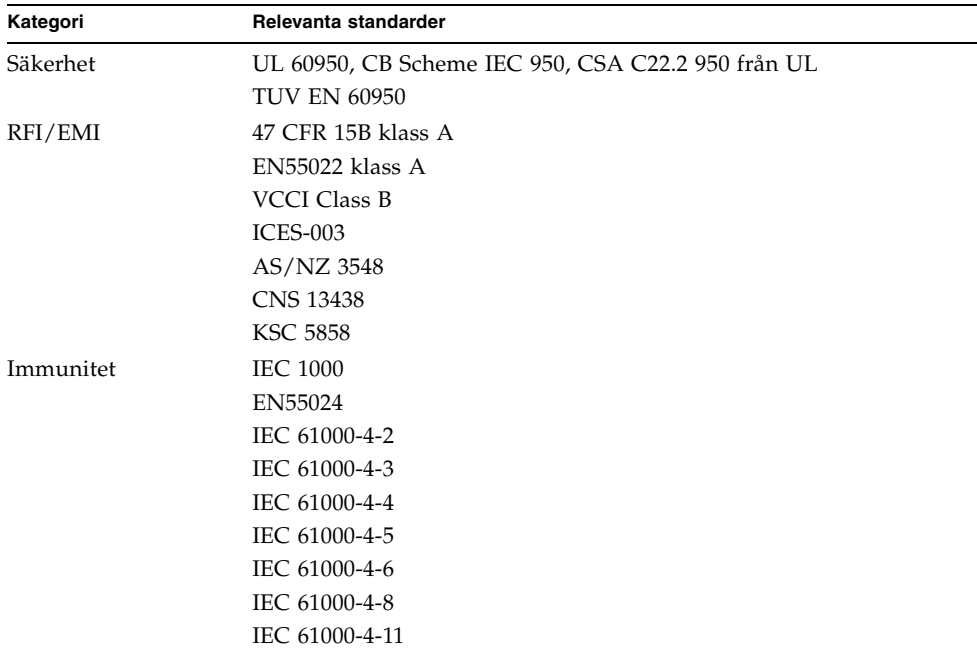

# <span id="page-177-1"></span>Information om specifikationer för utrymme och serviceåtkomst

Minsta extrautrymme som krävs för att utföra service av systemet visas nedan.

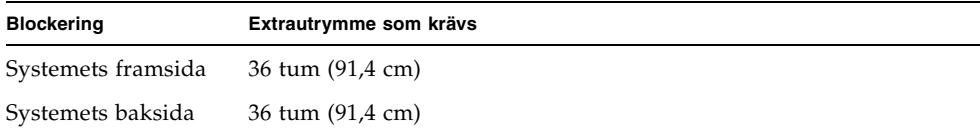

# OpenBoot-konfigurationsvariabler

[TABELL C-1](#page-178-0) beskriver alla konfigurationsvariabler för den inbyggda programvaran OpenBoot som finns på systemets konfigurationskort (SCC). OpenBoot-konfigurationsvariablerna anges här i den ordning som de visas när du använder kommandot showenv.

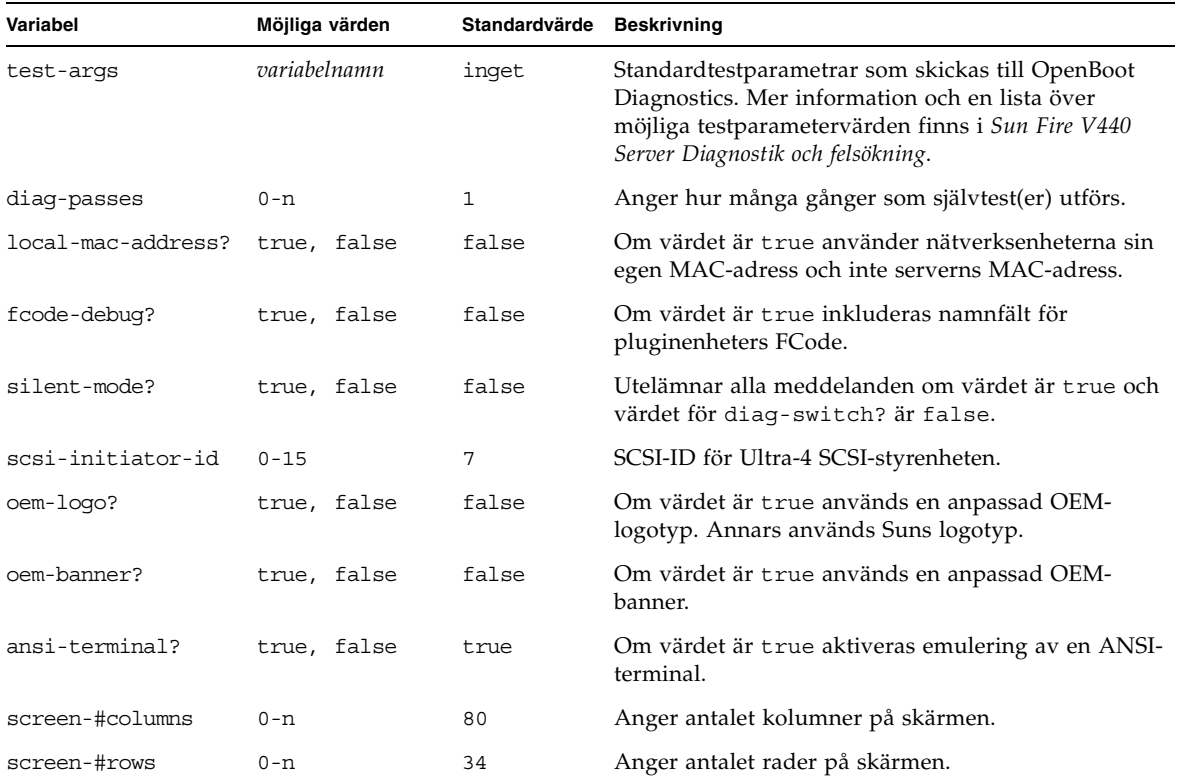

<span id="page-178-0"></span>**TABELL C-1** OpenBoot-konfigurationsvariabler som finns på systemets konfigurationskort

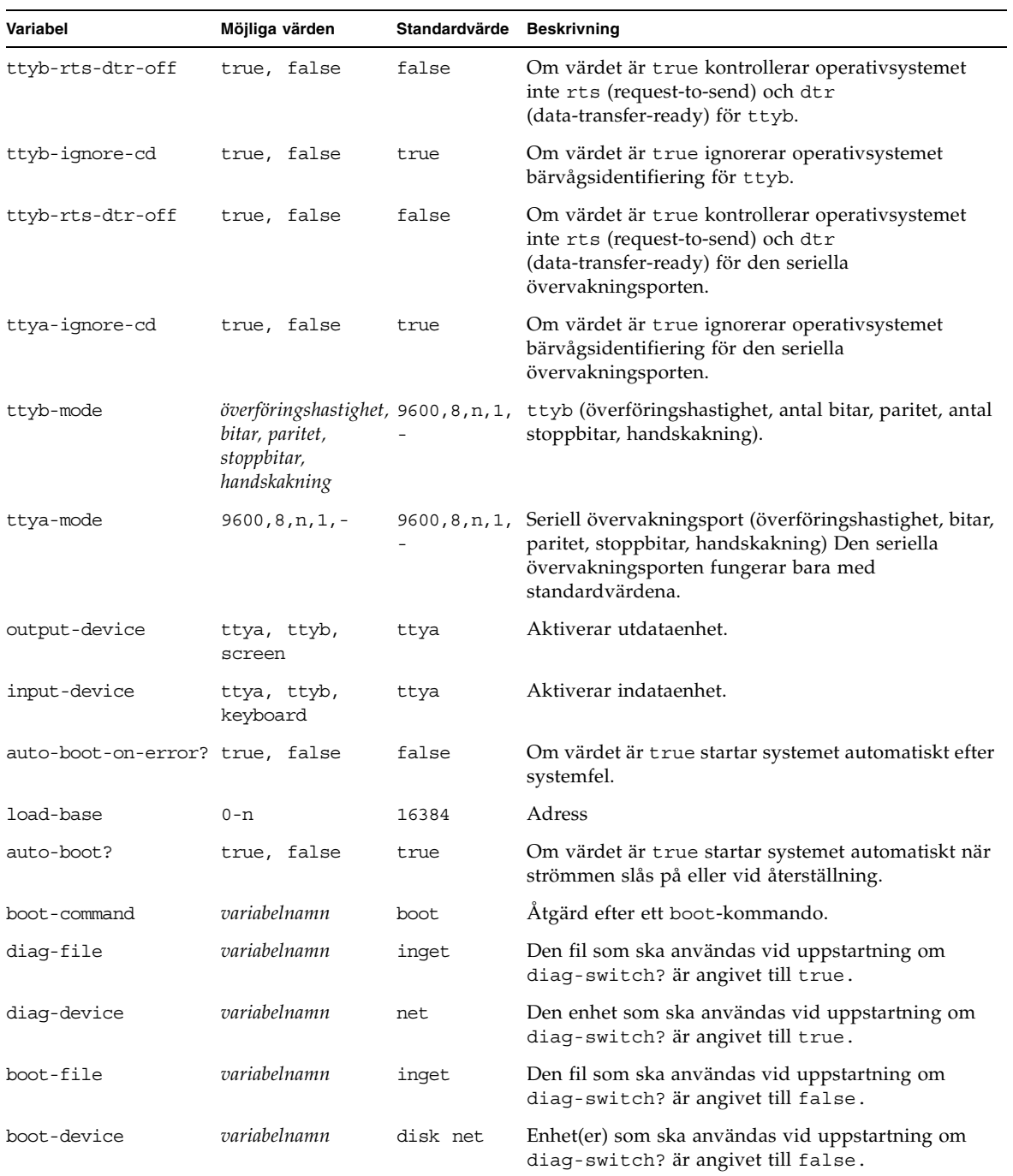

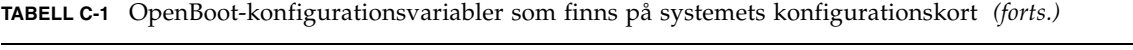
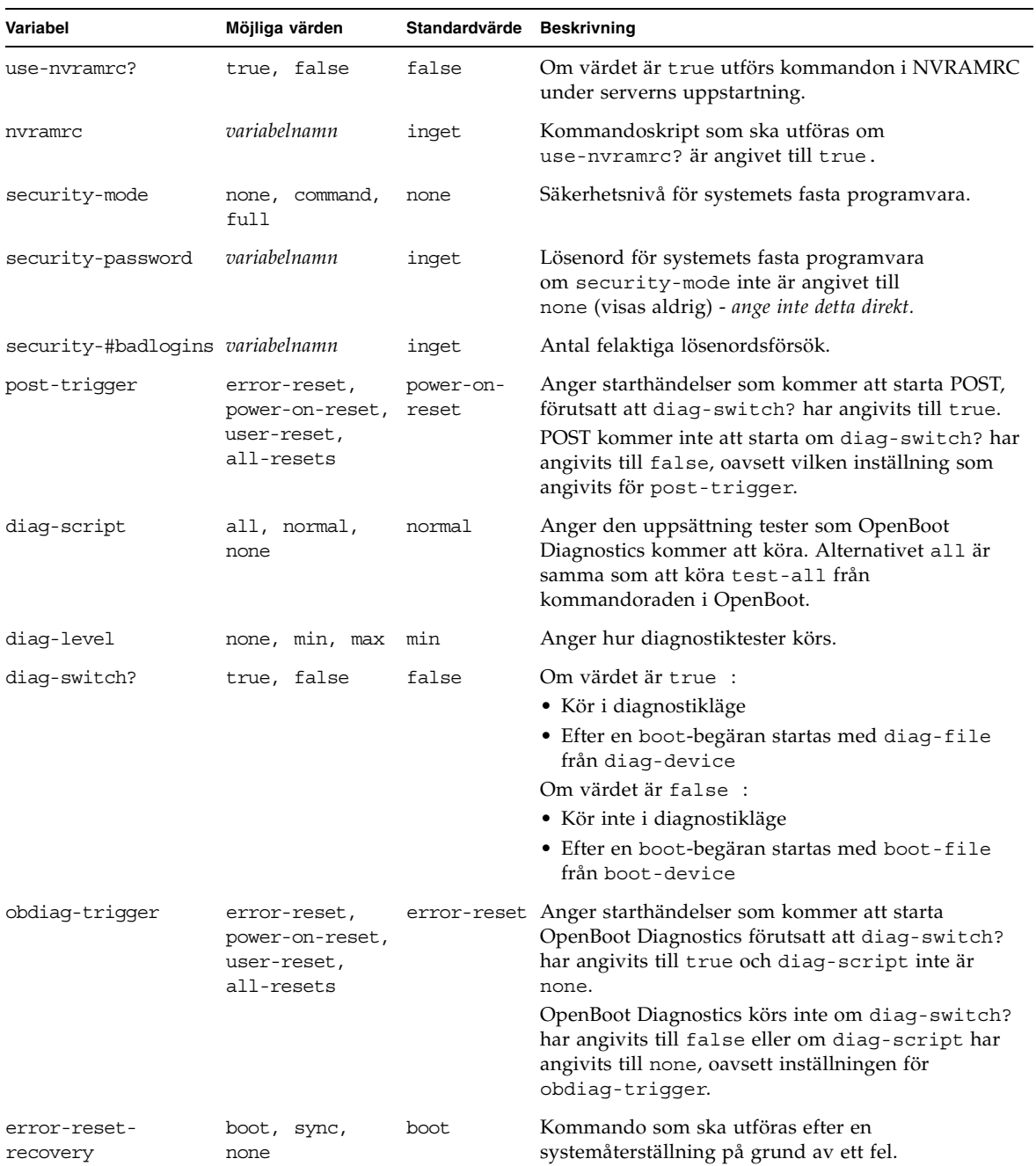

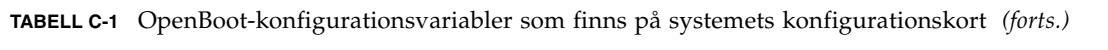

# Index

#### **SYMBOLEN**

/etc/hostname[-fil, 145](#page-162-0) /etc/hosts[-fil, 146](#page-163-0) /etc/remote[-fil, 63](#page-80-0) [modifiera, 66](#page-83-0)

#### **NUMMER**

[1+1-redundans, strömförsörjningsenheter, 4](#page-21-0)

# **A**

Advanced Lights Out Manager (ALOM) [anslutningar, 3](#page-20-0) [flera anslutningar till, 49](#page-66-0) [funktioner, 18](#page-35-0) [kommandon,](#page-119-0) *se* sc> prompt [konfigurationsregler, 84](#page-101-0) [logga in, 102](#page-119-1) [om, 4,](#page-21-1) [18,](#page-35-1) [81](#page-98-0) [portar, 83](#page-100-0) [sc>](#page-119-2) prompt, *se* sc> prompt skiftsekvens (#.[\), 49](#page-66-1) [slå på från annan dator, 29](#page-46-0) [stänga av från annan dator, 33,](#page-50-0) [35](#page-52-0) starta kommandot xir [från, 21](#page-38-0) [aktivitet \(diskenhetsindikator\), 10,](#page-27-0) [136](#page-153-0) [aktivitet \(systemstatusindikator\), 8,](#page-25-0) [9,](#page-26-0) [27](#page-44-0) alfanumerisk terminal [ange baudhastighet, 68](#page-85-0) [åtkomst till systemkonsolen från, 3,](#page-20-1) [68](#page-85-1)

[kontrollera antal baud, 70](#page-87-0) [slå på från annan dator, 29](#page-46-1) [stänga av från annan dator, 33,](#page-50-1) [35](#page-52-1) [ALOM,](#page-119-3) *se* Sun Advanced Lights Out Manager (ALOM) [åsidosätta operativmiljön, 53](#page-70-0) asr-disable [\(OpenBoot-kommando\), 116](#page-133-0) återställ [manuell system-, 52,](#page-69-0) [56](#page-73-0) [scenarion, 112](#page-129-0) auto-boot [\(OpenBoot](#page-67-0)[konfigurationsvariabel\), 50,](#page-67-0) [110](#page-127-0) automatisk återhämtning av systemet (ASR) [aktivera, 113](#page-130-0) [hämta återhämtningsinformation, 115](#page-132-0) [inaktivera, 114](#page-131-0) [kommandon, 113](#page-130-1) [om, 20,](#page-37-0) [110](#page-127-1) [avståndsspecifikationer, 160](#page-177-0) [avstängning, mjuk, fördelar med, 51,](#page-68-0) [56](#page-73-1)

#### **B**

bakpanel [bild, 15](#page-32-0) [Ethernet-indikatorer, 16](#page-33-0) [funktioner, 15](#page-32-0) [systemstatusindikatorer, tabell, 9](#page-26-1) boot-device [\(OpenBoot](#page-54-0)[konfigurationsvariabel\), 37](#page-54-0) bootmode diag (sc>[-kommando\), 110](#page-127-2) bootmode reset\_nvram (sc>[-kommando\), 109](#page-126-0) break (sc>[-kommando\), 51](#page-68-1) [Break-tangent \(alfanumerisk terminal\), 56](#page-73-2)

### **C**

cfgadm [\(Solaris-kommando\), 134](#page-151-0) cfgadm install\_device [\(Solaris-kommando\),](#page-152-0)  [varning, 135](#page-152-0) cfgadm remove\_device [\(Solaris-kommando\),](#page-152-1)  [varning, 135](#page-152-1) [Cisco L2511 terminalserver, ansluta, 60](#page-77-0) console (sc>[-kommando\), 51](#page-68-2) console -f (sc>[-kommando\), 49](#page-66-2) [CPU/minnesmoduler, om, 78](#page-95-0)

#### **D**

DB-9-port (för ttyb[\), 3](#page-20-2) [dekonfigurering av enhet, manuell, 116](#page-133-1) [det primära nätverksgränssnittet, konfigurera, 142](#page-159-0) [DHCP \(Dynamic Host Configuration Protocol\), 58](#page-75-0) [DHCP \(Dynamic Host Configuration Protocol\)](#page-75-0)  [klient på nätverksövervakningsport, 58,](#page-75-0) [59](#page-76-0) diag-device [\(OpenBoot](#page-129-1)[konfigurationsvariabel\), 112](#page-129-1) [Diagnostics \(position på systemkontrollväxel\), 13](#page-30-0) [DIMM-moduler \(Dual Inline Memory Modules\),](#page-95-1) *se* DIMM [diskenhetsindikatorer,](#page-27-1) *se* diskenheter, indikatorer diskkonfiguration [hot spares, 92,](#page-109-0) [126](#page-143-0) [hotplug, 92](#page-109-1) [RAID 0, 22,](#page-39-0) [92,](#page-109-0) [125](#page-142-0) [RAID 1, 22,](#page-39-0) [92,](#page-109-0) [125](#page-142-1) [RAID 5, 22,](#page-39-0) [126](#page-143-1) [sammanslagning, 124](#page-141-0) [spegling, 22,](#page-39-0) [92,](#page-109-0) [124](#page-141-1) [striping, 22,](#page-39-0) [92,](#page-109-0) [125](#page-142-2) [diskplatser, referens, 127](#page-144-0) [diskspegling \(RAID 0\),](#page-141-1) *Se* maskinvaruspegling [diskstriping med paritet \(RAID 5\), 126](#page-143-2) diskvolymer [om, 121](#page-138-0)

[ta bort, 131](#page-148-0) [DMP \(Dynamic Multipathing\), 122](#page-139-0) dtterm [\(Solaris-funktion\), 64](#page-81-0) Dual Inline Memory Modules (DIMM-moduler) [felkorrigering, 22](#page-39-1) [grupper, bild, 79](#page-96-0) [konfigurationsregler, 81](#page-98-1) [om, 2](#page-19-0) [överlagring, 80](#page-97-0) [paritetskontroll, 22](#page-39-1) [dubbelbitsfel, 22](#page-39-2) [Dynamic Multipathing \(DMP\), 122](#page-139-0)

### **E**

[ECC \(felkorrigerande kod\), 22](#page-39-3) [elektriska specifikationer, 158](#page-175-0) [enhetsidentifierare, lista, 116](#page-133-2) [enhetsträd, bygga upp på nytt, 36](#page-53-0) [enkelbitsfel, 22](#page-39-4) error-reset-recovery [\(OpenBoot](#page-136-0)[konfigurationsvariabel\), 119](#page-136-0) Ethernet [använda flera gränssnitt, 143](#page-160-0) [gränssnitt, 139](#page-156-0) indikatorer [hastighet, 16](#page-33-1) [länk/aktivitet, 16](#page-33-2) [indikatorer, tabell, 16](#page-33-0) [kabel, ansluta, 141](#page-158-0) [konfigurera gränssnitt, 142](#page-159-1) [länkintegritetstest, 143,](#page-160-1) [147](#page-164-0) Ethernet-portar [Gigabit Ethernet-portar, om, 15](#page-32-1) [konfigurera redundanta gränssnitt, 140](#page-157-0) [om, 3,](#page-20-3) [139](#page-156-0) [utgående belastningsutjämning, 3](#page-20-4) externally initiated reset (XIR) [aktivera genom nätverksövervakningsporten, 5](#page-22-0) [manuellt kommando, 21](#page-38-0) utfärda från sc>[-prompten, 52](#page-69-1)

#### **F**

[felhantering, sammanfattning, 111](#page-128-0)

[felkorrigerande kod \(ECC\), 22](#page-39-3) felmeddelanden [fel som kan korrigeras, 22](#page-39-5) [loggfil, 20](#page-37-1) [strömrelaterade, 20](#page-37-2) [fläktar, övervakning och kontroll, 19](#page-36-0) fläktkonsoler [bild, 98](#page-115-0) [konfigurationsregler, 98](#page-115-1) [om, 97](#page-114-0) [flera ALOM-sessioner, 49](#page-66-3) [flerbitsfel, 22](#page-39-6) [flytta systemet, varning, 25,](#page-42-0) [29](#page-46-2) frontpanel [bild, 7](#page-24-0) [diskenhetsindikatorer, tabell, 10](#page-27-2) [indikatorer, 8](#page-25-1) [säkerhetslås, 7](#page-24-1) [Strömbrytare, 11](#page-28-0) [strömindikatorer, tabell, 10](#page-27-3) [systemkontrollväxel, 12](#page-29-0) [systemstatusindikatorer, tabell, 9](#page-26-1) fsck [\(Solaris-kommando\), 52](#page-69-2) [fysiska specifikationer, 158](#page-175-1) [fysiskt enhetsnamn \(diskenhet\), 127](#page-144-1)

# **G**

go [\(OpenBoot-kommando\), 53](#page-70-1) [grafikkort,](#page-20-5) *se* grafikskärm; PCI-grafikkort grafikskärm [ansluta till PCI-grafikkort, 72](#page-89-0) [åtkomst till systemkonsolen från, 71](#page-88-0) [begränsningar vid användning för att visa POST](#page-88-0)meddelanden, 71 [begränsningar vid användning under](#page-88-0)  grundinställning, 71 [konfigurera, 3](#page-20-5)

# **H**

hårddiskar [hotplug, 92](#page-109-1) [indikatorer, 10](#page-27-4) [aktivitet, 10,](#page-27-0) [136](#page-153-0)

[OK-att-ta-bort, 10,](#page-27-5) [132,](#page-149-0) [135,](#page-152-2) [136](#page-153-1) [Service krävs, 10](#page-27-6) [indikatorer, tabell, 10](#page-27-2) [konfigurationsregler, 92](#page-109-2) [logiska enhetsnamn, tabell, 127](#page-144-2) [om, 2,](#page-19-1) [90,](#page-107-0) [91](#page-108-0) [placering av diskplatser, 92](#page-109-3) [välja startenhet, 37](#page-54-1) [varning, 25,](#page-42-1) [29](#page-46-3) [hastighet \(Ethernet-indikator\), 16](#page-33-3) [hot spares \(hårddiskar\), 126](#page-143-3) *[Se även](#page-143-4)* diskkonfiguration hotplug [disk utan spegling, 134](#page-151-1) [speglad disk, 131](#page-148-1) hotplug-åtgärd [diskenhet utan spegling, 134](#page-151-1) [på maskinvaruspegling, 131](#page-148-2) [strömförsörjningsenhet, 95](#page-112-0) [hotplug-åtgärd utan spegling, 134](#page-151-1) [hotplug-komponenter, om, 17,](#page-34-0) [90](#page-107-1)

# **I**

 $I^2C$ -buss, 19 ifconfig [\(Solaris-kommando\), 146](#page-163-1) [inbyggd lagring, 2](#page-19-1) *[Se även](#page-19-1)* diskenheter; diskvolymer; interna enhetsplatser, placering indikatorer [aktivitet \(diskenhetsindikator\), 10,](#page-27-0) [136](#page-153-0) [aktivitet \(systemstatusindikator\), 8,](#page-25-0) [9,](#page-26-0) [27](#page-44-0) [diskenheter, tabell, 10](#page-27-2) [frontpanel, 8](#page-25-1) [hastighet \(Ethernet-indikator\), 16](#page-33-3) [länk/aktivitet \(Ethernet-indikator\), 16](#page-33-4) [OK-att-ta-bort \(diskenhetsindikator\), 10,](#page-27-5) [132,](#page-149-0)  [135,](#page-152-2) [136](#page-153-1) [OK-att-ta-bort \(indikator på](#page-27-7)  [strömförsörjningsenhet\), 10,](#page-27-7) [96](#page-113-0) [plats \(systemstatusindikator\), 8,](#page-25-2) [9](#page-26-2) [plats \(systemstatuslampa\), 106](#page-123-0) [service krävs \(diskenhetsindikator\), 10](#page-27-6) [service krävs \(strömindikator\), 10,](#page-27-8) [95](#page-112-1) [serviceindikator \(systemstatusindikator\), 8,](#page-25-3) [9](#page-26-3) [standby tillgänglig \(indikator på](#page-27-9)

[strömförsörjningsenhet\), 10](#page-27-9) [Ström OK \(indikator på](#page-27-10)  [strömförsörjningsenhet\), 10,](#page-27-10) [31](#page-48-0) [ström, tabell, 10](#page-27-3) [systemstatus, bild, 8](#page-25-2) [systemstatus, tabell, 9](#page-26-4) init [\(Solaris-kommando\), 51,](#page-68-3) [56](#page-73-3) input-device [\(OpenBoot](#page-78-0)[konfigurationsvariabel\), 61,](#page-78-0) [75,](#page-92-0) [76](#page-93-0) [interna hårddiskplatser, placering, 92](#page-109-3) [Internet Protocol Network MultiPathing, 3](#page-20-6)

#### **K**

[kablar, tangentbord och mus, 74](#page-91-0) [kommandoprompter, förklarade, 54](#page-71-0) kommunikation med systemet [alternativ, tabell, 42](#page-59-0) [om, 42](#page-59-1) [konsolkonfiguration, anslutningsalternativ](#page-63-0)  förklarade, 46 [kontrollväxel,](#page-24-2) *se* systemkontrollväxel körnivåer [förklaring, 49](#page-66-4) ok[-prompt och, 49](#page-66-4) [korrigeringspanel, terminalserveranslutning, 60](#page-77-1)

# **L**

[L1-A, tangentsekvens, 50,](#page-67-1) [51,](#page-68-4) [56,](#page-73-4) [91](#page-108-1) [lagring, inbyggd, 2](#page-19-1) [länk/aktivitet \(Ethernet-indikator\), 16](#page-33-4) [länkintegritetstest, 143,](#page-160-1) [147](#page-164-0) Locked (position på systemkontrollväxel), 13 [logga in till Advanced Lights Out Manager](#page-119-1)  (ALOM), 102 [logiska enhetsnamn \(diskenhet\), referens, 127](#page-144-2) lokal grafikskärm [slå på från annan dator, 29](#page-46-4) [stänga av från annan dator, 33,](#page-50-2) [35](#page-52-2) [lysdioder,](#page-25-4) *se* indikatorer

#### **M**

[manuell återställning av systemet, 52,](#page-69-0) [56](#page-73-0) [manuell dekonfigurering av enhet, 116](#page-133-1) [manuell omkonfigurering av enhet, 118](#page-135-0) [maskinvarumässig watchdog-mekanism, 21](#page-38-1) [aktivera, 119](#page-136-1) maskinvaruspegling [hotplug-åtgärd, 131](#page-148-2) [kontrollera status för, 129](#page-146-0) [om, 6,](#page-23-0) [126](#page-143-5) [skapa, 128](#page-145-0) [ta bort, 130](#page-147-0) [miljöinformation, visa, 105](#page-122-0) [miljöövervakning och -kontroll, 19](#page-36-2) [mininyckel, 7](#page-24-3) [minnesmoduler,](#page-95-2) *se* DIMM (Dual Inline Memory Modules) minnesöverlagring [om, 80](#page-97-0) *[Se även](#page-97-0)* Dual Inline Memory Modules (DIMMmoduler) [minnesundersystem, 80](#page-97-1) [mjuk avstängning, 51,](#page-68-0) [56](#page-73-1) [multiplex-I/O \(MPxIO\), 123](#page-140-0)  $m<sub>115</sub>$ [ansluta, 74](#page-91-1) [USB-enhet, 3](#page-20-7)

# **N**

nätverk [namnserver, 146](#page-163-2) [primärt gränssnitt, 143](#page-160-2) nätverksgränssnitt [konfigurera primärt, 142](#page-159-0) [konfigurera ytterligare, 144](#page-161-0) [om, 139](#page-156-0) [redundanta, 140](#page-157-0) nätverksövervakningsport (NET MGT) [aktivera, 58](#page-75-1) [använda externt initierad återställning \(XIR\)](#page-22-0)  från, 5 [fördelar jämfört med seriell](#page-63-1)  övervakningsport, 46 [konfigurationsregler, 84](#page-101-1)

[konfigurera IP-adress, 58,](#page-75-2) [59](#page-76-1) [konfigurera med DHCP \(Dynamic Host](#page-75-0)  Configuration Protocol), 58 [om, 3,](#page-20-8) [5](#page-22-1) [placering, 15](#page-32-2) [NET MGT,](#page-22-1) *se* nätverksövervakningsport (NET MGT) [Normal \(position på systemkontrollväxel\), 13](#page-30-1) nycklar [mininyckel, 7](#page-24-3) [system, 7](#page-24-4)

# **O**

[oberoende minnesundersystem, 80](#page-97-1) ok, prompt komma åt via ALOM-kommandot break[, 50,](#page-67-2) [51](#page-68-5) [komma åt via Break-tangenten, 50,](#page-67-3) [51](#page-68-6) [komma åt via externt initierad återställning](#page-69-3)  (XIR), 52 [komma åt via L1-A \(Stop-a-kommandot\), 50,](#page-67-1) [51,](#page-68-4)  [91](#page-108-1) [komma åt via manuell systemåterställning, 50,](#page-67-4)  [52](#page-69-4) [komma åt via mjuk avstängning, 51](#page-68-7) [metoder för att komma åt, 50,](#page-67-5) [55](#page-72-0) [om, 49](#page-66-5) [risker med att använda, 53](#page-70-2) [Solaris-operativmiljön i vänteläge, 53](#page-70-3) [OK-att-ta-bort \(diskenhetsindikator\), 10,](#page-27-5) [132,](#page-149-0) [135,](#page-152-2)  [136](#page-153-1) [OK-att-ta-bort \(indikator på](#page-27-7)  [strömförsörjningsenhet\), 10,](#page-27-7) [96](#page-113-0) [omkonfigurering av enhet, manuell, 118](#page-135-0) [omkonfigureringsstart, 34](#page-51-0) OpenBoot, inbyggd programvara [scenarion för kontroll, 50](#page-67-6) [välja startenhet, 37](#page-54-2) OpenBoot-akutprocedurer kommandon för vanliga tangentbord (inte USB), 108 [USB-tangentbordskommandon, 108](#page-125-0) [utföra, 107](#page-124-0) OpenBoot-kommandon asr-disable[, 116](#page-133-0) go[, 53](#page-70-1)

power-off[, 62,](#page-79-0) [65,](#page-82-0) [69](#page-86-0) probe-ide[, 51](#page-68-8) probe-scsi[, 51](#page-68-9) probe-scsi-all[, 51](#page-68-10) reset-all[, 75,](#page-92-1) [113,](#page-130-2) [114,](#page-131-1) [117](#page-134-0) set-defaults[, 109](#page-126-1) setenv[, 61,](#page-78-1) [75](#page-92-2) show-devs[, 39,](#page-56-0) [117,](#page-134-1) [145](#page-162-1) showenv[, 161](#page-178-0) OpenBoot-konfigurationsvariabler auto-boot[, 50,](#page-67-0) [110](#page-127-0) [beskrivna, tabell, 161](#page-178-1) boot-device[, 37](#page-54-0) diag-device[, 112](#page-129-1) error-reset-recovery[, 119](#page-136-0) input-device[, 61,](#page-78-0) [75,](#page-92-0) [76](#page-93-0) output-device[, 61,](#page-78-2) [75,](#page-92-3) [76](#page-93-1) [systemkonsolinställningar, 76](#page-93-2) ttyb-mode[, 71](#page-88-1) [operativmiljön, åsidosätta, 53](#page-70-0) output-device [\(OpenBoot](#page-78-2)[konfigurationsvariabel\), 61,](#page-78-2) [75,](#page-92-3) [76](#page-93-1) [övervakad maskinvara, 24](#page-41-0) [övervakade programvaruegenskaper, 24](#page-41-1)

# **P**

[paritet, 68,](#page-85-2) [70,](#page-87-1) [126](#page-143-6) paritetsskydd [PCI-bussar, 22](#page-39-7) [UltraSCSI-buss, 22](#page-39-8) [UltraSPARC IIIi-processorns interna cache](#page-39-9)minne, 22 [paritetsskydd för UltraSCSI-buss, 22](#page-39-8) PCI-bussar [egenskaper, tabell, 85](#page-102-0) [om, 2,](#page-19-2) [85](#page-102-1) [paritetsskydd, 22](#page-39-7) PCI-grafikkort [ansluta grafikskärm till, 72](#page-89-0) [konfigurera för åtkomst till systemkonsolen, 71](#page-88-2) PCI-kort [enhetsnamn, 39,](#page-56-1) [117](#page-134-2) [grafikkort, 71](#page-88-3) [konfigurationsregler, 86](#page-103-0) [om, 85](#page-102-1)

[platser för, 15,](#page-32-3) [85](#page-102-2) plats (systemstatusindikator) [om, 8](#page-25-2) styra från sc>[-prompten, 107](#page-124-1) plats (systemstatuslampa) [styra, 106](#page-123-0) styra från sc>[-prompten, 106](#page-123-1) [styra från Solaris, 106,](#page-123-2) [107](#page-124-2) [portar, externa, 3](#page-20-9) *[Se även](#page-20-9)* seriell övervakningsport (SERIAL MGT); nätverksövervakningsport (NET MGT); ttyb-port; UltraSCSI-port; USB-portar portinställningar, kontrollera på ttyb[, 70](#page-87-2) [POST,](#page-22-2) *se* självtest vid start (POST) power-off [\(OpenBoot-kommando\), 62,](#page-79-0) [65,](#page-82-0) [69](#page-86-0) poweroff (sc>[-kommando\), 52](#page-69-5) poweron (sc>[-kommando\), 52](#page-69-6) probe-ide [\(OpenBoot-kommando\), 51](#page-68-8) probe-scsi [\(OpenBoot-kommando\), 51](#page-68-9) probe-scsi-all [\(OpenBoot-kommando\), 51](#page-68-10) [processor, om, 2](#page-19-0) *[Se även](#page-19-0)* UltraSPARC IIIi-processor [programvara för volymhantering, 122](#page-139-1) [programvaruegenskaper övervakade av Sun](#page-41-1)  Management Center, 24

#### **R**

RAID (redundant array of independent disks) [disksammanslagning, 124](#page-141-0) [lagringskonfigurationer, 22](#page-39-10) [maskinvarudiskspegling,](#page-143-7) *se* maskinvaruspegling [striping, 125](#page-142-2) [RAID 0 \(striping\), 125](#page-142-0) [RAID 1 \(spegling\), 6,](#page-23-1) [125](#page-142-1) *[Se även](#page-23-1)* maskinvaruspegling [RAID 5 \(striping med paritet\), 126](#page-143-2) raidctl [\(Solaris-kommando\), 128 to](#page-145-1) [133](#page-150-0) [redundanta lösningar med fristående diskar,](#page-138-1) *se* RAID [redundanta nätverksgränssnitt, 140](#page-157-0) reset (sc>[-kommando\), 52](#page-69-7) reset -x (sc>[-kommando\), 52](#page-69-8) reset-all [\(OpenBoot-kommando\), 75,](#page-92-1) [113,](#page-130-2) [114,](#page-131-1)  [117](#page-134-0)

[RJ-45, seriell kommunikation, 99](#page-116-0) [RJ-45-TPE-kontakt, 141](#page-158-1)

# **S**

[säkerhetslås, 7](#page-24-5) [säkerhetsstandard, överensstämmelse med, 160](#page-177-1) [sammanslagning av diskar, 124](#page-141-0) sc>, prompt [flera sessioner, 49](#page-66-3) [komma åt från nätverksövervakningsport, 49](#page-66-6) [komma åt från seriell övervakningsport, 49](#page-66-7) [metoder för att komma åt, 49](#page-66-8) [om, 48,](#page-65-0) [102](#page-119-2) skiftsekvens för systemkontrollen (#.[\), 49](#page-66-9) [systemkonsol, växla mellan, 53](#page-70-4) sc>-kommando [, 58,](#page-75-2) [59](#page-76-1) sc>-kommandon återställ[, 52,](#page-69-7) [109](#page-126-2) bootmode diag[, 110](#page-127-2) bootmode reset\_nvram[, 109](#page-126-0) break[, 51](#page-68-1) console[, 51,](#page-68-2) [109](#page-126-3) console -f[, 49](#page-66-2) poweroff[, 52](#page-69-5) poweron[, 52](#page-69-6) reset -x[, 52](#page-69-8) setlocator[, 106,](#page-123-1) [107](#page-124-3) showlocator[, 107](#page-124-1) shownetwork[, 59](#page-76-2) scadm [\(Solaris-funktion\), 104](#page-121-0) [SERIAL MGT,](#page-62-0) *se* seriell övervakningsport seriell övervakningsport (SERIAL MGT) [acceptabla konsolenhetsanslutningar, 45](#page-62-1) [använda, 56](#page-73-5) [baudhastighet, 99](#page-116-1) [konfigurationsparametrar, 57](#page-74-0) [konfigurationsregler, 84](#page-101-2) [om, 3,](#page-20-10) [5](#page-22-3) [placering, 15](#page-32-4) [som standardkommunikationsport vid](#page-59-2)  ursprunglig installation, 42 [som standardkonsolanslutning, 99](#page-116-1) [standardkonfiguration för systemkonsol, 44](#page-61-0) [serieportar, 99](#page-116-2)

 *[Se även](#page-116-2)* seriell övervakningsport (SERIAL MGT); ttyb-port [service krävs \(diskenhetsindikator\), 10](#page-27-6) [service krävs \(strömindikator\), 10,](#page-27-8) [95](#page-112-1) [serviceindikator \(systemstatusindikator\), 8,](#page-25-3) [9](#page-26-3) [serviceutrymme, specifikationer, 160](#page-177-0) set-defaults [\(OpenBoot-kommando\), 109](#page-126-1) setenv [\(OpenBoot-kommando\), 61,](#page-78-1) [75](#page-92-2) setlocator (sc>[-kommando\), 107](#page-124-3) setlocator [\(Solaris-kommando\), 106](#page-123-3) setsc (sc>[, 58](#page-75-2) setsc (sc>[\), 59](#page-76-1) show-devs [\(OpenBoot-kommando\), 39,](#page-56-0) [117,](#page-134-1) [145](#page-162-1) showenv [\(OpenBoot-kommando\), 161](#page-178-0) shownetwork (sc>[-kommando\), 59](#page-76-2) shutdown [\(Solaris-kommando\), 51,](#page-68-11) [56](#page-73-6) självtest vid start (POST) [meddelanden, 5](#page-22-4) [standardport för meddelanden, 5](#page-22-2) [skärm, koppla in, 71](#page-88-4) skiftsekvens (#[.\), ALOM-systemkontrollen, 49](#page-66-1) [Solaris Volume Manager, 92,](#page-109-0) [122,](#page-139-2) [123](#page-140-1) Solaris-kommandon cfgadm[, 134](#page-151-0) cfgadm install\_device[, varning, 135](#page-152-0) cfgadm remove\_device[, varning, 135](#page-152-1) fsck[, 52](#page-69-2) ifconfig[, 146](#page-163-1) init[, 51,](#page-68-3) [56](#page-73-3) raidctl[, 128 to](#page-145-1) [133](#page-150-0) scadm[, 104](#page-121-0) setlocator[, 106](#page-123-2) showlocator[, 107](#page-124-2) stänga av systemet[, 51,](#page-68-11) [56](#page-73-6) sync[, 52](#page-69-9) tip[, 63,](#page-80-1) [64](#page-81-1) uadmin[, 51](#page-68-12) uname[, 66](#page-83-1) uname -r[, 66](#page-83-2) [Solstice DiskSuite, 92,](#page-109-0) [124](#page-141-2) [specifikationer, 157 to](#page-174-0) [160](#page-177-1) [avstånd, 160](#page-177-0) [elektriska, 158](#page-175-0) [fysiska, 158](#page-175-1) [miljö-, 159](#page-176-0) [serviceutrymme, 160](#page-177-0)

[standard, överensstämmelse med, 160](#page-177-1) [specifikationer för miljön, 159](#page-176-0) [speglad disk, 22,](#page-39-0) [92,](#page-109-0) [124](#page-141-1) [standard, specifikationer för överensstämmelse](#page-177-1)  med, 160 [standardkonfiguration för systemkonsol, 44](#page-61-0) [Standby \(position på systemkontrollväxel\), 13,](#page-30-2) [31](#page-48-1) [standby tillgänglig \(indikator på](#page-27-9)  strömförsörjningsenhet), 10 [startenhet, välja, 37](#page-54-1) Stop-A (inte USB-tangentbordssekvens) *Se* L1-A, tangentsekvens [Stop-A \(USB-tangentbordsfunktion\), 108](#page-125-1) Stop-D (inte USB-tangentbordskommando), 108 [Stop-D \(USB-tangentbordsfunktion\), 110](#page-126-4) Stop-F (inte USB-tangentbordskommando), 108 [Stop-F \(USB-tangentbordsfunktion\), 109](#page-126-5) Stop-kommando (inte USB-tangentbord), 108 Stop-N (inte USB-tangentbordskommando), 108 [Stop-N \(USB-tangentbordsfunktion\), 109](#page-125-2) [striping av diskar, 22,](#page-39-0) [92,](#page-109-0) [125](#page-142-2) ström [slå av, 30](#page-47-0) [slå på, 25](#page-42-2) [specifikationer, 158](#page-175-0) [stänga av från en annan dator, 33](#page-50-3) [starta från en annan dator, 29](#page-46-5) [Ström OK \(indikator på](#page-27-10)  [strömförsörjningsenhet\), 10,](#page-27-10) [27,](#page-44-1) [31](#page-48-0) [Strömbrytare, 11,](#page-28-0) [31](#page-48-2) strömförsörjningsenheter [1+1-redundans, 4](#page-21-0) [felövervakning, 20](#page-37-2) [hotplug-åtgärd, utföra, 95](#page-112-0) [indikatorer, beskrivning, 10](#page-27-11) [indikatorer, tabell, 10](#page-27-3) [kapacitet, 158](#page-175-0) [konfigurationsregler, 94](#page-111-0) [krävs för systemkylning, 4](#page-21-0) [om, 4,](#page-21-2) [91,](#page-108-2) [93](#page-110-0) [redundans, 4,](#page-21-3) [17](#page-34-1) [som hotplug-komponenter, 91](#page-108-2) [Strömingångar, 15](#page-32-5) [uppgift i kylning av systemet, 4](#page-21-4) [Sun Cluster, 22](#page-39-11) [Sun Management Center, 23,](#page-40-0) [24](#page-41-0)

[Sun StorEdge 3310, 123](#page-140-2) [Sun StorEdge A5x00, 123](#page-140-3) [Sun StorEdge T3, 123](#page-140-4) [Sun StorEdge Traffic Manager Software \(TMS\), 123](#page-140-5) [Sun Type-6 USB-tangentbord, 3](#page-20-11) sync [\(Solaris-kommando\), 52](#page-69-9) [systemåterställningsscenarion, 112](#page-129-0) [systemets fläktar, 97](#page-114-1) systemets konfigurationskort (SCC) [konfigurera, 88](#page-105-0) [om, 6,](#page-23-2) [87](#page-104-0) [överföra från ett system till ett annat, 88](#page-105-0) [systemets konfigurationskortläsare, 14](#page-31-0) [systemets luckor, 7](#page-24-6) systemkonsol [alternativa anslutningar \(bild\), 46](#page-63-2) [alternativa konfigurationer, 46](#page-63-3) [ange OpenBoot-konfigurationsvariabler för, 76](#page-93-2) anslutning genom [nätverksövervakningsporten, 46](#page-63-1) [anslutning till alfanumerisk terminal, 42,](#page-59-3) [68](#page-85-3) [anslutning via grafikskärm, 47](#page-64-0) [definition, 42](#page-59-4) [enheter som används för anslutning till, 3](#page-20-1) Ethernet-anslutning via [nätverksövervakningsporten, 43](#page-60-0) [grafikskärmanslutning, 43,](#page-60-1) [47](#page-64-1) [komma åt via alfanumerisk terminal, 68](#page-85-1) [komma åt via grafikskärm, 71](#page-88-0) [komma åt via terminalserver, 42,](#page-59-5) [59](#page-76-3) komma åt via tip[-anslutning, 45,](#page-62-2) [63](#page-80-2) [konfigurera lokal grafikskärm för åtkomst, 71](#page-88-5) [om, 3](#page-20-1) omdirigera utdata till tty[b](#page-78-3) [\(terminalserveranslutning\), 61](#page-78-3) sc>[-prompt, växla mellan, 53](#page-70-4) [sessioner med flera visningar, 49](#page-66-10) [standardanslutningar, 44](#page-61-1) [standardkonfiguration förklarad, 42,](#page-59-6) [44](#page-61-2) systemkontrollväxel [Diagnostikläge, 13](#page-30-0) [diagnostikläge, 27](#page-44-2) [lägen, tabell, 13](#page-30-3) låst läge, 13, [28](#page-45-0) [mininyckel, 7](#page-24-2) [normalt läge, 13](#page-30-1) [om, 12](#page-29-0)

[standbyläge, 13,](#page-30-2) [31](#page-48-3) [systemnycklar, 7](#page-24-4) [systemspecifikationer,](#page-174-1) *Se* specifikationer systemstatusindikatorer [aktivitet, 8,](#page-25-0) [9,](#page-26-0) [27](#page-44-0) [plats, 8,](#page-25-2) [9,](#page-26-2) [106,](#page-123-0) [107](#page-124-2) *[Se även](#page-37-3)* indikatorer [Service krävs, 8,](#page-25-3) [9](#page-26-3) [som indikatorer för fel i miljön, 20](#page-37-3) [tabell, 9](#page-26-1)

#### **T**

tangentbord [ansluta, 73](#page-90-0) [Sun Type-6 USB, 3](#page-20-11) tangentbordssekvenser [L1-A, 50,](#page-67-1) [51,](#page-68-4) [56,](#page-73-4) [91](#page-108-1) Stop-D (inte USB-tangentbordssekvens), 108 Stop-F (inte USB-tangentbordssekvens), 108 Stop-N (inte USB-tangentbordssekvens), 108 tangentsekvenser Stop-A (inte USB-tangentbordssekvens), *se* L1-A, tangentsekvens terminalserver [anslutning genom korrigeringspanel, 60](#page-77-1) [anslutning genom seriell övervakningsport, 3](#page-20-1) [åtkomst till systemkonsolen från, 45,](#page-62-3) [59](#page-76-3) [stiftsignaler för överkorsningskabel, 61](#page-78-4) [termistorer, 19](#page-36-3) [tillförlitlighet, tillgänglighet och servicebarhet](#page-33-5)  [\(RAS\), 16 to](#page-33-5) [22](#page-39-12) tip [\(Solaris-kommando\), 64](#page-81-1) tip-anslutning [åtkomst till systemkonsolen, 3,](#page-20-1) [45,](#page-62-4) [63](#page-80-2) [komma åt terminalserver, 63](#page-80-1) [slå på från annan dator, 29](#page-46-6) [stänga av från annan dator, 33,](#page-50-4) [35](#page-52-3) ttyb-mode [\(OpenBoot](#page-88-1)[konfigurationsvariabel\), 71](#page-88-1) ttyb-port [baudhastigheter, 99](#page-116-3) [kontrollera antal baud, 70](#page-87-0) [kontrollera inställningar på, 70](#page-87-2) [om, 3,](#page-20-10) [99](#page-116-3) [omdirigera konsolutdata](#page-78-3) 

[\(terminalserveranslutning\), 61](#page-78-3)

# **U**

uadmin [\(Solaris-kommando\), 51](#page-68-12) Ultra-4 SCSI-port [dataöverföringshastigheter, 99](#page-116-4) [om, 15,](#page-32-6) [99](#page-116-5) [Ultra-4 SCSI-styrenhet, 6,](#page-23-1) [87](#page-104-1) Ultra-4 SCSI-styrenhetens bakpanel [konfigurationsregler, 90](#page-107-2) [om, 89](#page-106-0) [UltraSCSI-hårddiskar som stöds, 89](#page-106-1) UltraSPARC IIIi-processor [om, 78](#page-95-3) [paritetsskydd för internt cache-minne, 22](#page-39-9) uname [\(Solaris-kommando\), 66](#page-83-1) uname -r [\(Solaris-kommando\), 66](#page-83-2) [undersystem för miljöövervakning, 19](#page-36-4) USB-portar [ansluta till, 100](#page-117-0) [konfigurationsregler, 100](#page-117-1) [om, 3,](#page-20-12) [100](#page-117-2)

#### **V**

[VERITAS Volume Manager, 22,](#page-39-13) [122,](#page-139-3) [123](#page-140-6)

#### **W**

[watchdog, maskinvara,](#page-38-1) *se* maskinvarumässig watchdog-mekanism

# **X**

[XIR,](#page-69-1) *se* externt initierad återställning (XIR)